# **UNIVERSIDAD SAN PEDRO FACULTAD DE INGENIERÍA** PROGRAMA DE INGENIERÍA INFORMÁTICA Y DE SISTEMAS

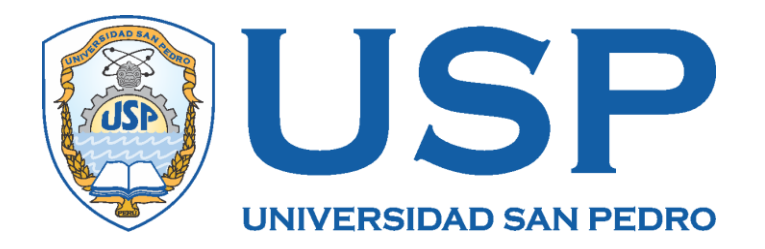

# **Sistema informático web de control de matricula y pagos para el Colegio San Juan Bautista – Chimbote**

Tesis para obtener el título profesional en Ingeniero en Informatica y de Sistemas

**Autor**

Mejía Vásquez, Golbher Stiben

**Asesor**

Ascon Valdivia, Oscar Arquimedes

**Chimbote – Perú**

**2020**

# <span id="page-1-0"></span>**Palabras clave**

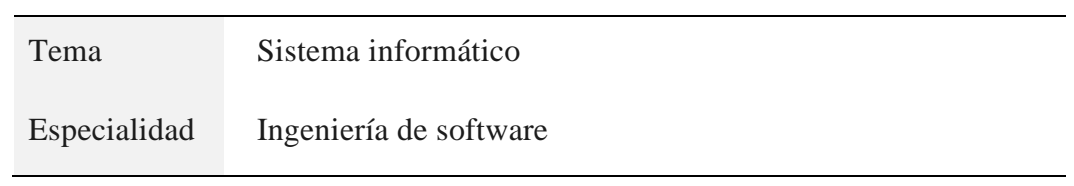

# **Keywords**

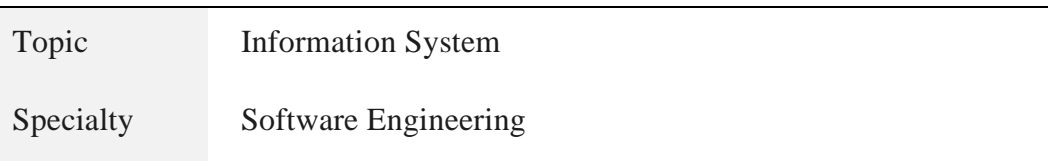

# **Linea de investigacion**

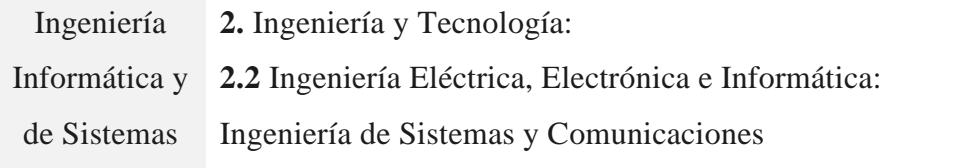

<u> 1989 - Johann Barnett, fransk politiker (d. 1989)</u>

<span id="page-2-0"></span>**Sistema informático web de control de matricula y pagos para el Colegio San Juan Bautista –Chimbote**

#### **Resumen**

<span id="page-3-0"></span>El estudio de tesis consistio en desarrollar un sistema de informático web con el fin de controlar la matricula y pagos del Colegio San Juan Bautista, como propuesta de solución a la problemática de pérdida de tiempo al realizar busquedas, y registros manuales de información, a la inconsistencia y posible pérdida de datos.

El tipo de investigación es aplicada con diseño descriptivo no experimental. Para el modelado del sistema se empleó la metodología RUP. El sistema se desarrolló para la plataforma web y se utilizó para la codificacion PHP en el lado servidor, y HTML5, CSS3, JavaScript en el lado cliente. Para el registro de los datos fue utilizado el motor de base de datos MySQL Server 5.6. El sistema se desarrolló utilizando la herramienta de desarrollo Netbeans y sobre el servidor web Apache 2.4

Como resultado, el sistema permite el control del registro de las matriculas de los alumnos y control de los pagos realizados por conceptos de matricula y mensualidades permitiendo a los encargados de la institución educativa realizar su trabajo de manera más ordenada, eficiente y reducirá el riesgo de pérdida de información.

#### **Abstract**

<span id="page-4-0"></span>The thesis study consisted of developing a web computer system in order to control the enrollment and payments of the Colegio San Juan Bautista, as a proposed solution to the problem of wasting time when searching, and manually registering information, to the inconsistency and possible loss of data.

Research applied with descriptive design does not experience it. The RUP methodology was used to model the system. The system was developed for the web platform and was used for PHP encoding on the server side, and HTML5, CSS3, JavaScript on the client side. MySQL Server 5.6 was used to record the data. The system was developed using the Netbeans development tool and on the Apache 2.4 web server

As a result, the system allows the control of the registration of the students' registrations and control of the payments made for the concepts of enrollment and monthly payments, allowing those in charge of the educational institution to carry out their work in a more orderly, efficient manner and will reduce the risk of loss of information.

# Índice

<span id="page-5-0"></span>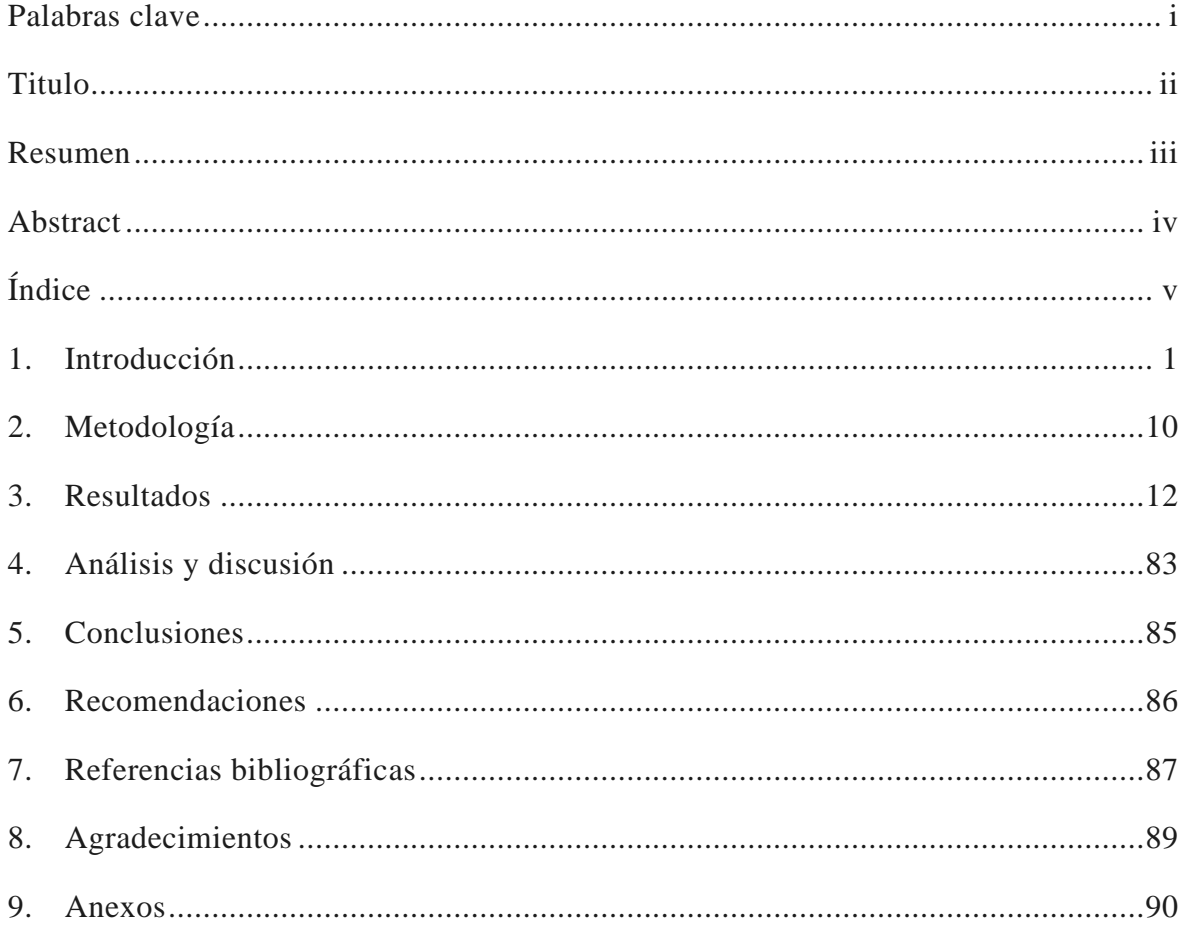

#### **1. Introducción**

<span id="page-6-0"></span>De los antecedentes encontrados se han abordado los trabajos más relevantes a esta investigación:

En la tesis de Caiza & Rodriguez (2014) se propuso analizar, diseñar e implementar un sistema para el cobro de matrículas de los estudiantes, así como las pensiones con su manejo contable. Dicho proyecto utilizó la metodología RUP junto con el lenguaje unificado de modelado porpicias para desarrollar sistemas informaticos dado que comprende: análisis, implementación y documentación. Se logro mejorar los procesos correspondientes a la matricula y los pagos de pensiones de los alumnos, lográndose de esta manera reducir los tiempos e incrementar el índice de rendimiento de ejecución mínimos, generando en los el cliente satisfacción.

López (2007) realizó una tesis para administrar los procesos básicos en un colegio a través de un Sistema Informático , para tal fin utilizó una metodología orientada a objetos y el lenguaje UML, para analizar y diseñar los procesos más importantes de una institución educativa tales como matriculas, asistencias, notas y pagos, el cual permitió reducir los tiempos ineficientes, integrar datos y obtener una mejor información en comparación al trabajo tradicional.

Amaya & Juez (2016) desarrollarón la tesis cuyo proposito fue gestionar, controlar de forma eficaz el registro de los alumnos, pago de matricula y pensiones mediante un sistema informático. Para el desarrollo del sistema utilizaron la metodologia RUP, así mismo para Lenguaje de modelamiento UML en el análisis y diseño de los procesos. Como resultado, la adminsitación del colegio obtuvo reportes del sistemas que le permitierón tener información de las deudas pendientes de los estudiantes, así como tambien información relevante del estudiante y su compromiso de pago.

Manrique y Luciani (2016) desarrollaron un sistema informático para solventar la demora en los tiempos de espera en relación al proceso de matriculas en la institución educativa Von Humboldt del Sur, el sistema ayudó a agilizar los trámites de matrícula, a fin de evitar errores de ingreso de información del estudiante, con el correspondiente aumento de satisfacción a los padres de familia en su atención rápida, utilizaron la metodología RUP para el análisis y diseño del sistema. Son muchos los beneficios que logró este sistema, como acortar el tiempo de atención de forma eficiente,minimizando errores y se pudo llevar un mejor control al momento de crear reportes importantes.

Hurtado Argandoña (2011) en la tesis titulada "Sistema informático web de gestión de matrículas del C.E.P. San Francisco de Asís" – Perú, tuvo como propósito crear un sistema informático web para proteger la información de las matrículas del C.E.P. de manera que estos se puedan utilizar de manera simple, rápida y oportuna, además que les permita facilitar el registro de los clientes (alumnos) evitando así la aglomeración de material (papel) y ahorrando espacio físico para la oficina de dirección, en el proyecto se utilizó la metodología RUP junto con el lenguaje unificado de modelado las cuales conforman las metodologías más utilizadaa para el análisis, implementación y documentación de sistemas. El sistema logró brindar facilidad e integración al uso de herramientas tecnológicas dando solución a los problemas que perjudicaban el trabajo de la secretaria general y evitando la acumulación de material físico, ahorrando recursos a los empleados (tiempo y dinero).

La presente investigación tiene justificación científica, porque busca conocimientos selectivos y sistematizados para explicar racionalmente los procesos de desarrollo de una aplicación que permite controlar el proceso de matrícula de los educandos, así como los pagos por derecho de enseñanza para una institución educativa, empleado herramientas de desarrollo tal como Netbeans y MySQL como sistema de gestión de datos, así como también los programas PHP, HTML5, CSS3 y JavaScript. Teniendo como resultado un nuevo producto de software, el mismo que a su vez puede constituirse en un sistema universal de trabajo.

Desde el punto de vista social, con la presente investigación se beneficia directamente a los trabajadores del Colegio San Juan Bautista e indirectamente a los estudiantes y los padres de familia, quienes tienen una participación activa en la formación de sus hijos; puesto que se supera los tiempos de acceso y búsqueda por parte de los trabajadores, así como los gastos operativos generados por el retraso de tiempo en el transcurso de los procesos de matriculas y pagos, por no tener los datos centralizados y al alcance de los trabajadores.

La problemática del Colegio San Juan Bautista puede resumirse en que el colegio atiende las matriculas de alumnos y el control de sus pagos de manera manual, los datos se archivan en formatos de excel, en el caso de los pagos, adicionalmente se registran en boletas de pago que se almacenan fisicamente. Con este sistema se hace difícil tener un control sumarizado de los pagos, ya que estos reportes deben calcularse manualmente y se pueden producir errores de cálculo. Otro problema es que no se tienen los datos de las matriculas actualizadas. Además si se modifica la información en la PC de un trabajador y no se avisa a sus compañeros, se genera problemas con el reporte, porque la información modificada solo estará actualizada en la PC del que lo modificó y no en las demás PC de los trabajadores. Los reportes de matriculados y de pagos también son difíciles de realizar porque se tiene que calcular cada vez para que estén actualizadas y porque toma tiempo su realización.

Esto ha conllevado a un desorden en la institución durante el periodo de matricula, asi como controlar pagos, cuando algún padre de familia se acercaba a realizar el pago de una de sus mensualidades o consultar el estado de sus pagos siempre generaba una demora excesiva en comparación con otros colegios que si cuentan con un sistema informatico y por ello se pierde la garantía de contar con un buen servicio de atención a los alumnos. Para dar solución al problema descrito, se plantea la siguiente interrogante: ¿Cómo desarrollar un sistema informático web para el control de matrícula y pagos en el colegio San Juan Bautista?

**Software.** en los sistemas de información se relacionas al conjunto de componentes necesario que describen las actividades y procedimientos que conllevan a la obtención de un producto informático, que representa la automatización de procesos de las actividades que realizan en un negocio. la finalidad de todo software es prestar al usuario desarrollar sus actividades con mayor efectividad y para la empresa reducir tiempos y recursos. (Ramirez & Weiss, 1986).

Así mismo, bajo ese mismo contexto, se dice que el software es el conjunto de los programas, que involucra, procedimientos, reglas, documentación y datos asociados, elementos necesarios que forman parte de las operaciones de todo sistema informático (definido así en el estándar 729 del IEEE). Software es lo que se denomina producto en ingeniería de software. (Venegas, Caballero, & Gallego, 2018)

**Un Sistema Informático** (SI). son recursos que cumple reglas y normas, en las actividades que desarrollan las empresas en todo rubro y nivel de utilidad, está compuesta de artes funcionales que se relacionan para procesar datos, reportar información valida y necesaria para la toma de decisiones. (Gallego, 2006). Según Gallego, las partes de un sistema informático son: el hardware, software, recursos humanos y la documentación de soporte que sirve de guía instruccional de su uso. Además, considera que todo sistema en el tiempo puede ser actualizado según las necesidades y requerimientos del usuario. Los sistemas interactúan con otros sistemas, compartiendo la misma base de datos y reportes de datos.

**Un sistema web.** Es una aplicación web desarrollada para satisfacer necesidades específicas y resolver problemas mediante el análisis de la lógica de los procesos o también llamado "lógica de negocios", automatizando procesos en línea.

Una aplicación web (web-based application) es catalogada como una aplicación cliente/servidor, la interacción del cliente (el navegador, explorador o visualizador) con el servidor (el servidor web), además del protocolo de comunicación (HTTP) estandarizados. En las aplicaciones web se tienen tres niveles (como en las arquitecturas cliente/servidor de tres niveles): el nivel superior que interacciona con el usuario (el cliente web, normalmente un navegador), el nivel inferior que proporciona los datos (la

base de datos) y el nivel intermedio que procesa los datos (el servidor web). (Lujan Mora, 2002)

**Control de pagos.** El sistema de control de pagos de un colegio se encarga de la gestión de cobranza, programación de planes de pago, impresión de documentos de pago (recibos y/o facturas), informes de estado de cuenta, notificaciones de vencimientos por e-mail a Padres de Familia y mucho más. (CF Developer, 2018)

**Sistema de matrículas.** El proceso de matrícula es el conjunto de políticas, procedimientos y actividades, que permiten organizar la continuidad de los alumnos antiguos y el ingreso de alumnos nuevos. Las actividades que intervienen son el registro de estudiantes, las inscripciones y el registro de matrículas. (SIMAT, 2018)

**Proceso Unificado Rational.** El Proceso Unificado Rational (Rational Unified Process en inglés, habitualmente resumido como RUP) es un proceso de desarrollo de software y que junto al Lenguaje Unificado de Modelado "UML", constituyen la metodología estándar más utilizada en el desarrollo de sistemas orientados a objetos.

El objetivo de RUP es asegurar la producción de software de calidad en plazos y presupuestos predecibles. Los autores de RUP (Grady Booch, Ivar Jacobson y James Rumbaugh) destacan que el proceso de software propuesto por RUP tiene tres características esenciales: está dirigido por los Casos de Uso, está centrado en la arquitectura, y es iterativo e incremental. La siguiente figura muestra la característica iterativa e incremental de RUP

RUP divide el proceso de desarrollo en ciclos, teniendo un producto al final de cada ciclo. Cada ciclo se divide en cuatro fases: inicio, elaboración, construcción y transición. Cada fase concluye con un hito bien definido donde deben tomarse ciertas decisiones. ( Rational Software Corporation, 2011)

- El eje horizontal representa tiempo y muestra el aspecto dinámico del proceso, expresado en términos de ciclos, fases, iteraciones, e hitos.
- El eje vertical representa el aspecto estático del proceso; está descrito en términos de actividades, artefactos, trabajadores y disciplinas.

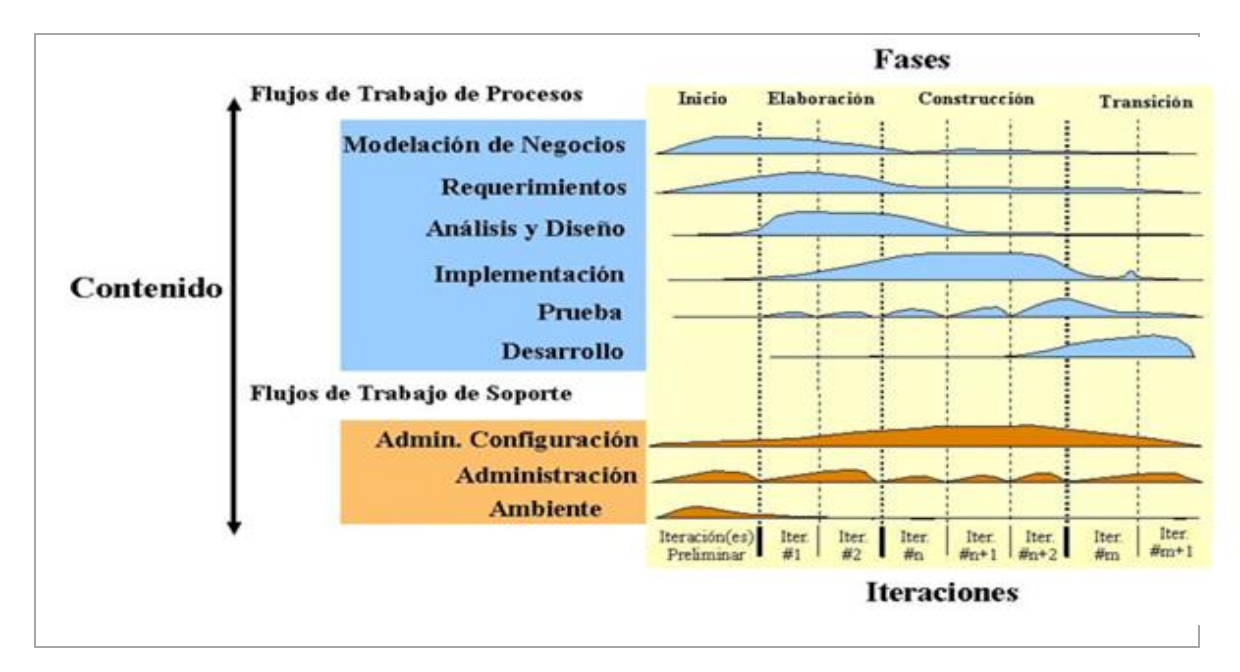

## **Figura 1 . El Ciclo de Vida RUP**

Fuente: Adaptado de ( Rational Software Corporation, 2011)

**Lenguaje de modelado UML.** El Lenguaje Unificado de Modelado (UML, por sus siglas en inglés, Unified Modeling Language) es un lenguaje gráfico de propósito general para visualizar, especificar, construir y documentar un sistema. El UML define las reglas y la notación para especificar sistemas de software, describe un "plano" del sistema (modelo) (Nuñez Ramos, Kendall, & E, 2005). UML proviene de técnicas orientadas a objetos y se crea con la fuerte intención de que este permita un correcto modelado orientado a objetos.

**Un Diagrama en UML.** representa una colección de elementos de modelado. El bloque de construcción básico del UML es un diagrama. La siguiente figura muestra los diagramas UML versión 2.4, son 14 diagramas los cuales están definidos desde mayo del año 2010, cuando se publicó UML 2.3.

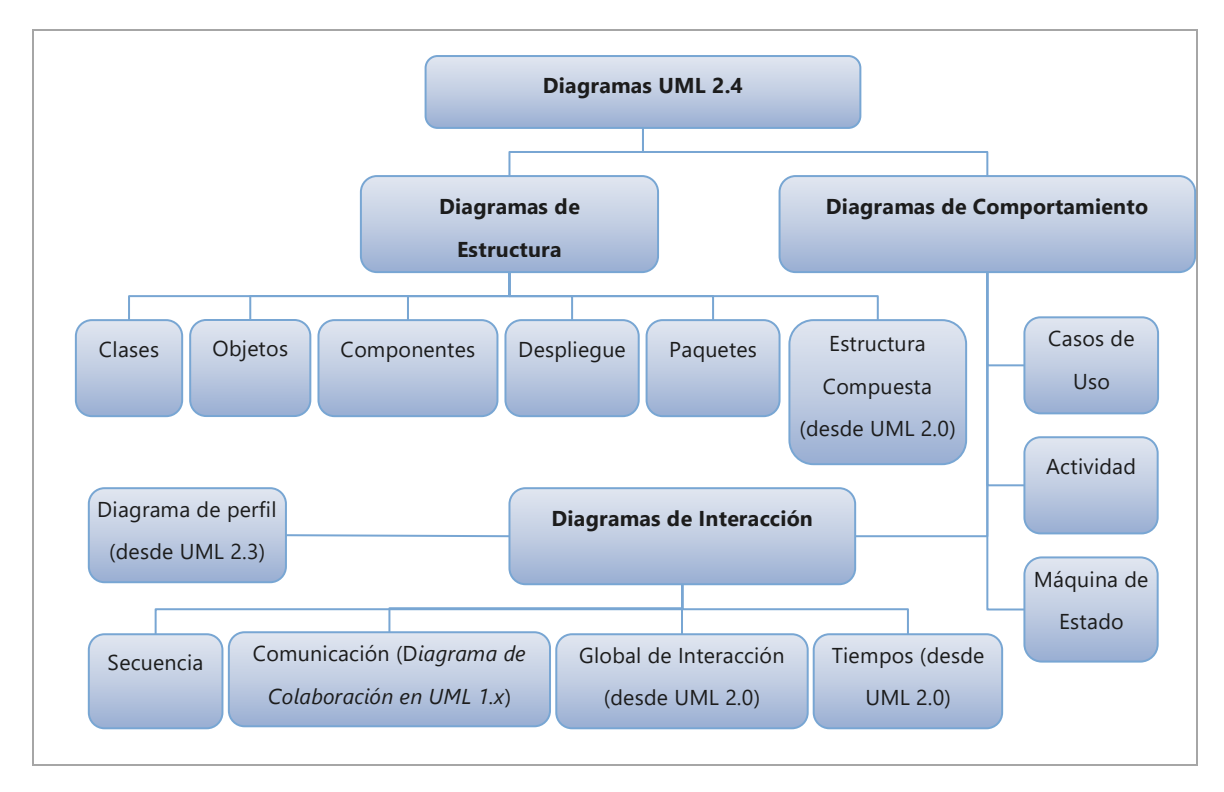

**Figura 2. Diagramas de UML 2.4**  Fuente: Adaptado de (Barrera & Diaz, 2011)

**NetBean.** programa libre, desarrollado para el programa Java. Comprende de módulos para extenderlo. NetBeans IDE es un programa libre y gratuito, no tiene restricciones de uso. Por otro lado, Netbeans tiene un editor PHP con plantillas de código y herramientas de generación de código, como generación de "getter and setter", refactorización, como "cambio de nombre instantáneo", información sobre herramientas de parámetros, consejos y soluciones rápidas, y la finalización del código inteligente. Permite el resaltado sintáctico y semántico del código, la documentación emergente, el formateo y plegado del código, el marcado de las ocurrencias y los puntos de salida, la finalización inteligente del código try / catch, el pre-rellenado de los parámetros del método inteligente y la selección rectangular. (Oracle, 2018) Es un potente IDE de desarrollo.

**PHP.** Lenguaje de programación que guarda similitud con las sintaxis de los lenguajes de programación C y Perl, para su interpretación se conecta a un servidor web Apache y genera código HTML dinámico. Lo interesante para el desarrollador de aplicaciones es que se ejecuta en el servidor desde un programa visualizador de páginas web y responde en función de los datos que ingresa el usuario. (Rodríguez, 2007)

**JQUERY.** Es una biblioteca sustancial en funciones de JavaScript caracterizado por su rapidez, recorrido y manipulación de documentos HTML, manejo de eventos, animación y Ajax mucho más simple con un API, otra particularidad es la capacidad de combinación, de versatilidad y ampliación. En ese aspecto se diría que jQuery ha cambiado conductas en los desarrolladores que utilizan JavaScript. Traducido de (The jQuery Foundation, 2014)

**HTML:** HTML es un lenguaje cuyo propósito es ofrecer componentes sin utilizar plugins adicionales. Se caracteriza por proporcionar animaciones de gráficos, música de películas, básicamente se utiliza para construir aplicaciones web complejas. En cuanto a la versión HTML5 se caracteriza por ser multiplataforma, en ese aspecto es muy útil a los desarrolladores de aplicaciones web. (W3Schools, 2014)

**MYSQL.** Es un gestor de base de datos relacionados, caracterizado por su rapidez y solidés. Muy propicio para crear base de datos con acceso a páginas web dinámicas. Además, es un gestor propicio para sistemas transaccionales en línea o talvez para otras soluciones que requiera de almacenamiento de datos con consulta rápida y múltiple de datos. (Cobo, 2005)

**APACHE.** Es un servidor web http de código abierto, prevalece su presencia en un 70% de los webs site, se caracteriza por su configuración, flexibilidad, eficiencia y autenticación de base de datos sobre todo la particularidad de negociación de contenidos, lo cual hace que sea extensamente usado que otros servidores. (OpenSuse, 2012). Además, otras características aprovechables por los desarrolladores es modular y multiplataforma, adaptables según las necesidades y requerimientos en diferentes entornos, específicamente con los API para crear módulos específicos

**XAMPP:** Es el entorno más popular de desarrollo con PHP. Es una distribución de Apache completamente gratuita y fácil de instalar que contiene MySQL, PHP y Perl. El paquete de instalación de XAMPP ha sido diseñado para ser increíblemente fácil de instalar y usar. Tiene versiones para Windows, Mac OS X y Linux, Fácil instalación y configuración, Completamente gratuito. (ApacheFriends, 2014)

La hipótesis del presente proyecto es implícita por ser un estudio de alcance descriptivo, en el cual se determinó los procesos y se aplicaron herramientas informáticas para la construcción del sistema web.

El objetivo general tuvo por finalidad desarrollar un sistema informático web para el control de matrículas y pagos en el Colegio San Juan bautista – Chimbote, 2018. Asimismo, los objetivos específicos que se consideran en la investigación son: (1) Recopilar información acerca de los procesos del colegio para determinar los requerimientos del proceso de matrícula y pagos, que permita esclarecer el funcionamiento de la misma. (2) Aplicar la metodología RUP para el desarrollo del proyecto informático. (3) Construir el sistema informático web empleado las herramientas Netbeans, XAMPP, PHP, HTML5, CSS3 y JavaScript, aplicando diseño responsivo.

#### **2. Metodología**

<span id="page-15-0"></span>El presente trabajo, a nivel de investigación considera lo siguiente:De acuerdo a la orientación es una investiagcion aplicada tecnológica; porque está dirigida a obtener conocimientos en sistemas de información, a fin de solucionar problemas de automatización, aplicando tecnologías de punta para desarrollar aplicaciones bajo plataformas web , con soporte de herramientas informáticas de software libre.

Respecto al diseño de la investigación es descriptivo no experimental, en el sentido para la cosntruccion de la aplicación se recopilo información de las necesidades y requerimientos de la institución, que para las automatiación de sus procesos fue necesario aplicar una metodología de desarrollo y herramientas informáticas. La población estuvo conformada por el personal del Colegio San Juan Bautista, por ser pequeña no se consideró una muestra, por el contrario se consideró a los 10 trabajadores del área administrativa.

**Tabla 1**

*Técnicas e instrumentos empleadas en la recolección de datos*

| <b>Técnicas</b>        | <b>Instrumentos</b>                         |
|------------------------|---------------------------------------------|
| Encuesta               | Cuestionario                                |
| Entrevista             | Guía de entrevista a personal               |
| Observación            | Guía de observación                         |
| Análisis de documentos | Textos, tesis, manuales, vídeos e internet, |
|                        | archivos de la empresa                      |

La técnica para el análisis de los datos esta comprendido en la descripción y análisis de los datos, que permitió describir e interpretar numéricamente los resultados. Los procesamientos estuvieron relacioandos a los requerimeintos para la automatización de los procesos de matricula y pagos, los datos se obtendrán por medio de una encuesta a los trabajadores del área administrativa del colegio San Juan Bautista. Estos datos se tabularon en una hoja de excel para calcular los porcentajes por respuesta. Se crearon gráficos de barras para mejor visualización de los datos y finalmente se interpretará cada gráfico de acuerdo a los datos obtenidos.

Para obtener datos de requerimientos funcionales, se aplicó una hoja de observación y la entrevista a los trabajadores del Colegio, en tal caso los datos obtenidos se ordenarán según los procesos y se creará su respectiva lista de requerimientos así como el respectivo modelado según la metodología RUP.

### **3. Resultados**

<span id="page-17-0"></span>De los objetivos planteados en el informe se procedió al análisis, diseño y construcción del sistema con el empleo de las herramientas informáticas de desarrollo de software.

#### **Modelamiento del negocio**

En la disciplina de modelamiento de negocio de la metodología RUP, se muestran los procesos y/o funcionalidad del sistema que involucra el control de matrícula y pagos.

#### **Procesos de negocio:**

Los procesos de negocio se muestran a continuación:

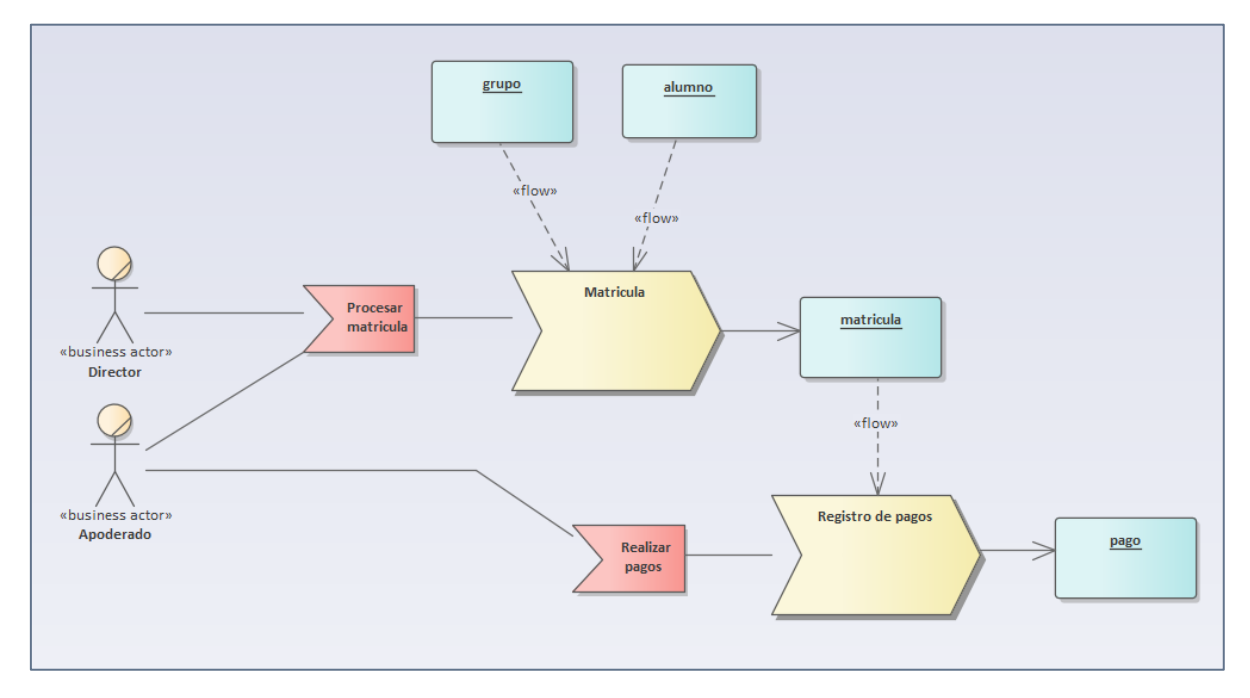

**Figura 3. Diagrama de procesos del negocio**

En este diagrama podemos ver el procedimiento de los procesos de matrícula y de pagos, donde el director y el apoderado tienen relación.

## **Reglas de negocio**

Las reglas de negocios que se determinaron para el desarrollo de la aplicación:

- No se puede registrar una matrícula si el plan de estudio no está registrado.
- Los pagos de los alumnos son clasificados en colores verde, amarillo y rojo. Según no tengan deudas, tengan deuda pendiente o deuda vencida, respectivamente.
- Los apoderados de los alumnos deben ser mayores de edad.
- Una matrícula no puede registrarse después de la fecha máxima de ingreso.
- Al generarse un nuevo recibo de pago los apoderados deben recibir una notificación vía correo electrónico.
- Solo se puede registrar una matrícula si el alumno no tiene deudas pendientes.

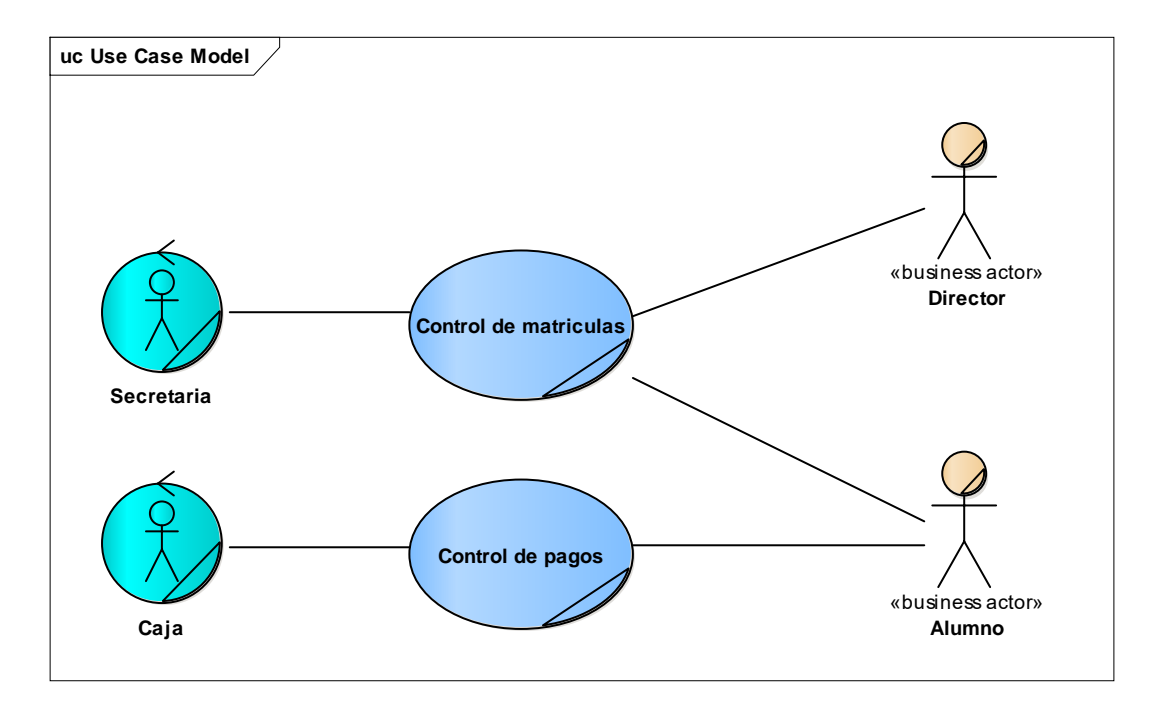

#### **Casos de uso del negocio:**

#### **Figura 4. Diagrama de casos de uso del negocio**

En este diagrama se puede visualizar los procesos de matrícula y de pagos con los actores que participan.

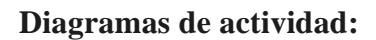

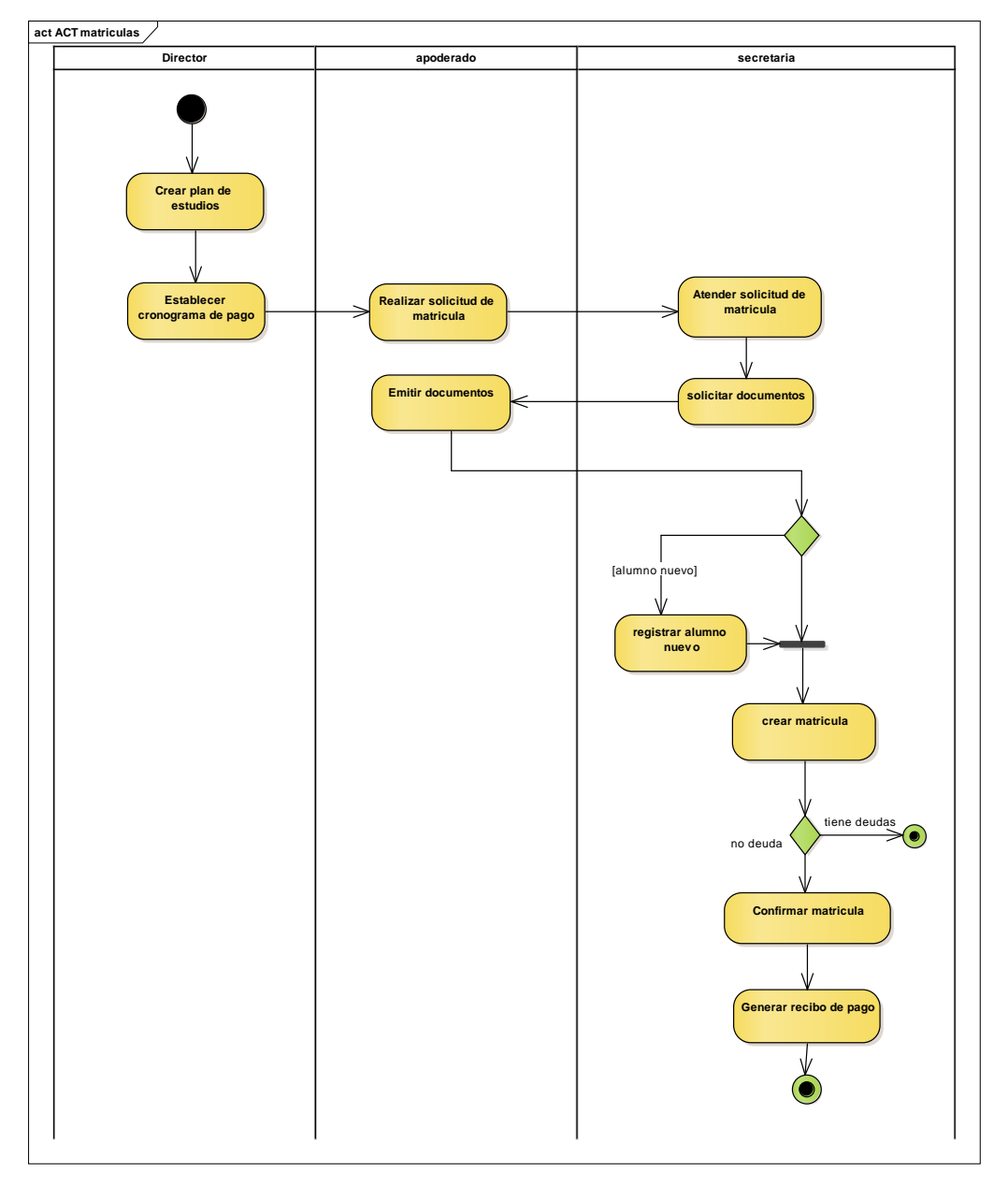

**Figura 5. Diagrama de actividad control de matricula** 

Este diagrama se muestra la secuncia que tiene el proceso de matrícula y quienes intervienen.

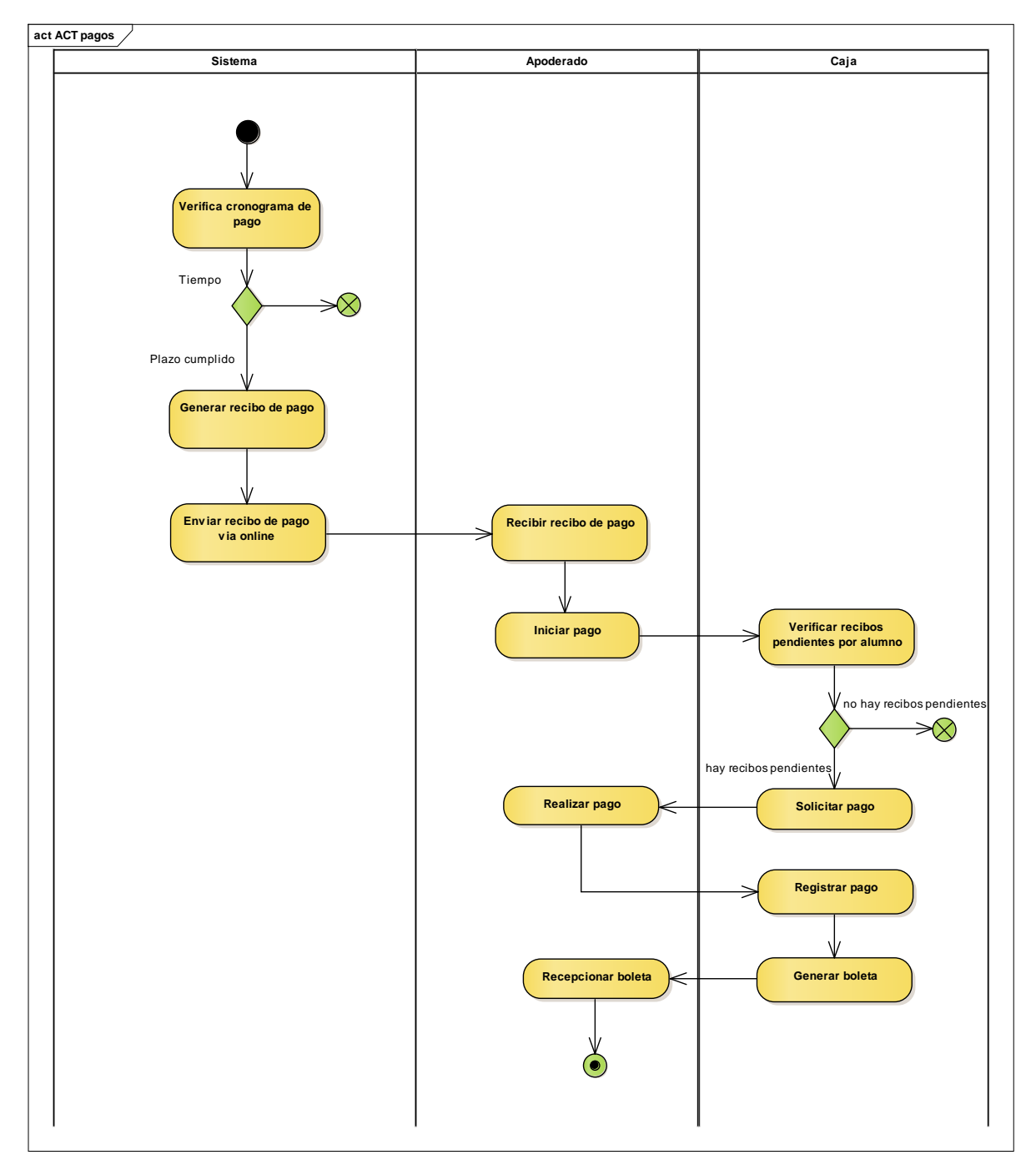

**Figura 6. Diagrama de actividad de control de pagos –**

Este diagrama se muestra la secuncia que tiene el proceso de pagos y quienes intervienen.

**Modelo de objetos del negocio:**

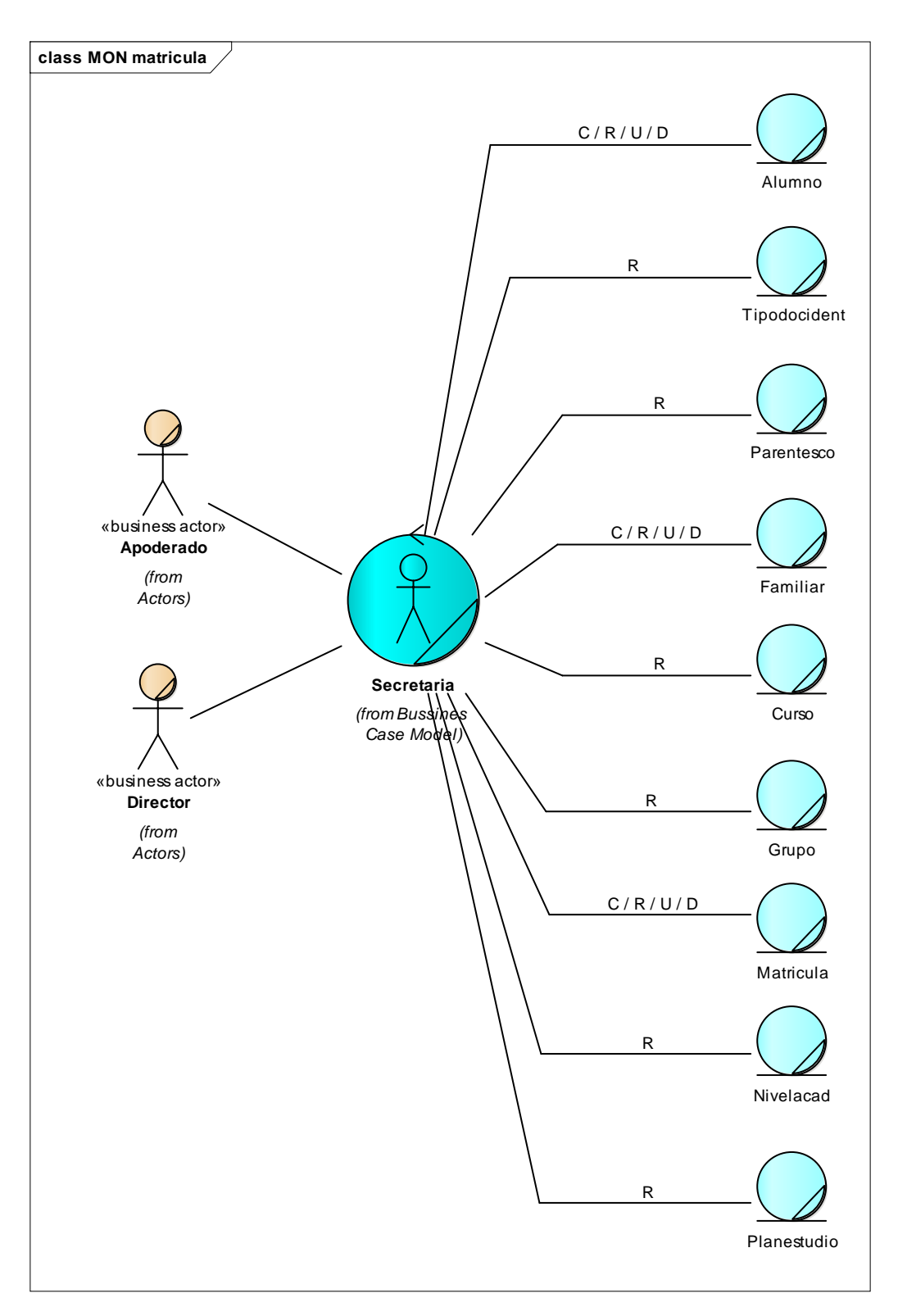

**Figura 7. Diagrama de objetos del negocio matricula** 

En este diagrama consiste en los objetos de negocio del proceso de matrícula, en los cuales participan el director y apoderado.

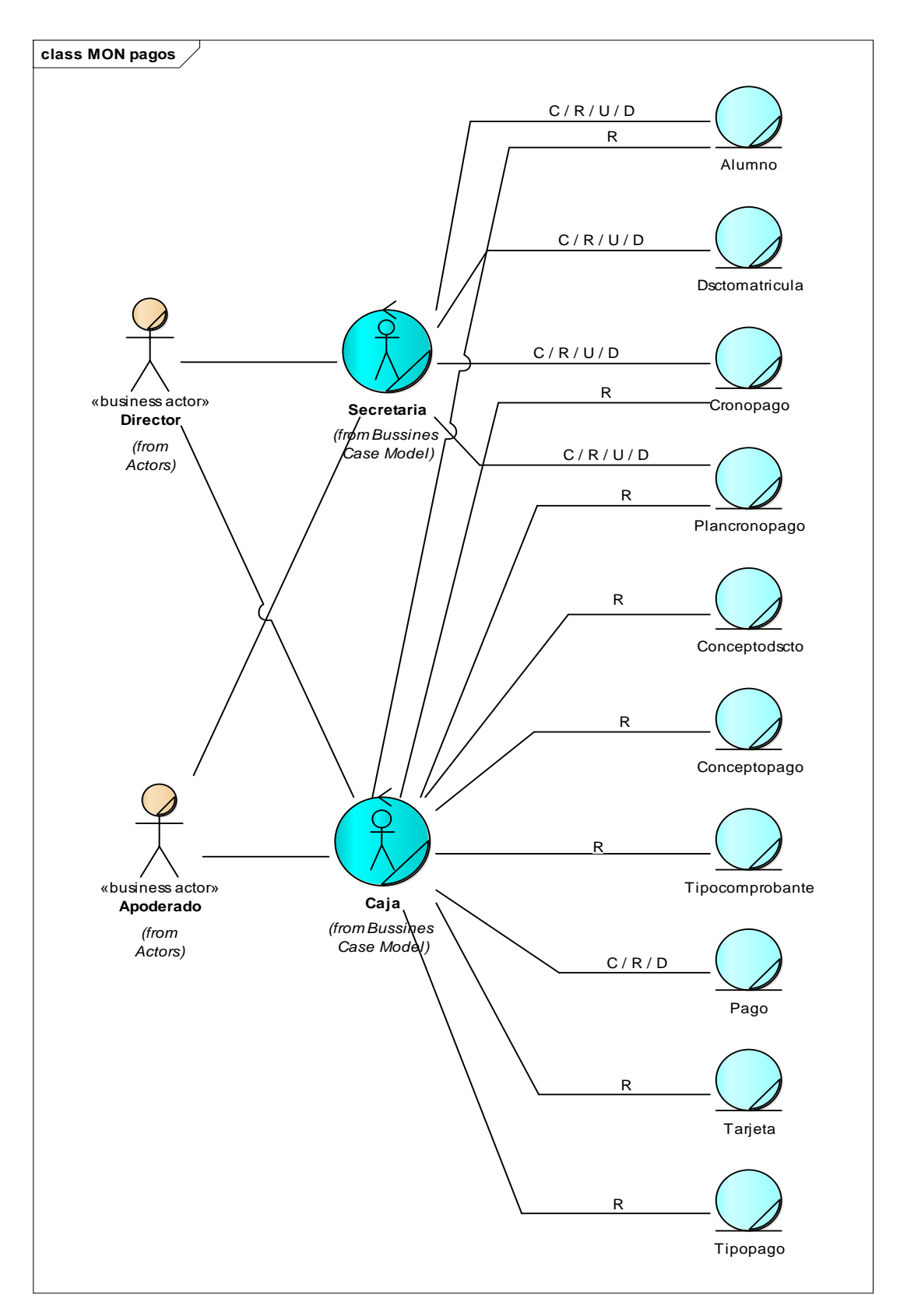

### **Figura 8. Diagrama de objetos del negocio pagos**

En este diagrama consiste en los objetos del negocio del proceso de pagos con los que se relaciona la secretaria y caja, del director y apoderado.

# **Modelo de dominio:**

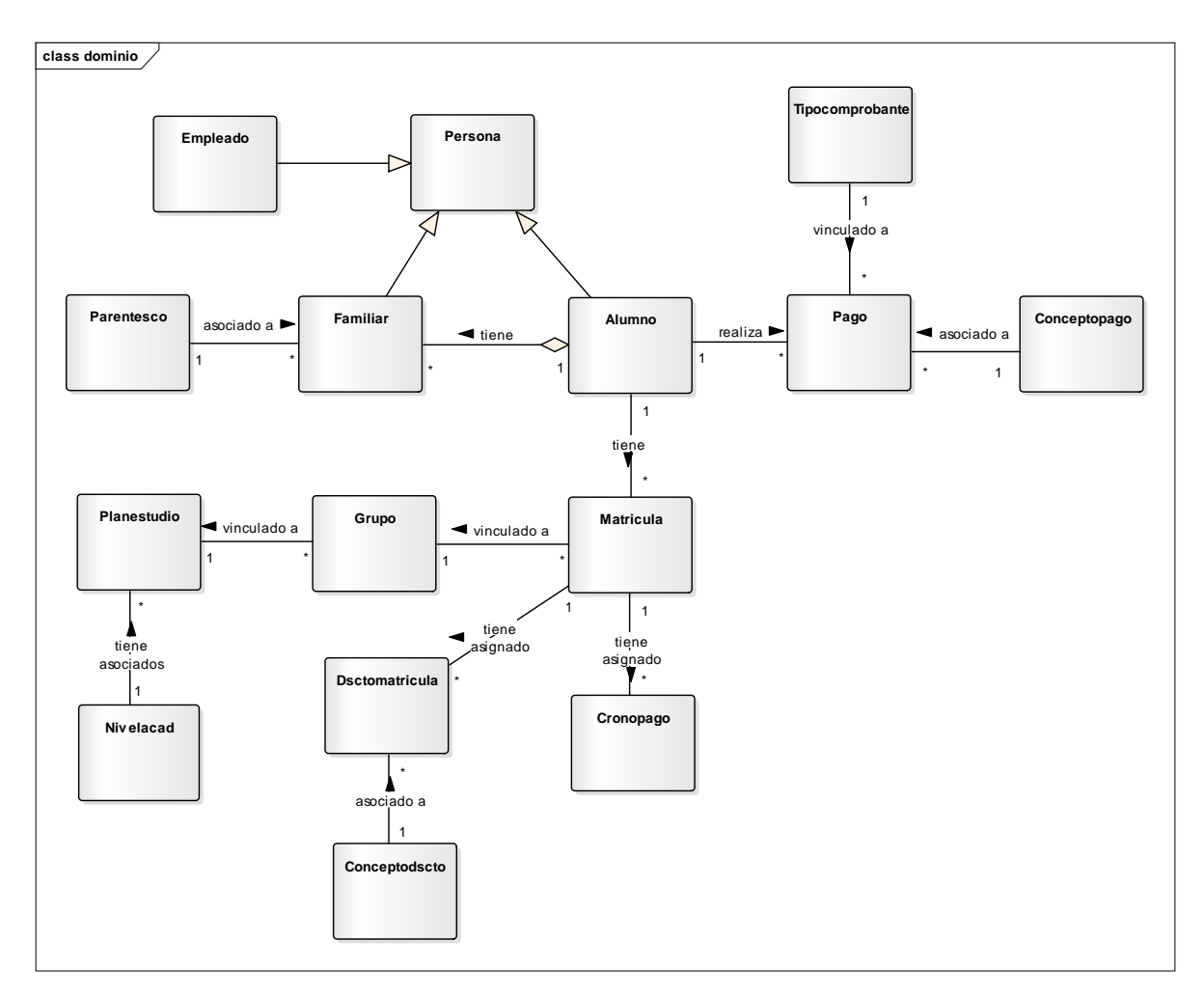

# **Figura 9. Diagrama de dominio**

En este diagrama las entidades se encuentran relacionadas según los procesos que comprenden.

### **Requerimientos**

En el desarrollo del sistema se tomaron los requerimientos funcionales según lo establecido por la metodología RUP, plasmándose en casos de uso, describiendo las especificaciones del rol que cumplen en el sistema.

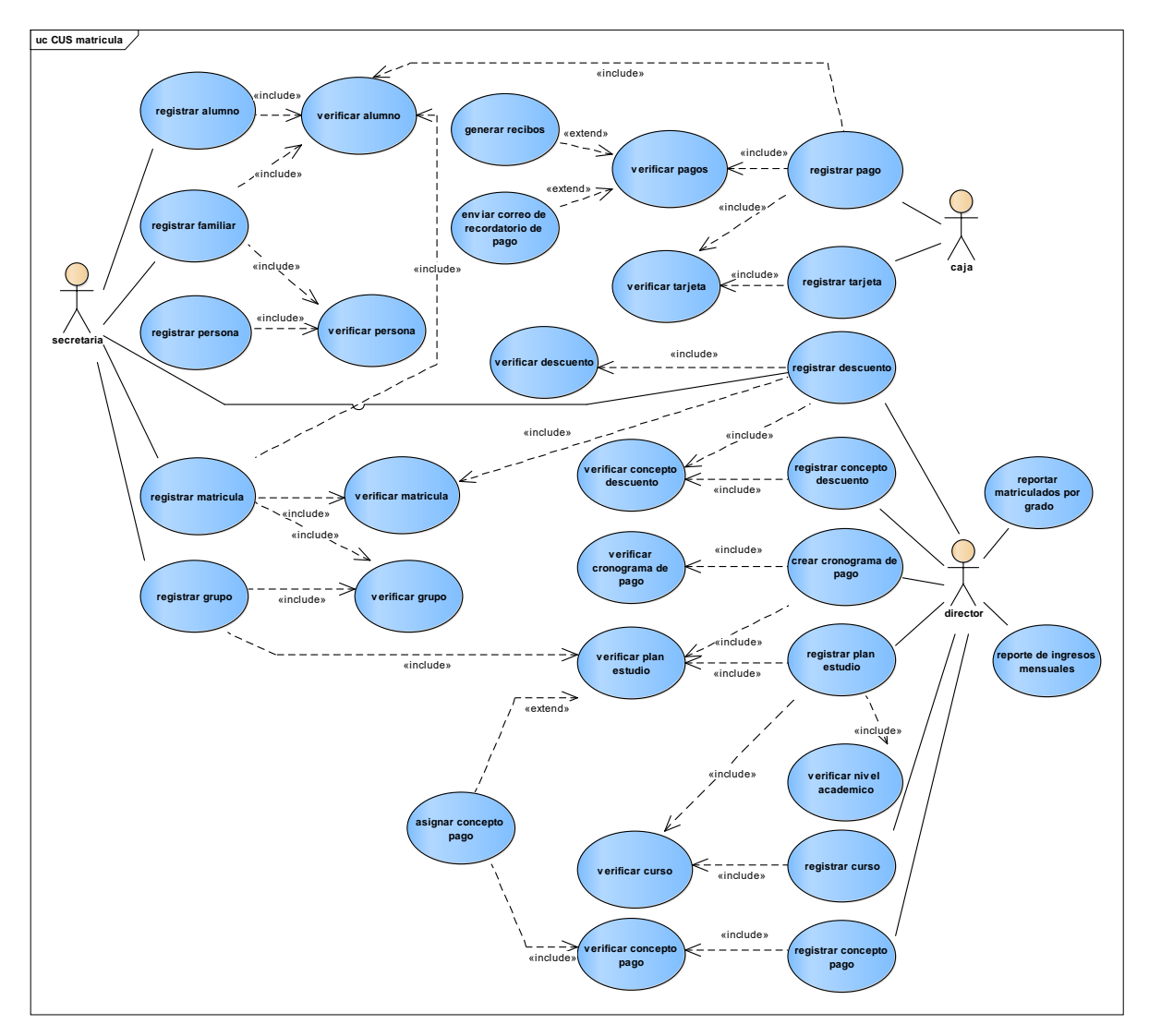

### **Casos de uso de requerimientos**

**Figura 10. Diagrama de caso de uso de requerimiento**

En este diagrama se puede ver los requerimientos que los diferentes usuarios del sistema se encargarán de hacer.

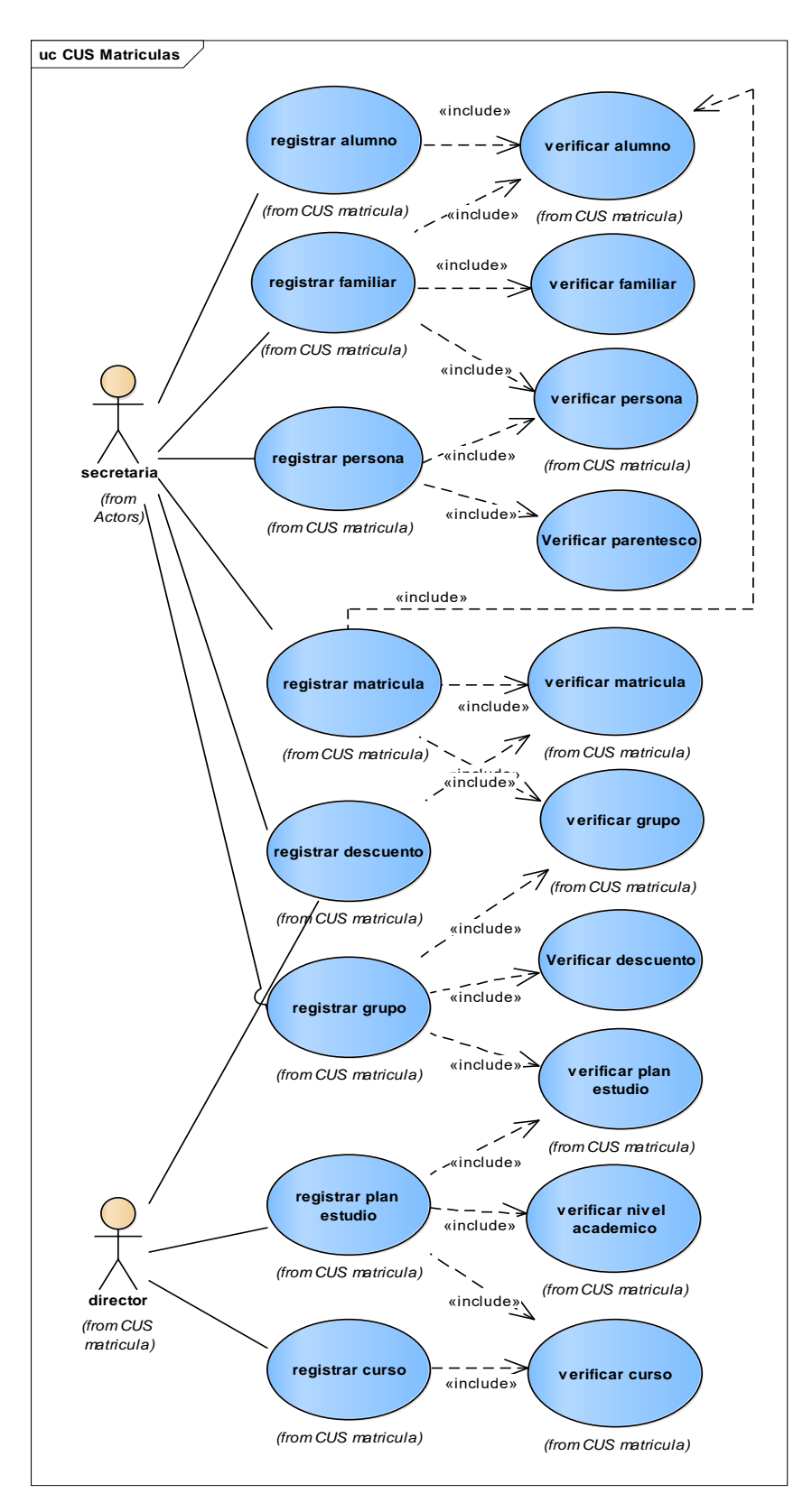

**Figura 11. Diagrama de caso de uso de matriculas**

En este diagrama consiste en las actividades que participa la secretaria y el directos en el proceso de matrícula.

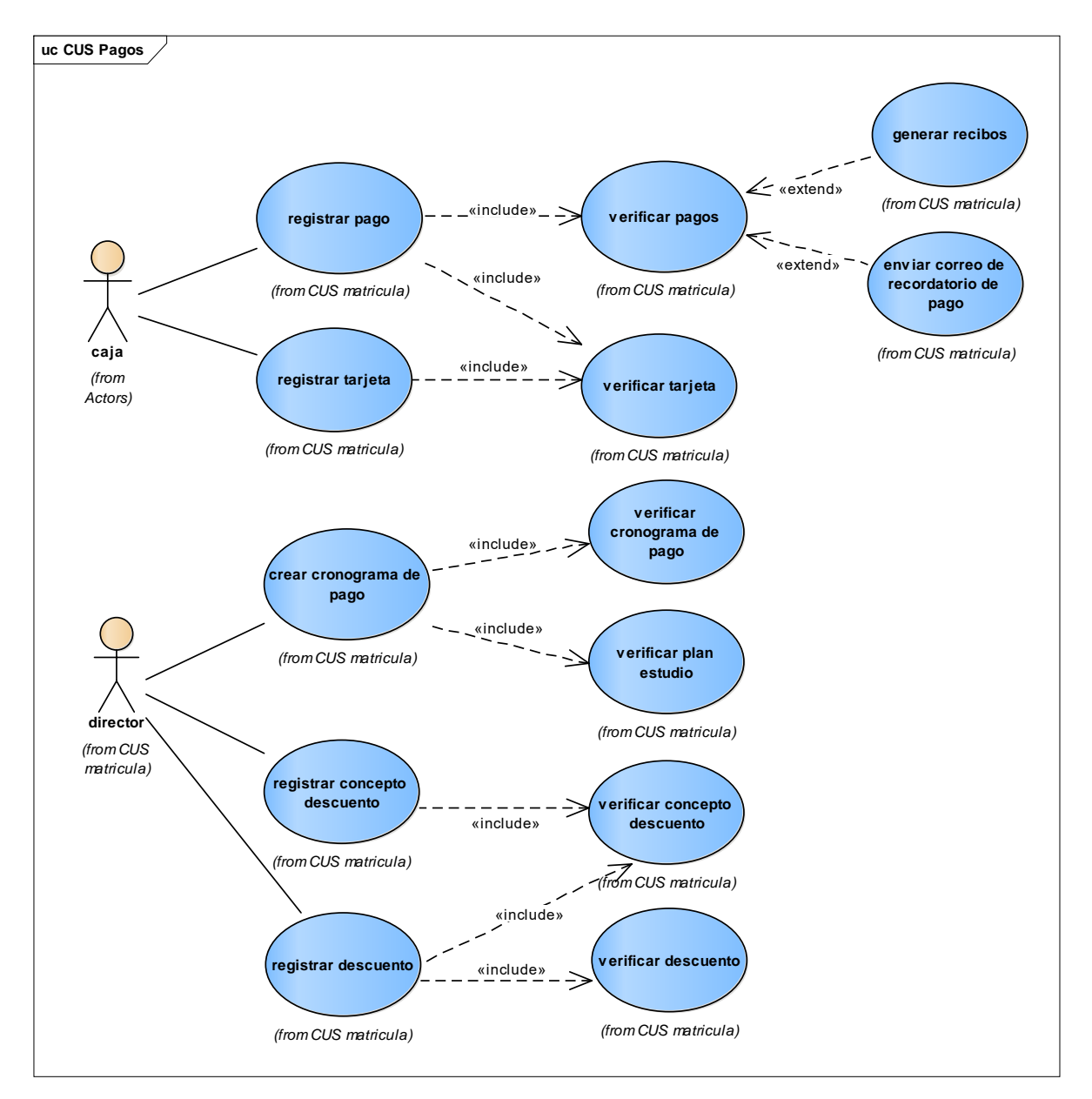

#### **Figura 12. Diagrama de caso de uso control de pagos**

En este diagrama consiste en las actividades que participa la caja y el directos en el proceso de matrícula.

# **Especificación de los casos de uso:**

# **Tabla 2**

*Caso de uso - registrar alumno*

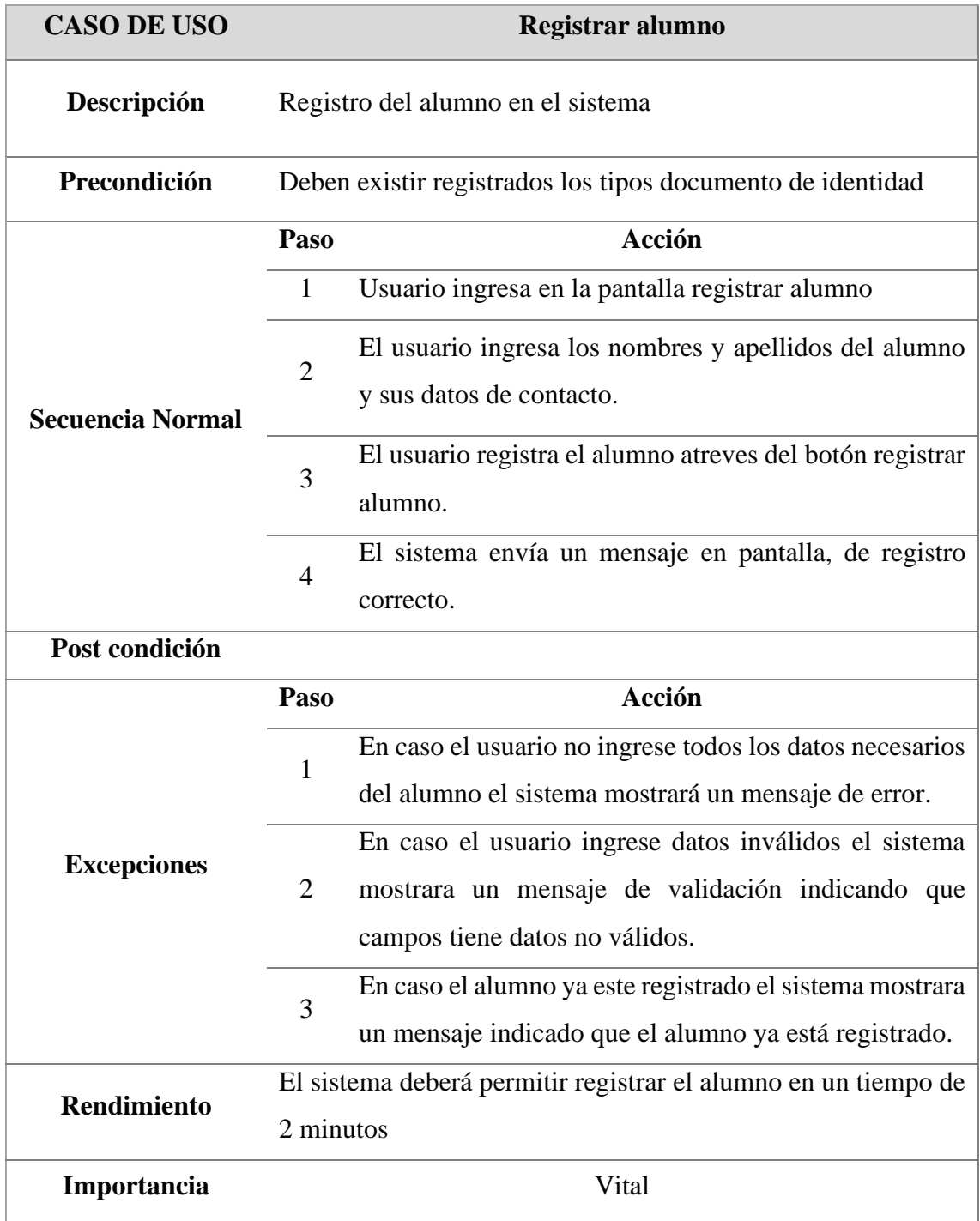

*Caso de uso – registrar familiar*

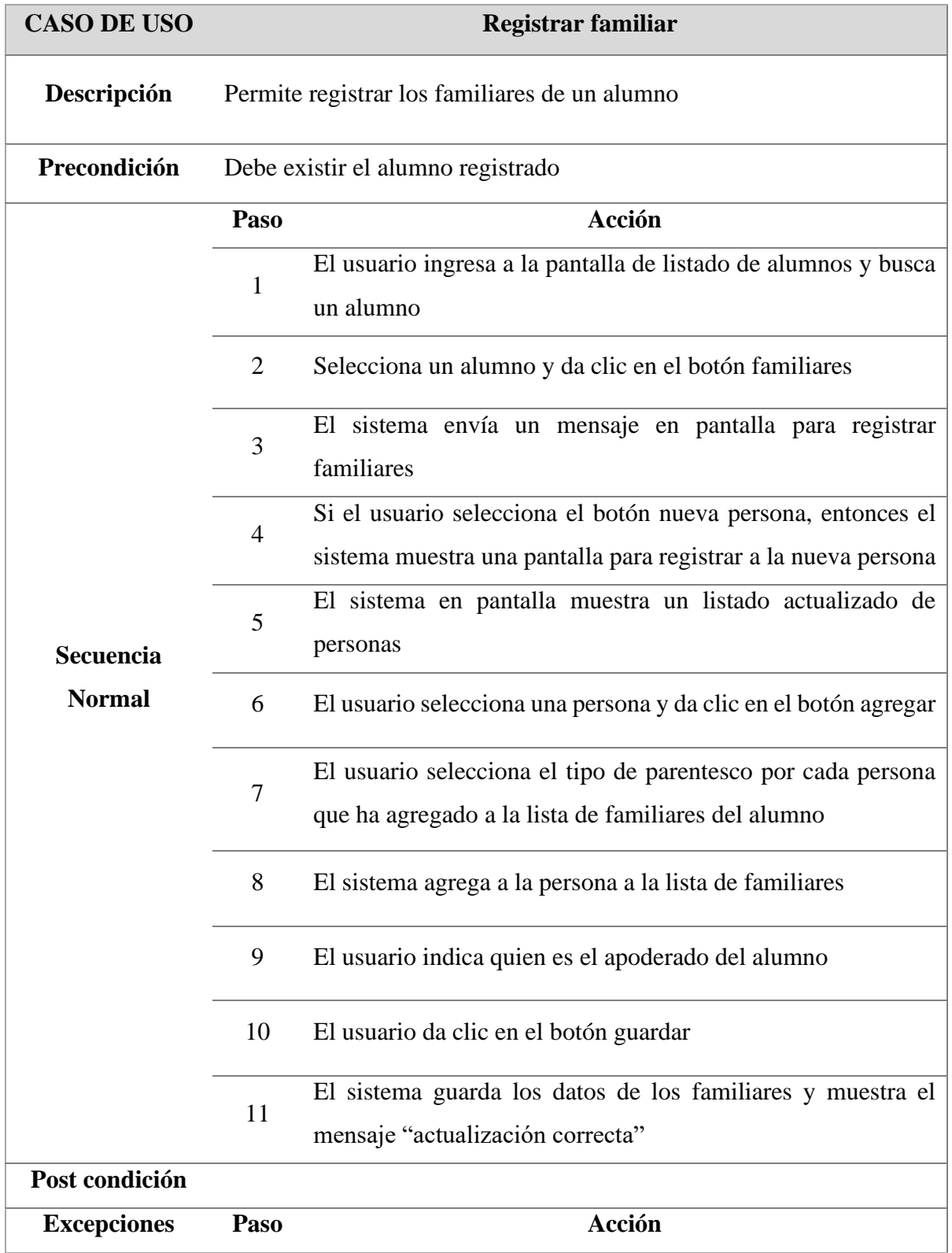

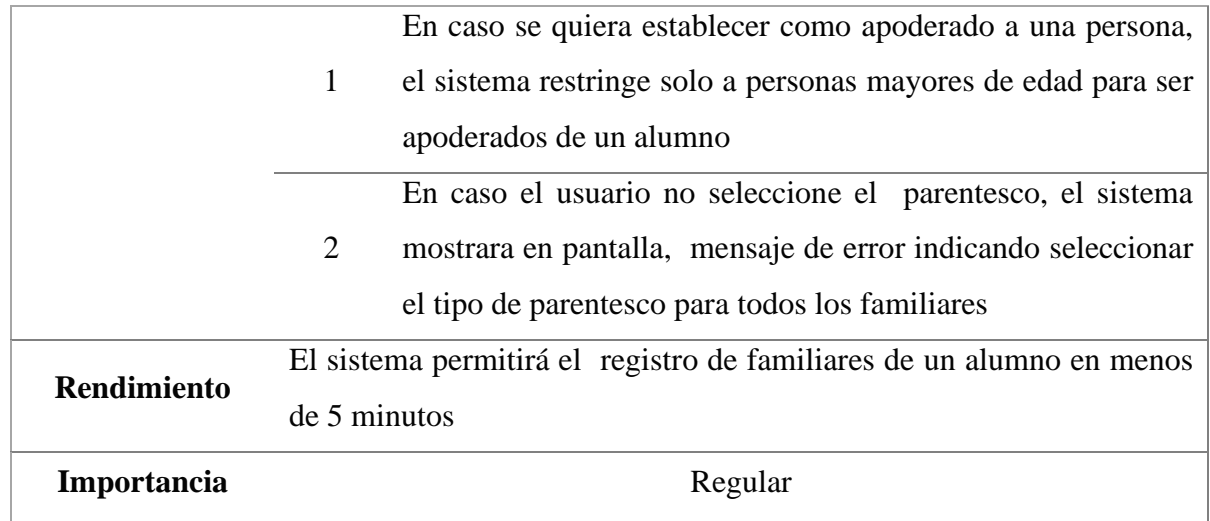

*Descripción de caso de uso*

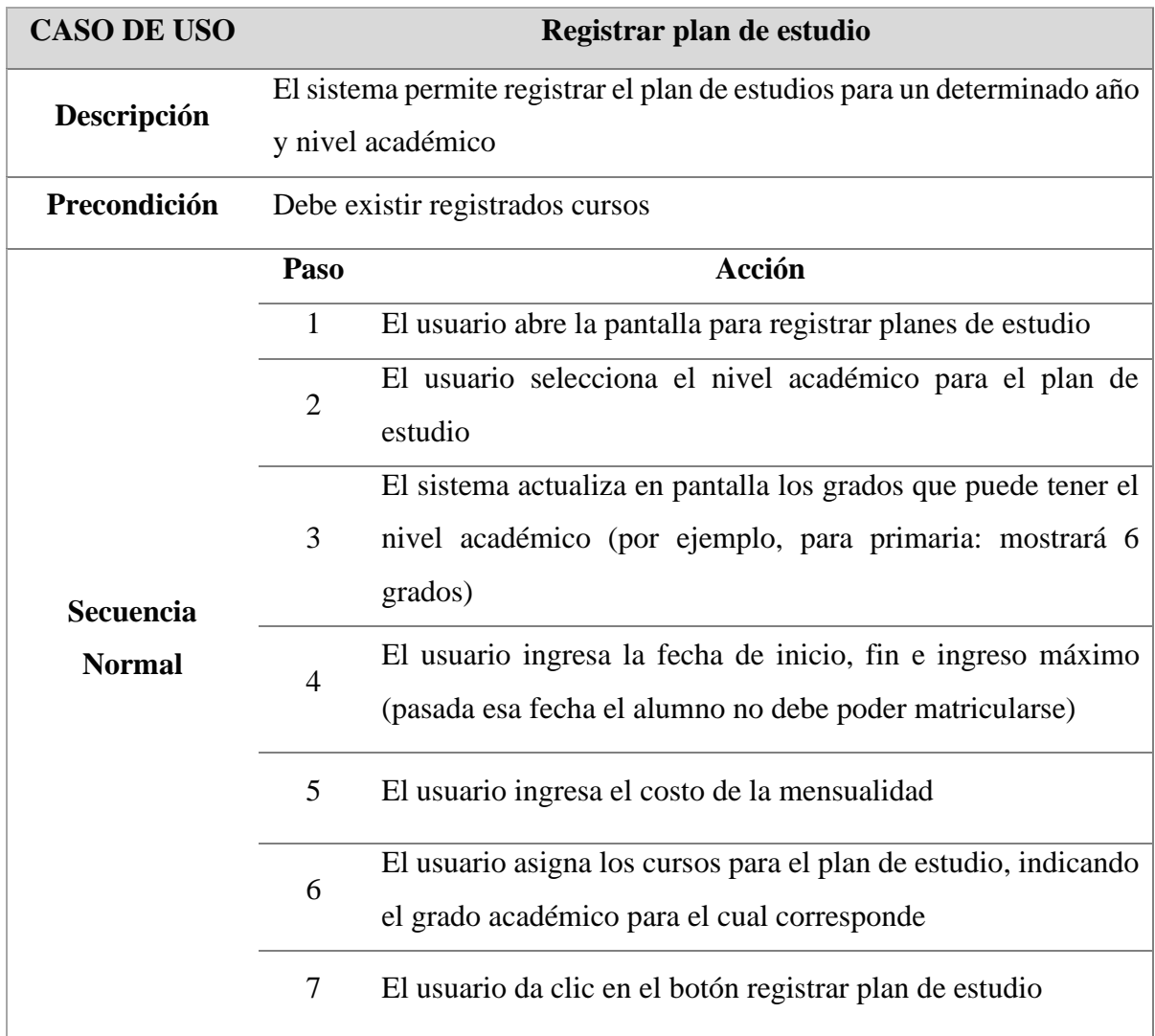

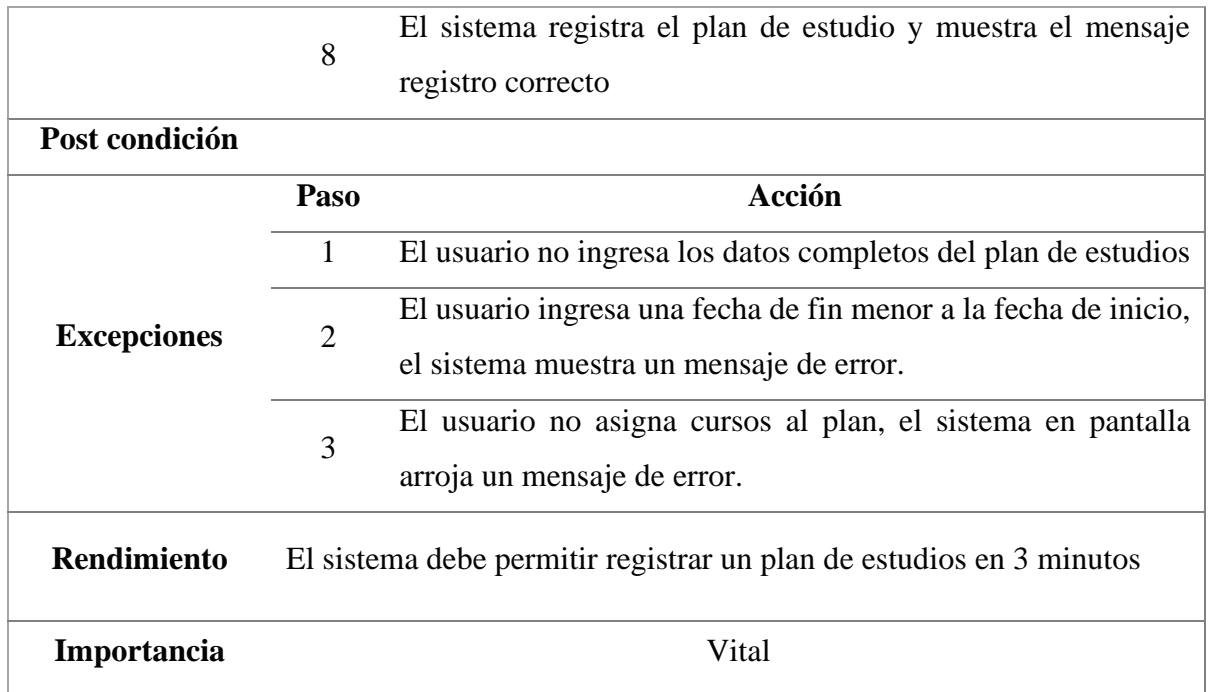

*Caso de uso - Registrar concepto de pago*

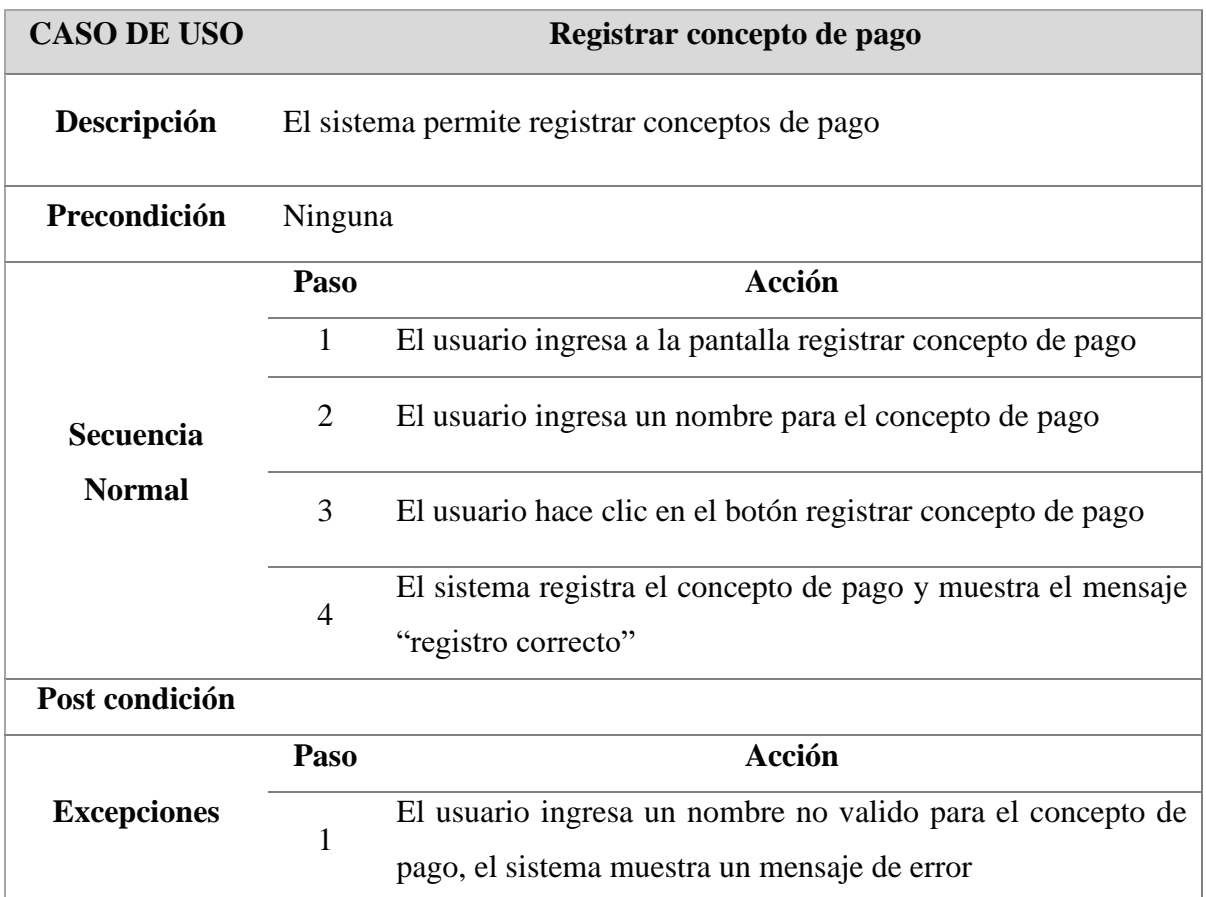

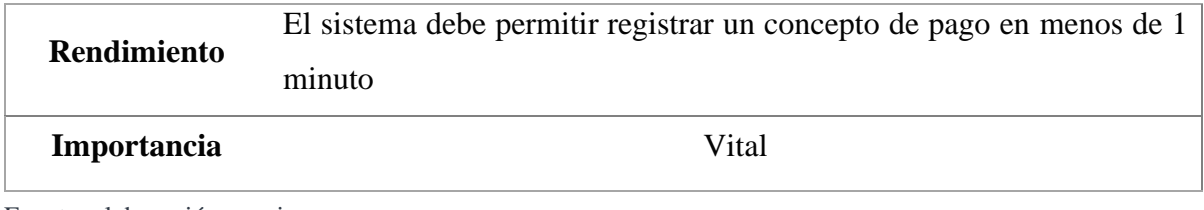

Fuente: elaboración propia

# **Tabla 6**

*Caso de uso - Registrar concepto de descuento*

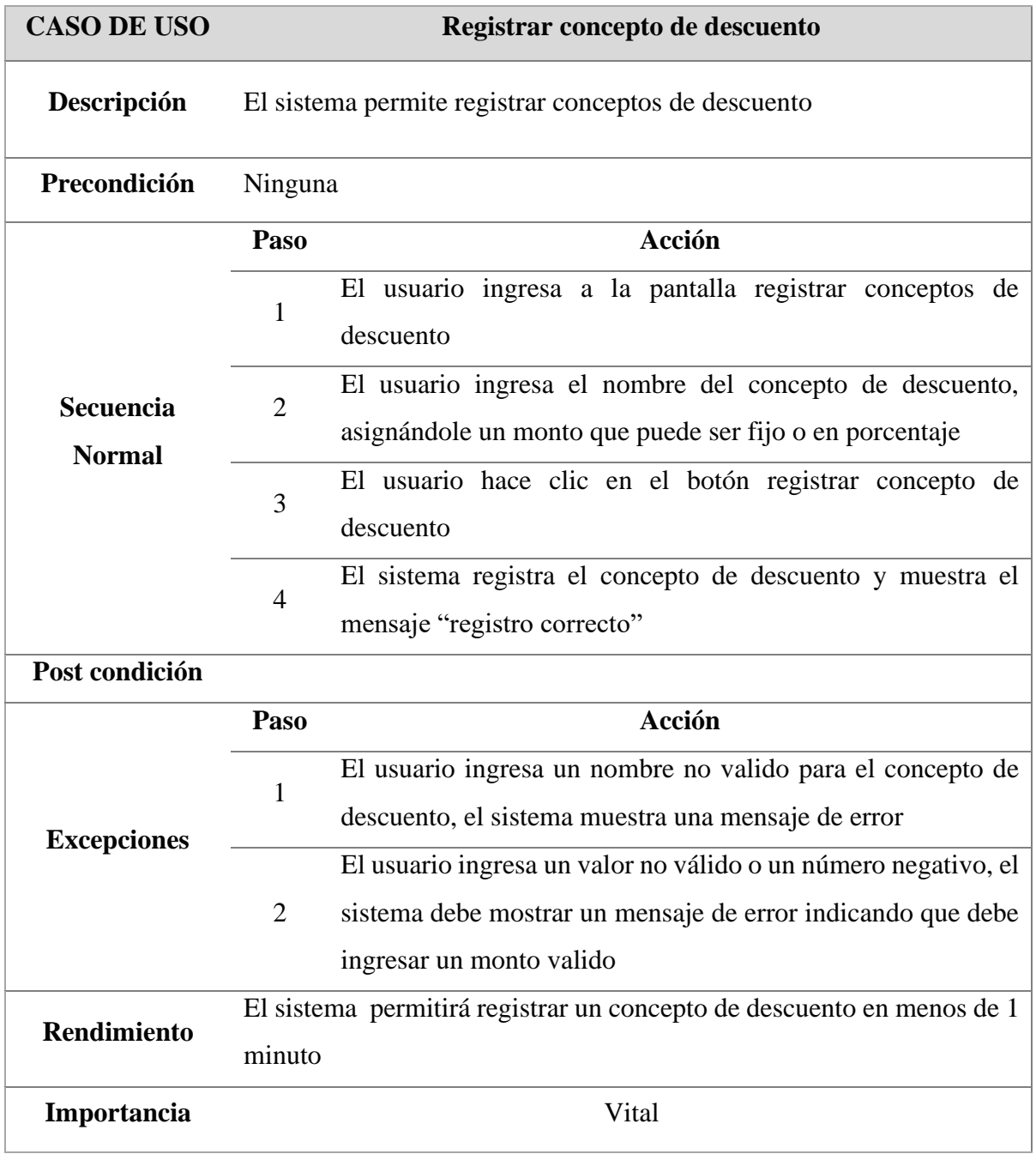

Fuente: elaboración propia

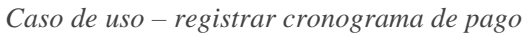

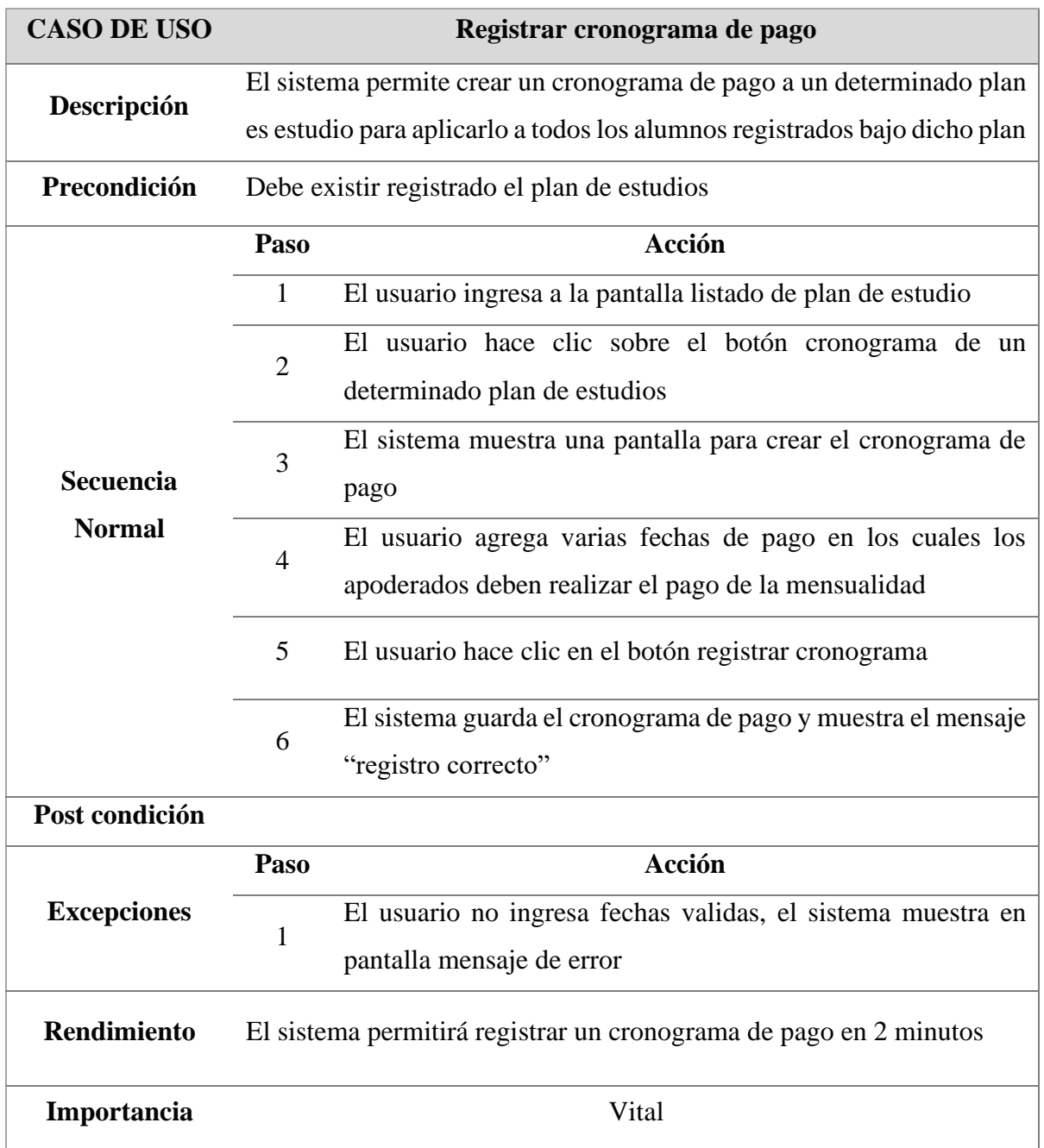

Fuente: elaboración propia

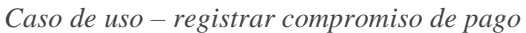

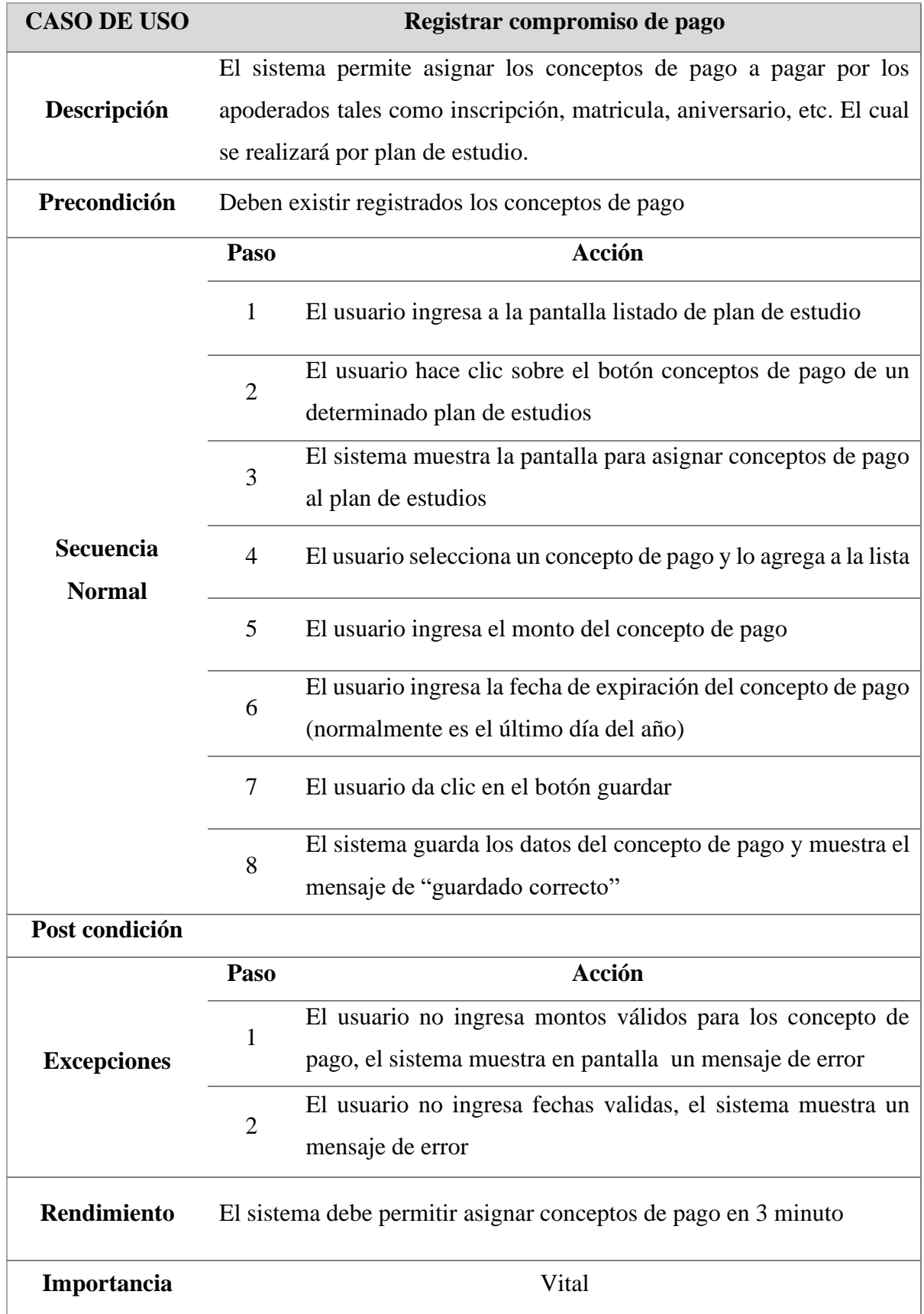

*Caso de uso – registrar grupo*

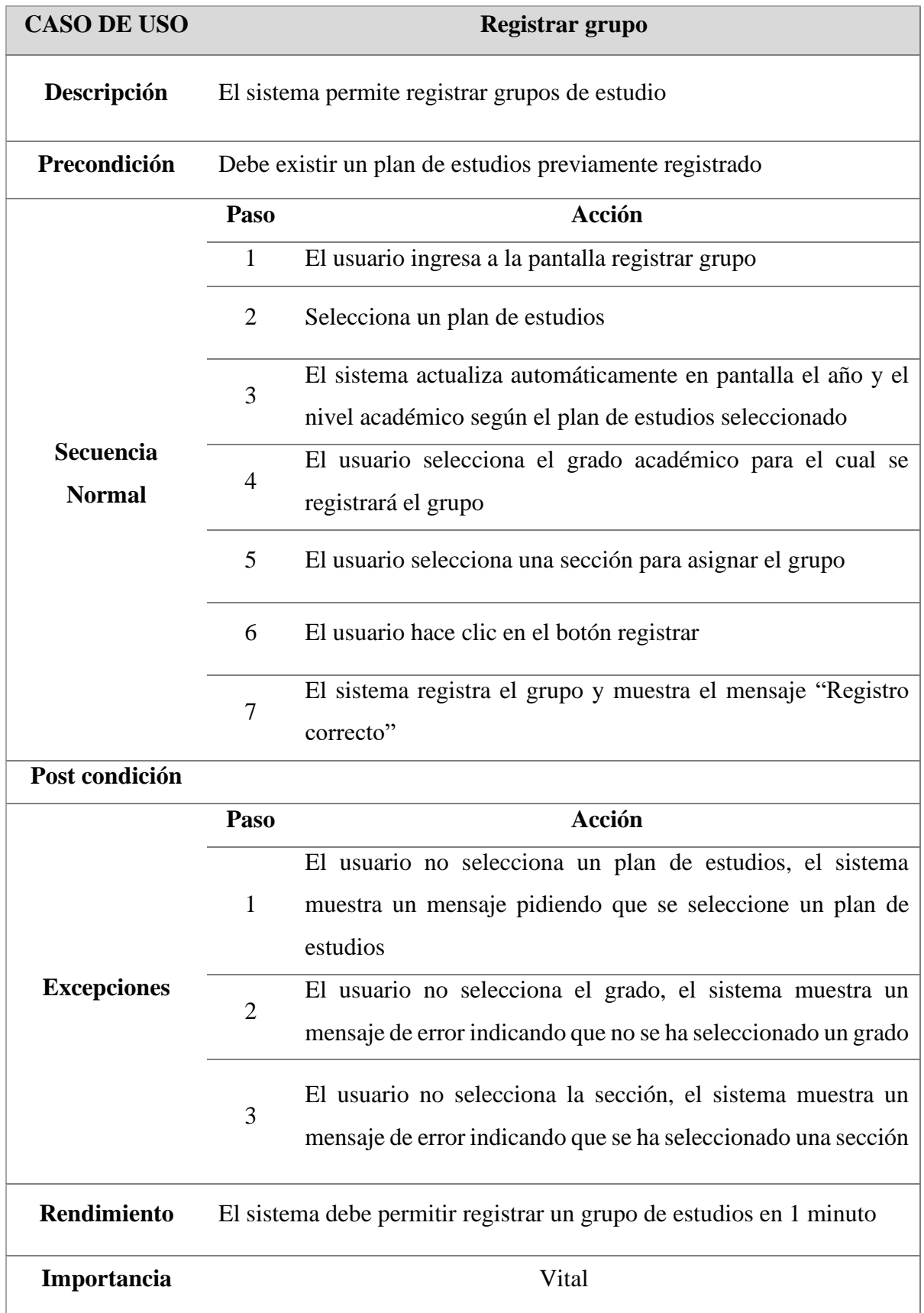

*Caso de uso- Registrar Maticula*

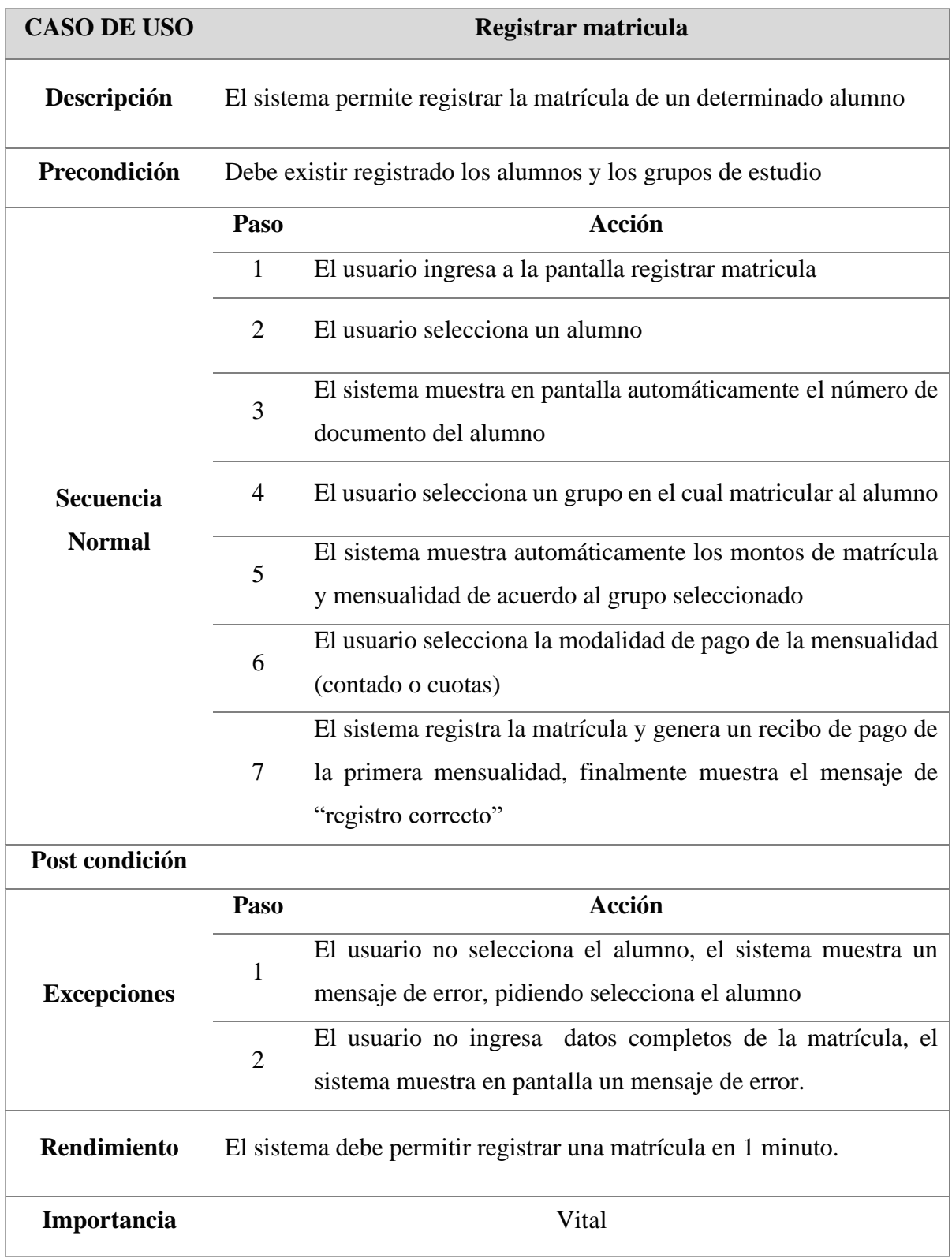
*Caso de uso – asignar descuentos a matricula*

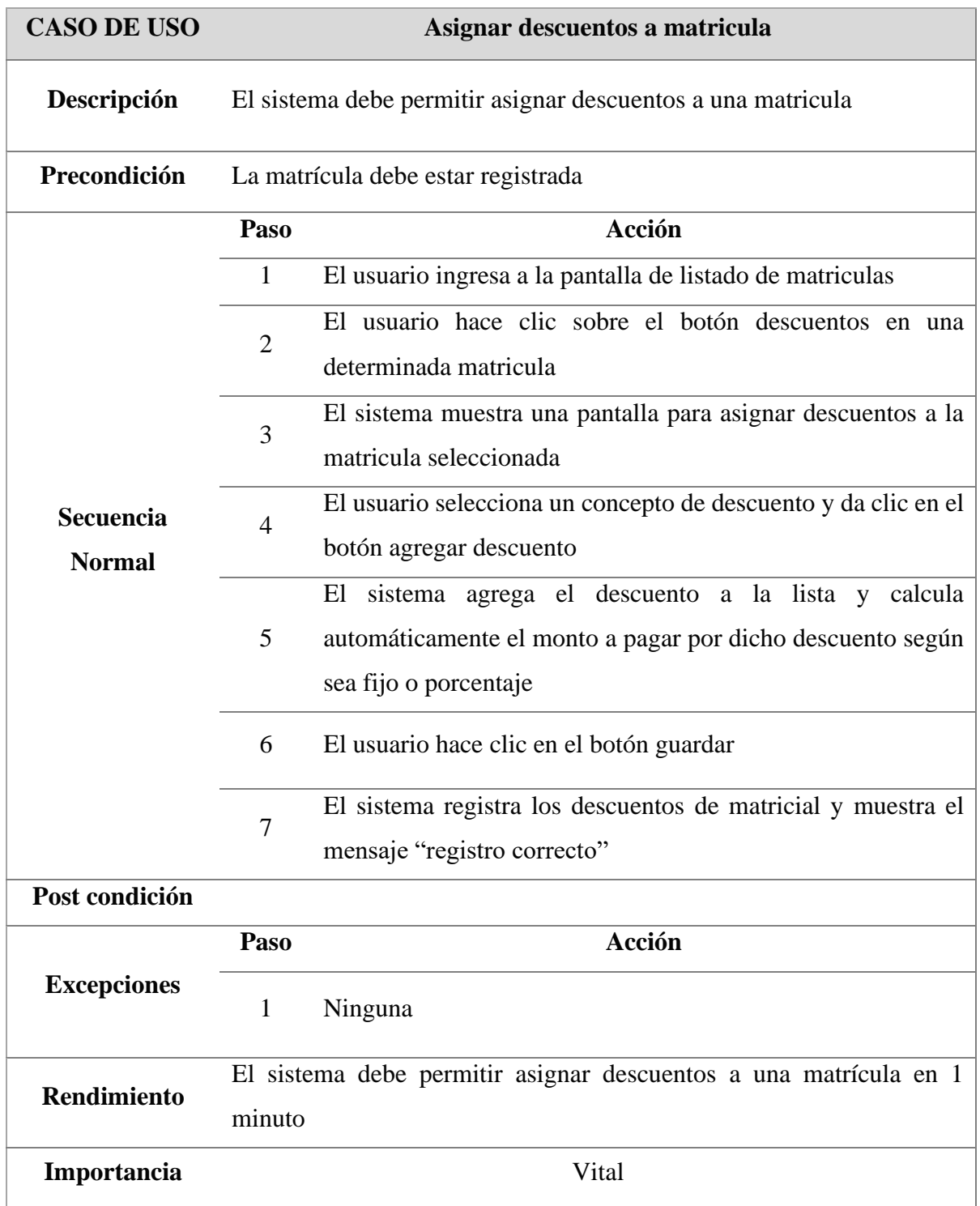

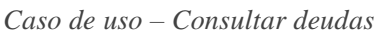

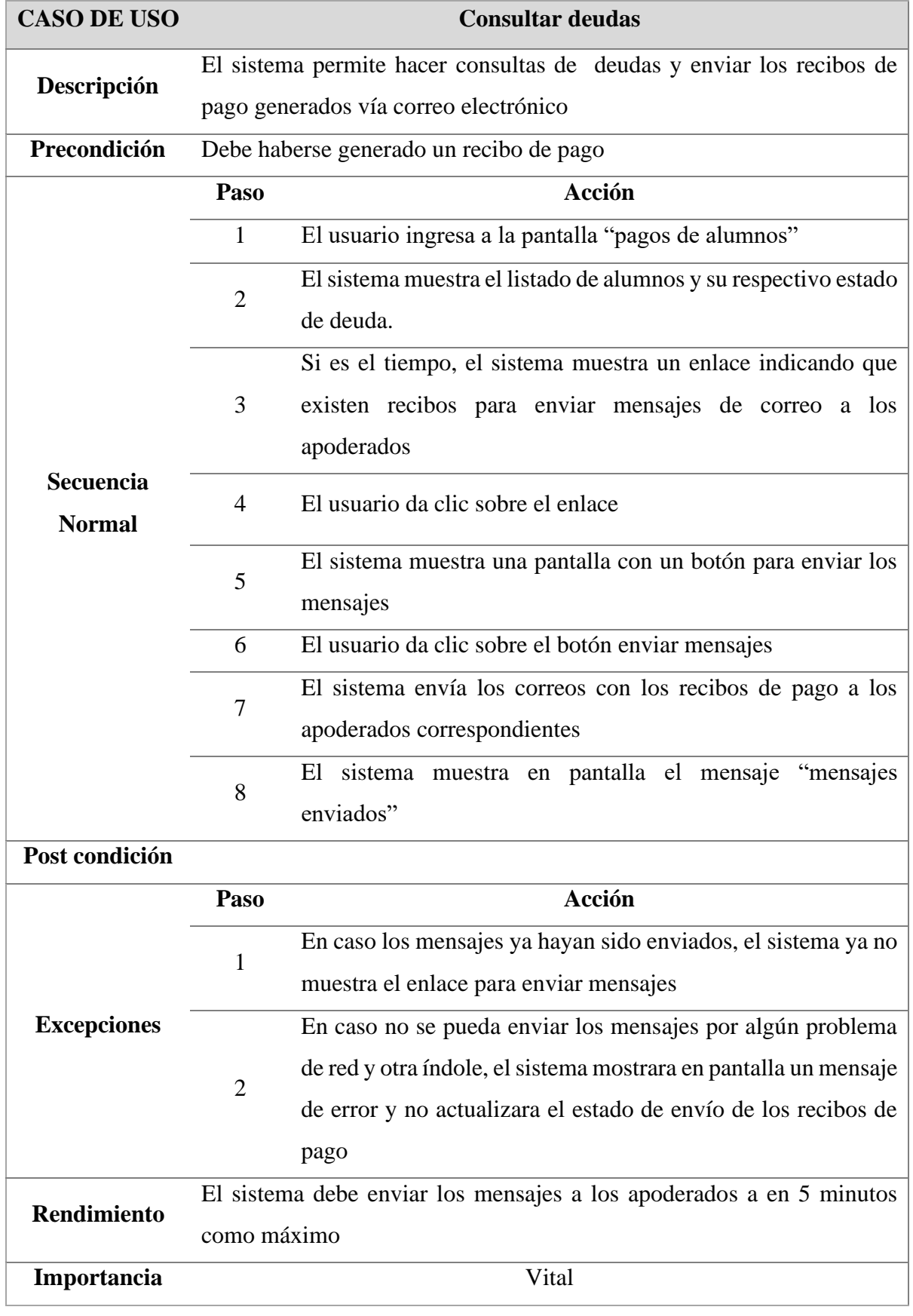

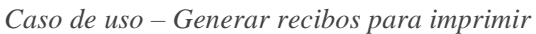

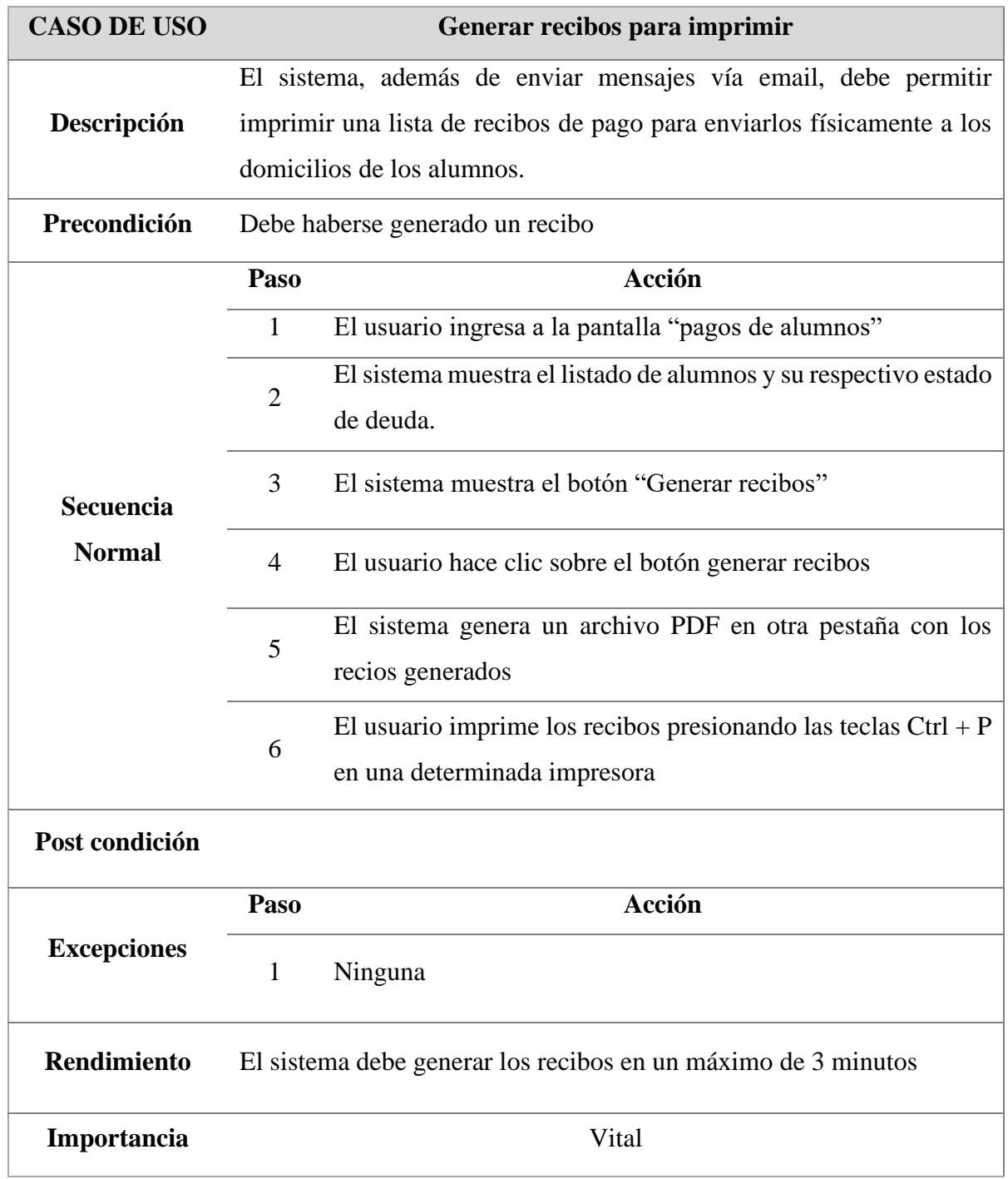

*Caso de uso – Registrar pago*

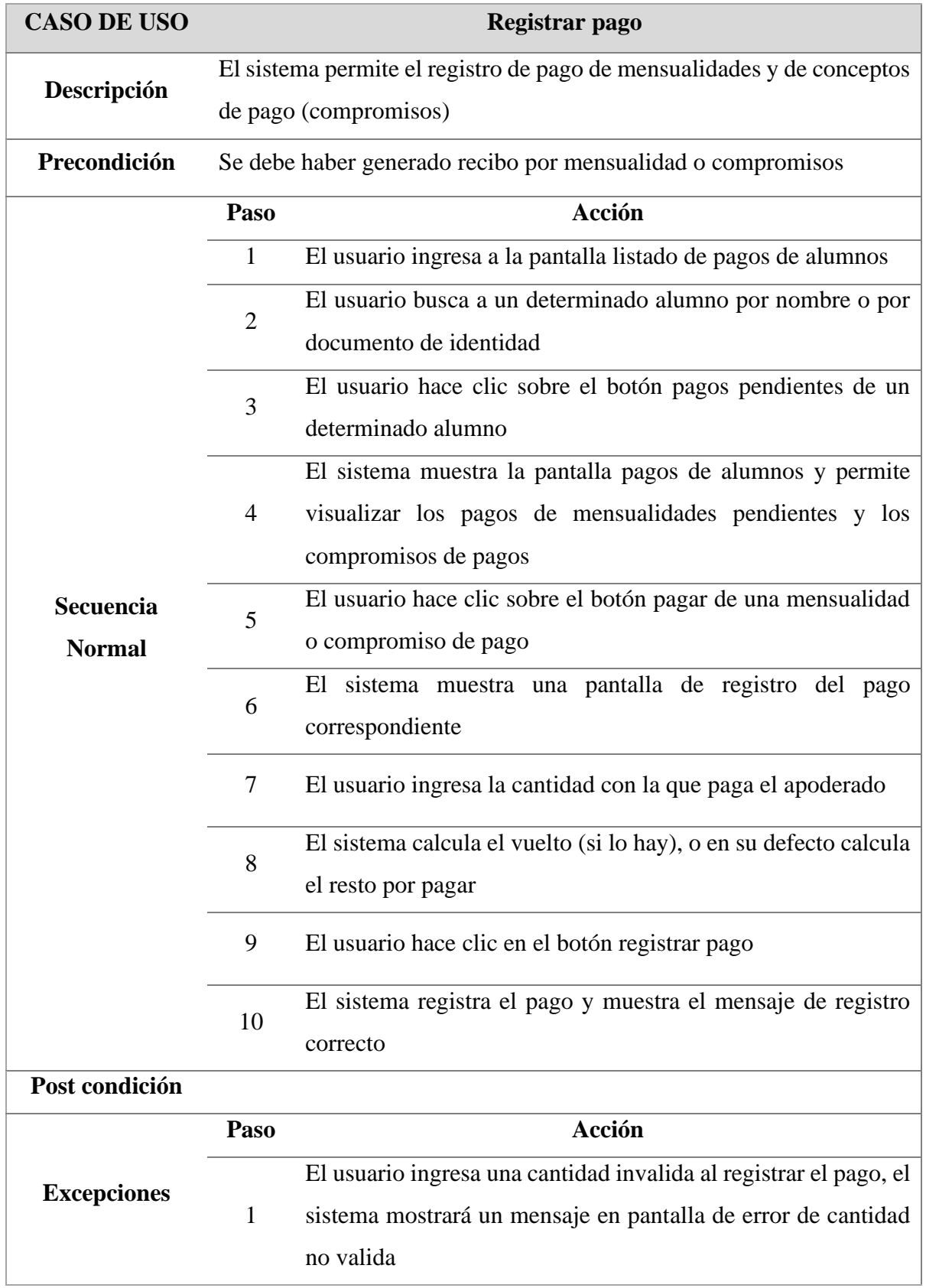

**Rendimiento** El sistema permitirá registrar un pago en 1 minuto

**Importancia** Vital

## **Tabla 15**

*Caso de uso – reporte de ingresos mensuales*

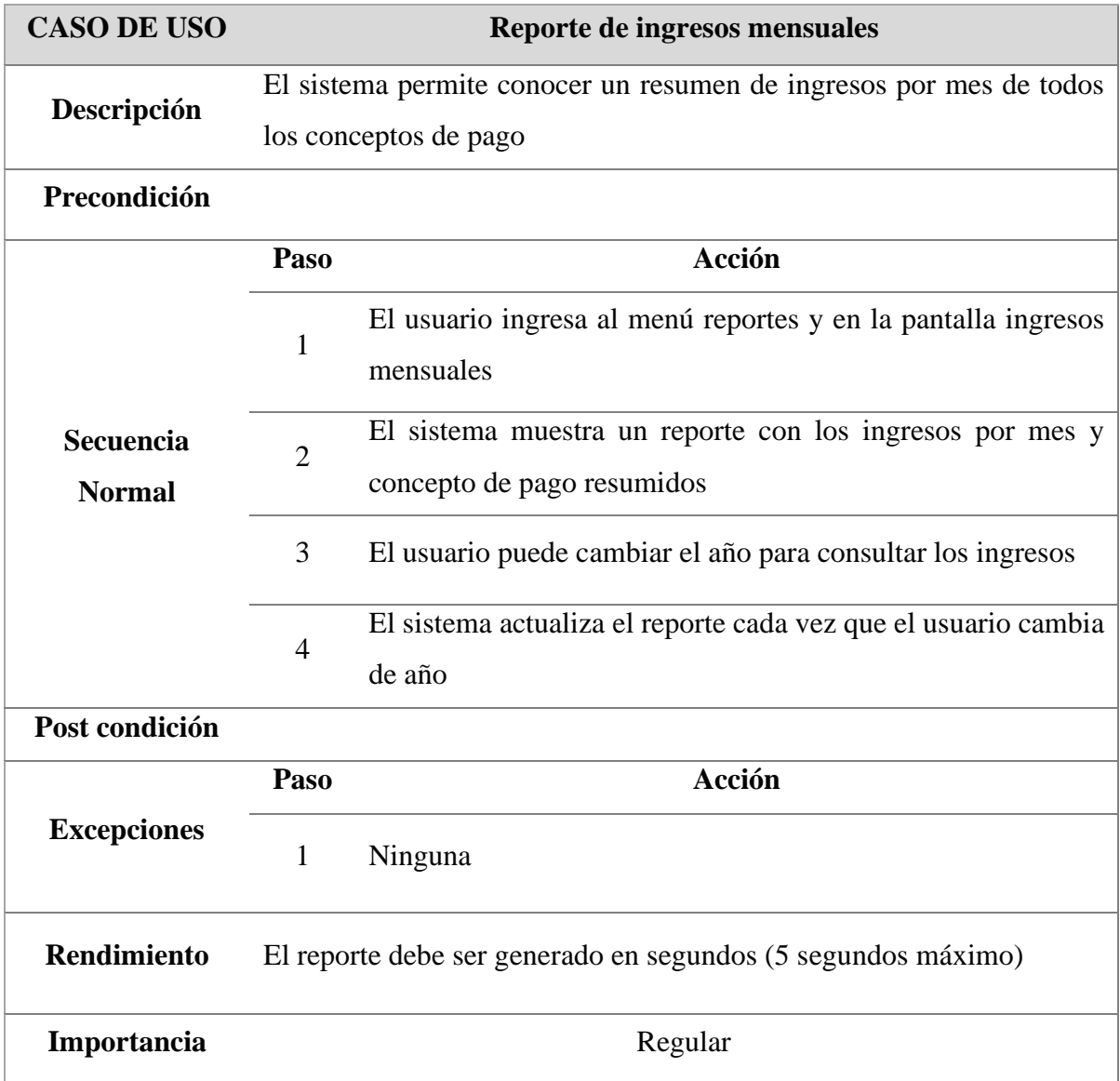

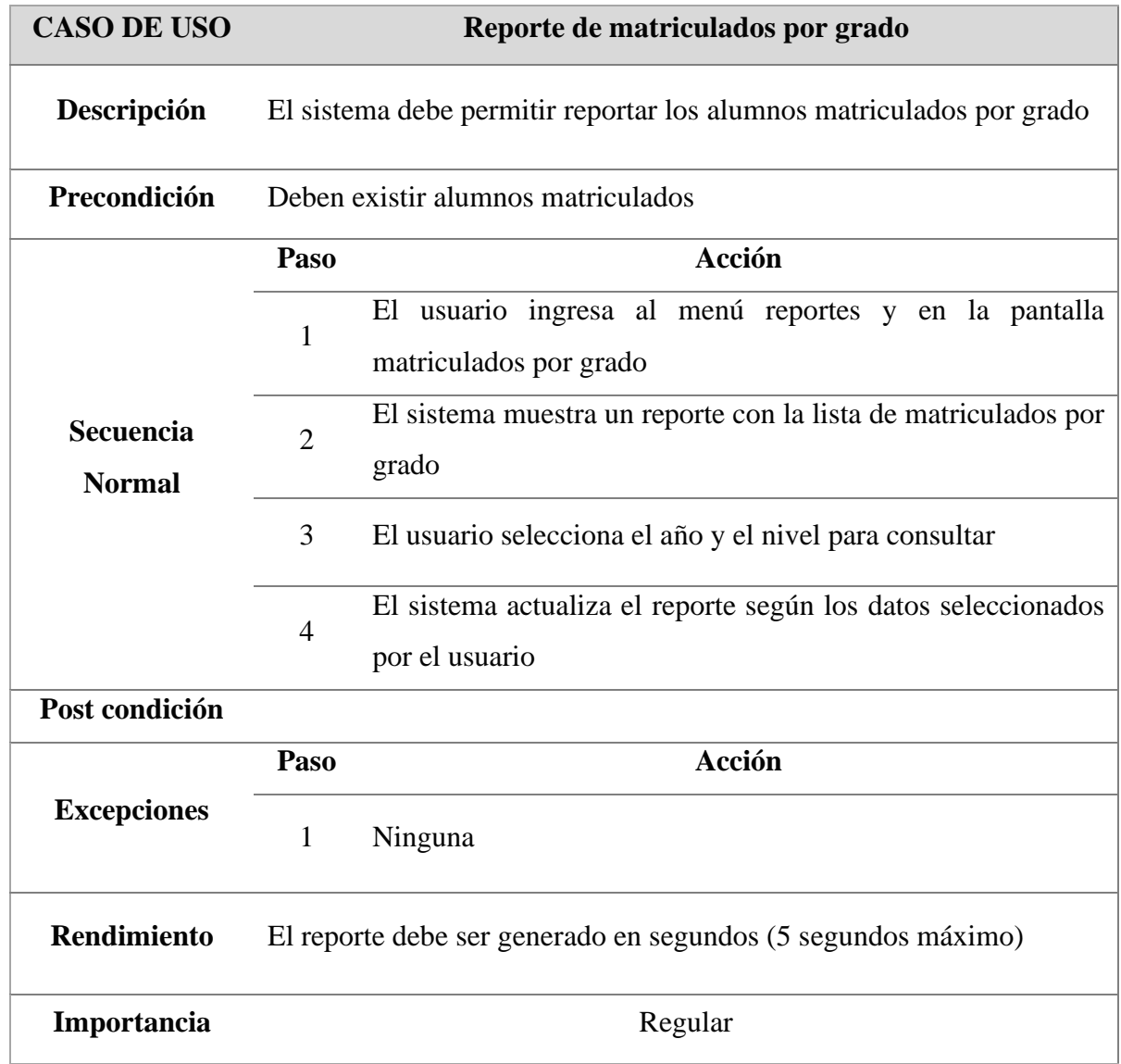

*Descripción de caso de uso – reporte de matriculados por grado*

## **Análisis**

En la disciplina de análisis de la metodología RUP, se muestran los diagramas que nos permiten plasmar qué es lo que el sistema va a realizar, elaborando diagramas de colaboración y diagramas de clases.

## **Diagramas de colaboración**

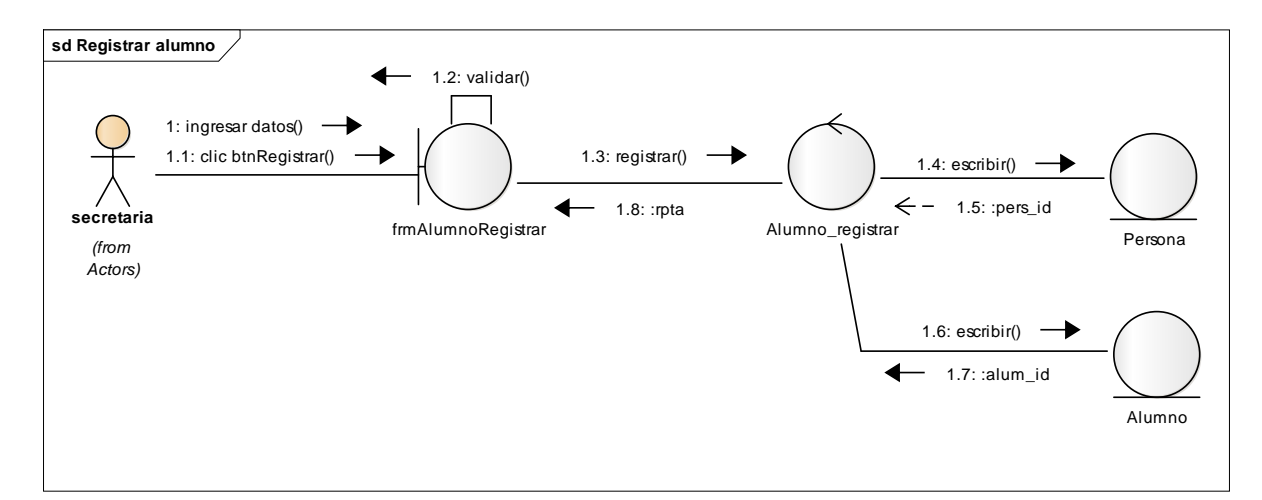

## **Figura 113. Diagrama de colaboración registrar alumno**

Este diagrama se ve los pasos que realiza la secretaria en el registro del alumno.

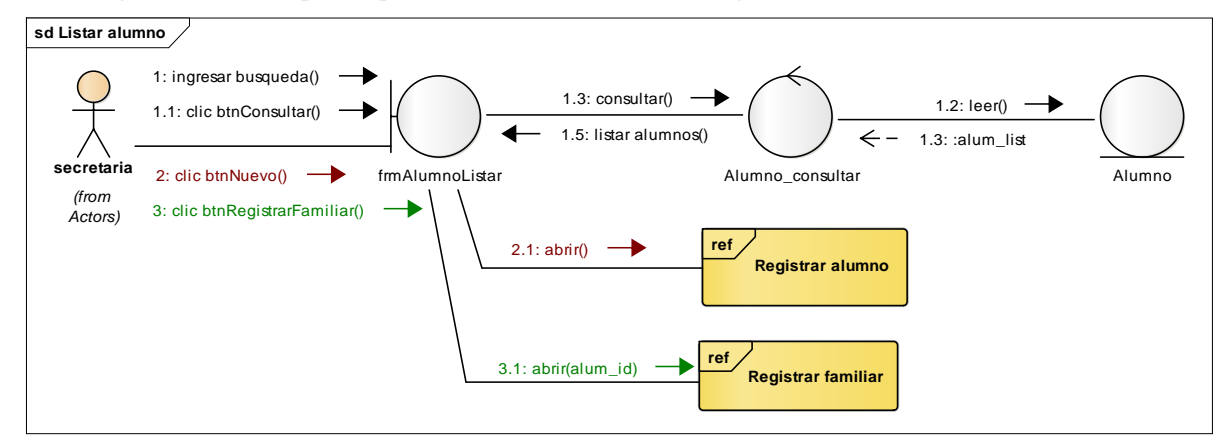

### **Figura 12. Diagrama de colaboración listar alumnos**

Este diagrama se ve los pasos que realiza la secretaria en el listado del alumno.

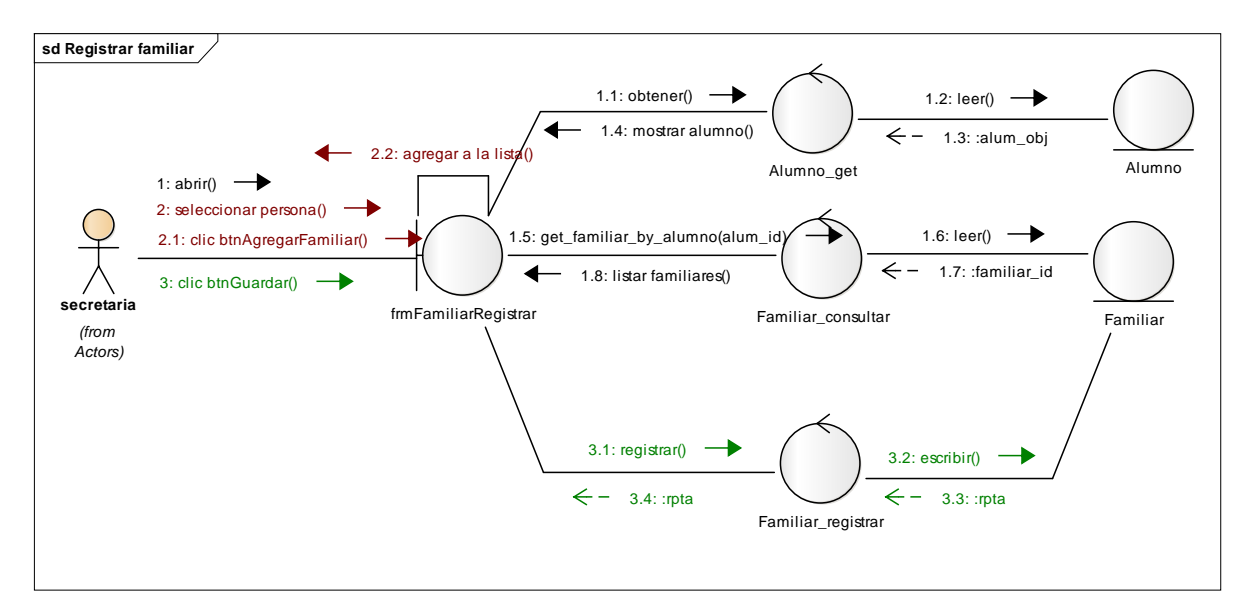

**Figura 13. Diagrama de colaboración registrar familiar -** Este diagrama se ve los pasos que realiza la secretaria en el registro del familiar.

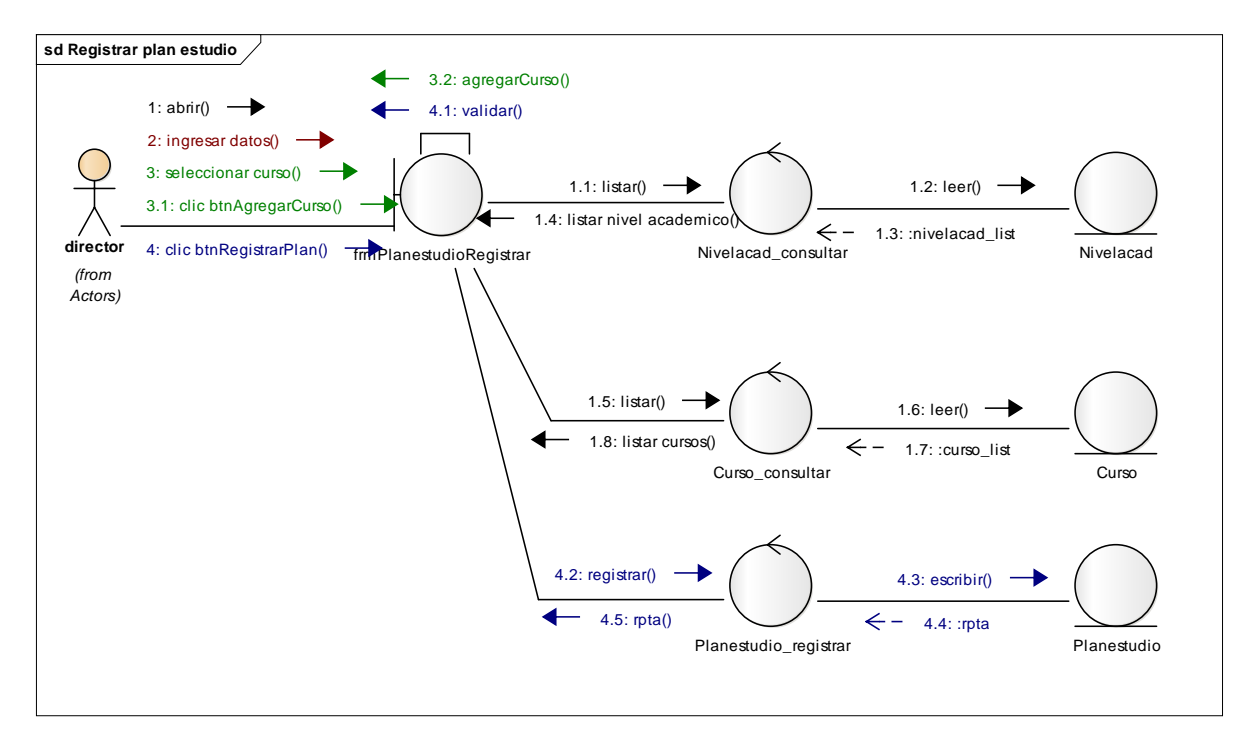

**Figura 14. Diagrama de colaboración registrar plan de estudio -** Este diagrama se ve los pasos que realiza el director en el registro del plan de estudio.

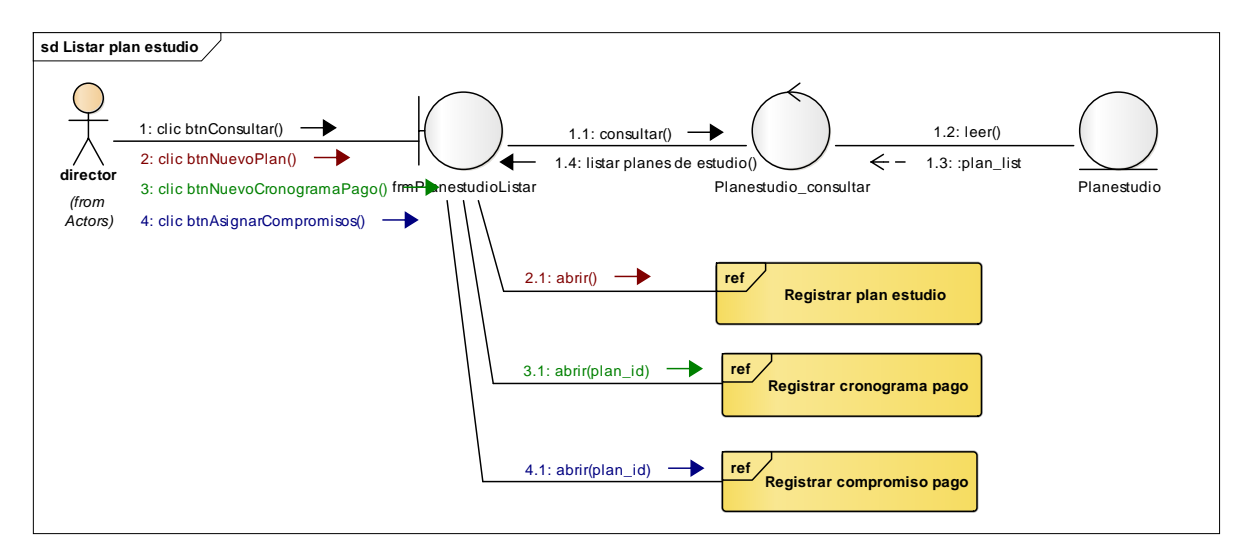

#### **Figura 15. Diagrama de colaboración listar plan de estudio**

Este diagrama se ve los pasos que realiza el director en el listado del plan de estudio.

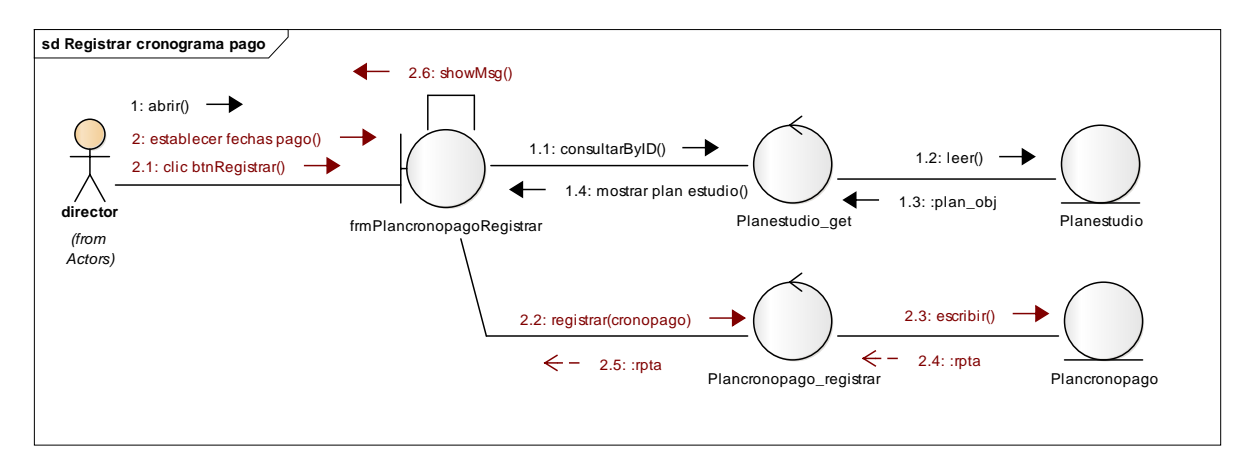

#### **Figura 16. Diagrama de colaboración registrar cronograma de pago**

Este diagrama se ve los pasos que realiza el director en el registro del cronograma de pago.

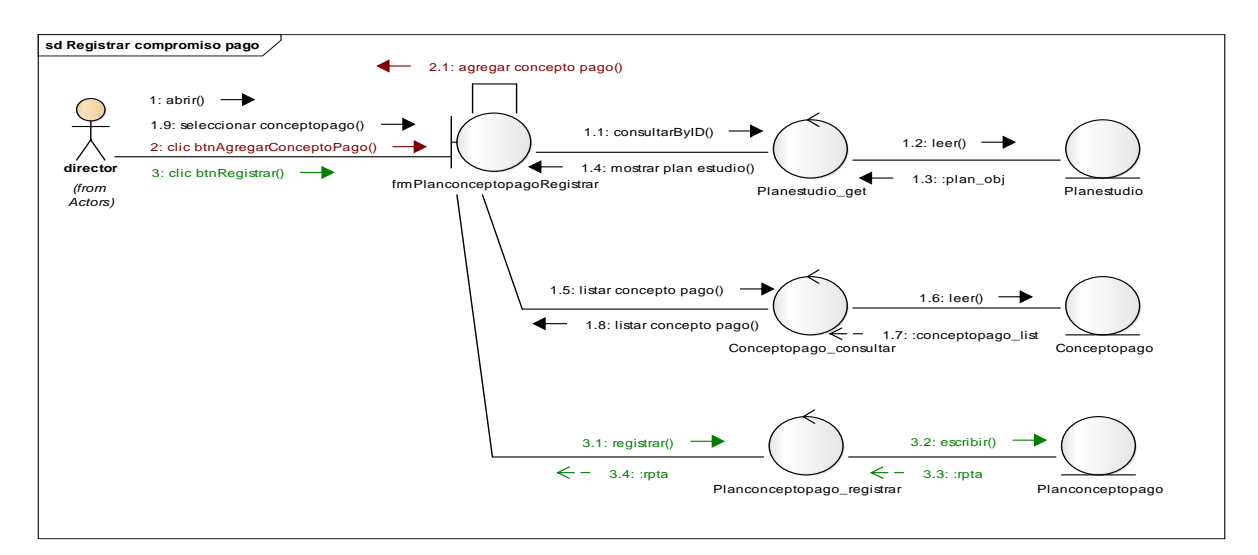

#### **Figura 17. Diagrama de colaboración registrar compromiso de pago**

Este diagrama se ve los pasos que realiza el director en el registro del cronograma de pago.

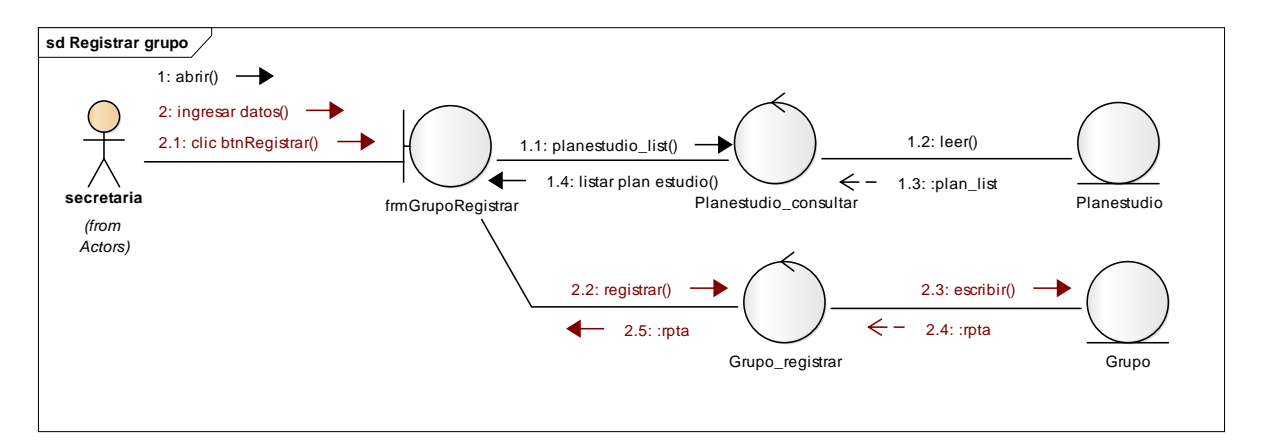

#### **Figura 20. Diagrama de colaboración registrar grupo**

Este diagrama se ve los pasos que realiza la secretaria en el registro del grupo.

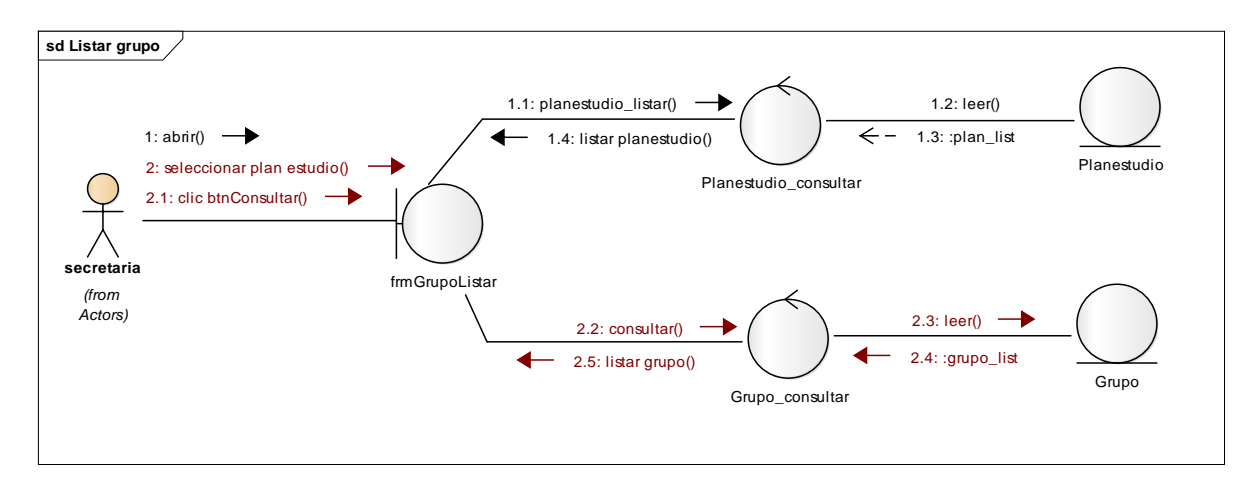

#### **Figura 21. Diagrama de colaboración listar grupo**

Este diagrama se ve los pasos que realiza la secretaria en el listado del grupo.

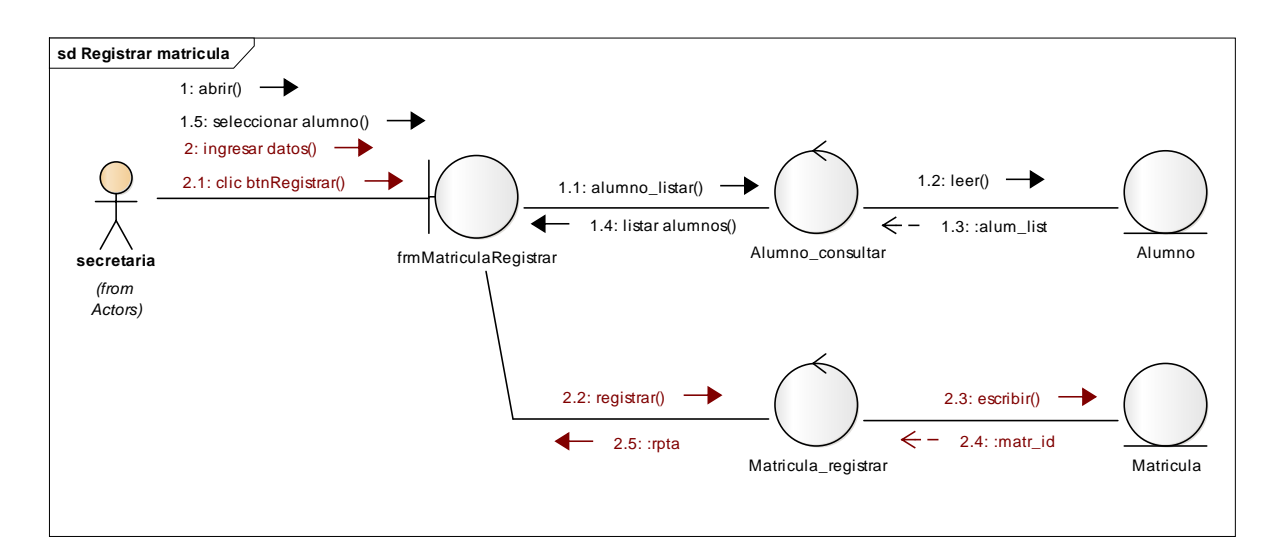

#### **Figura 18. Diagrama de colaboración registrar matricula**

Este diagrama se ve los pasos que realiza la secretaria en el registro de la matrícula.

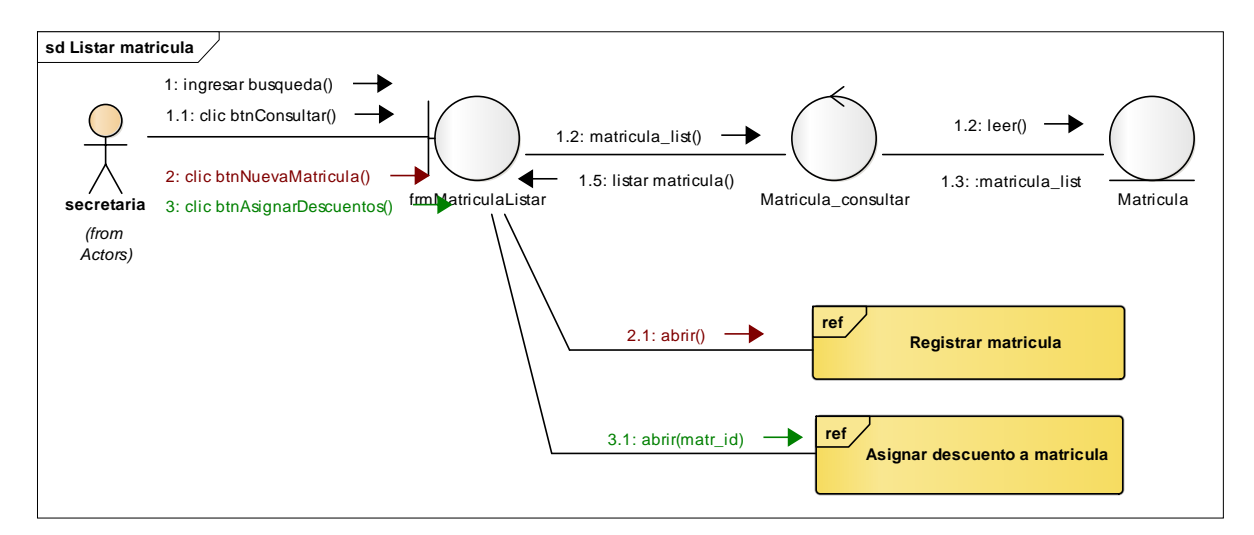

#### **Figura 19. Diagrama de colaboración listar matriculas**

Este diagrama se ve los pasos que realiza la secretaria en el listado de la matrícula.

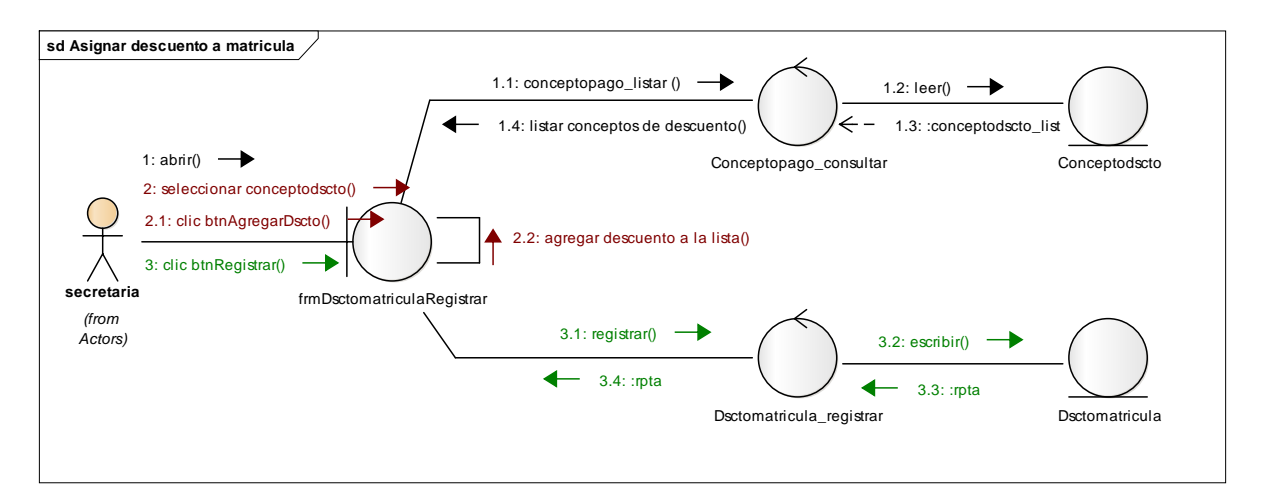

### **Figura 24. Diagrama de colaboración asignar descuento a matricula**

Este diagrama se ve los pasos que realiza la secretaria en la asignación del descuando a la matrícula.

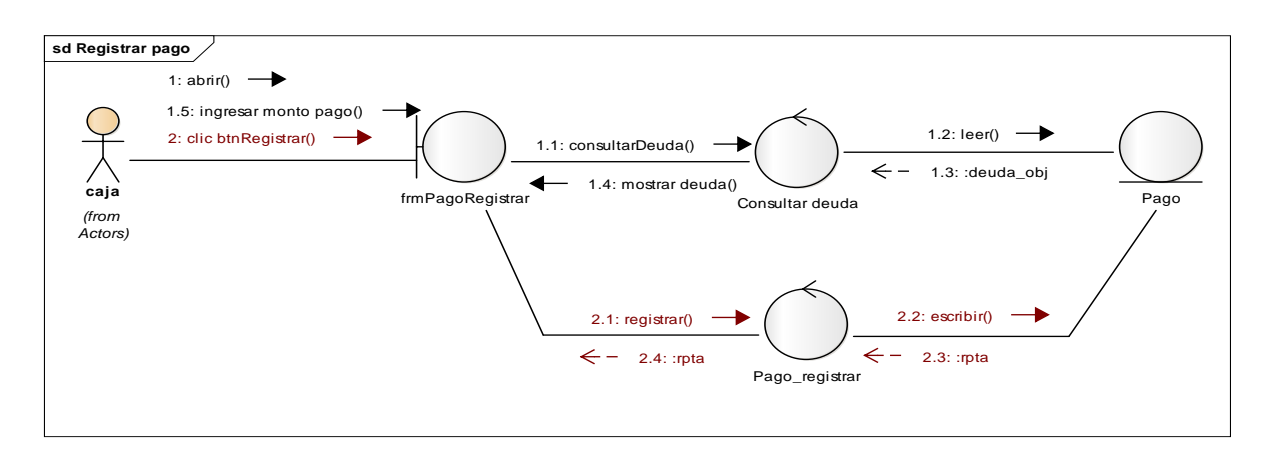

### **Figura 20. Diagrama de colaboración registrar pago**

Este diagrama se ve los pasos que realiza la caja en el listado de la matrícula.

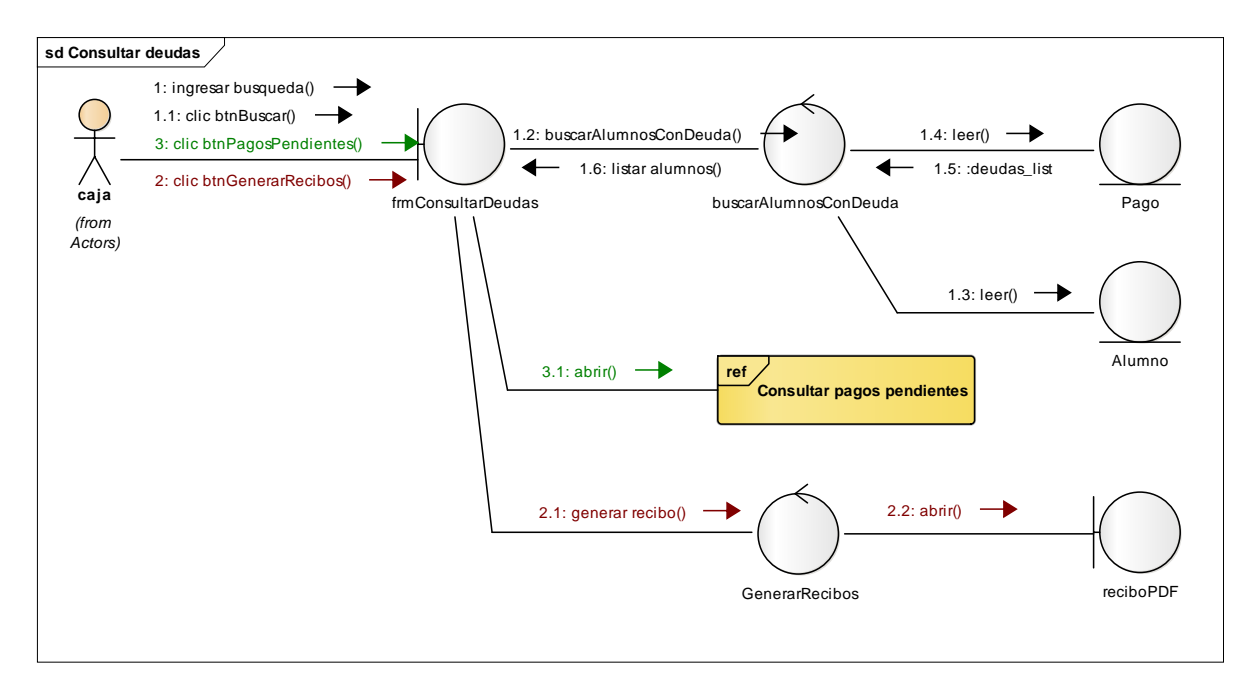

## **Figura 21. Diagrama de colaboración consultar deudas**

Este diagrama se ve los pasos que realiza la caja en la consulta de deudas.

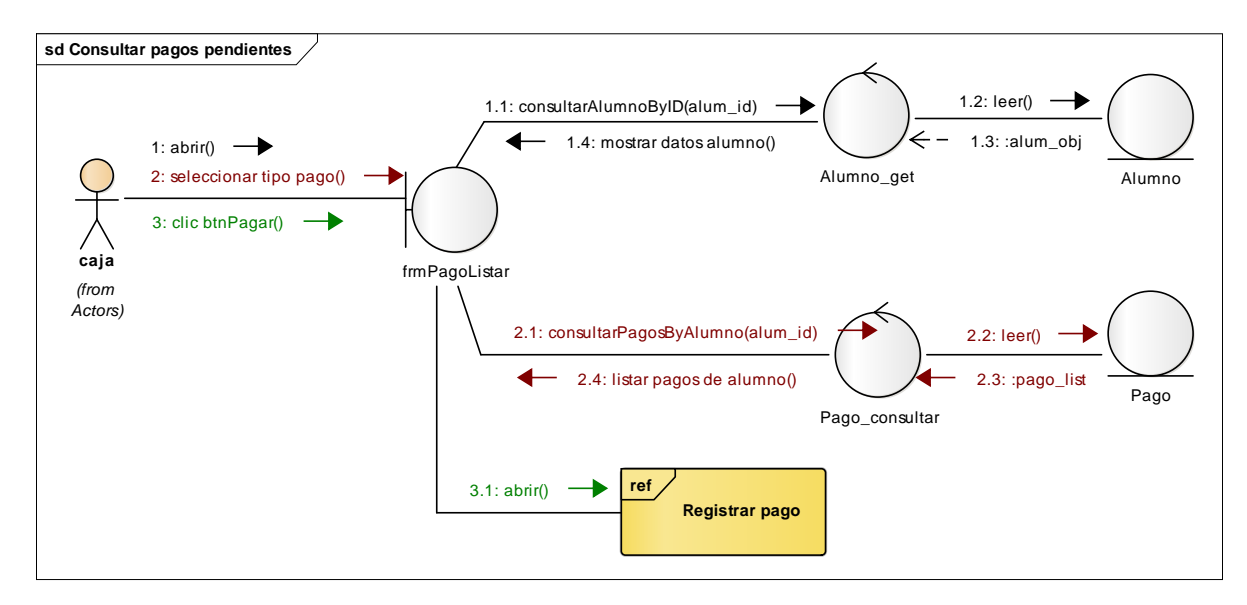

#### **Figura 22. Diagrama de colaboración consultar pagos pendientes**

Este diagrama se ve los pasos que realiza la caja en la consulta de pagos pendientes.

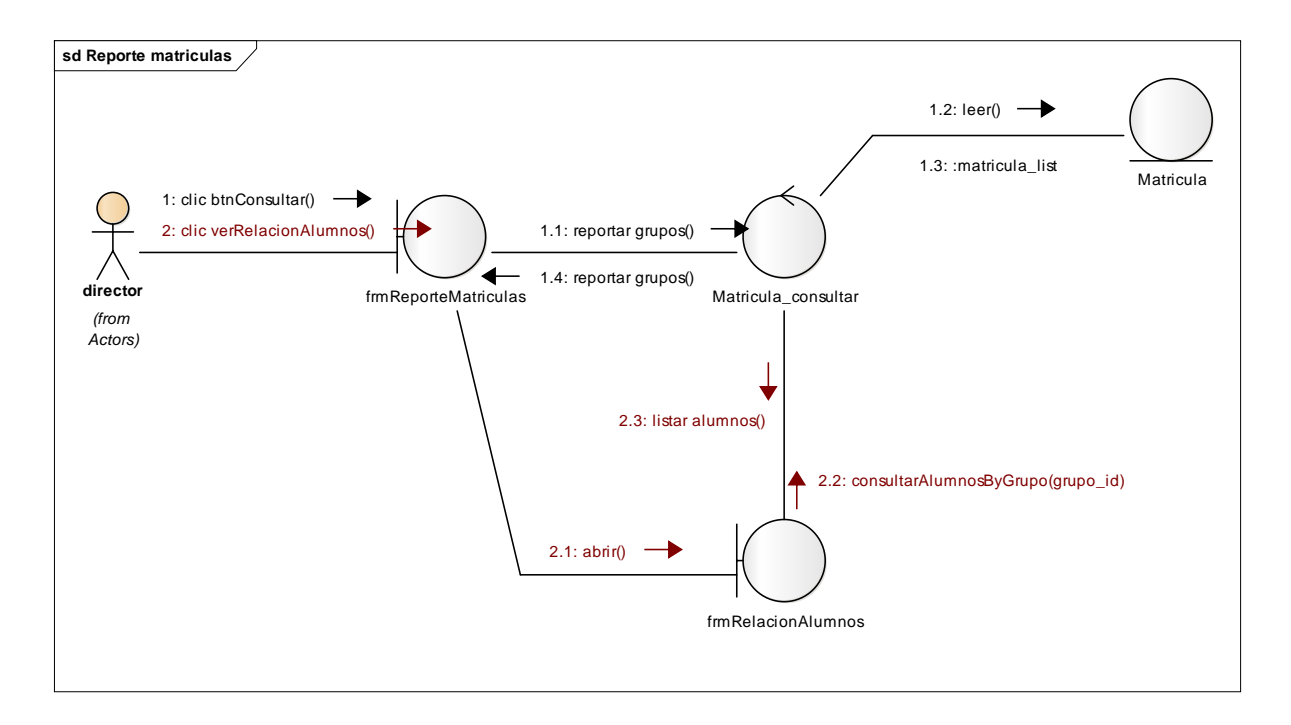

#### **Figura 23. Diagrama de colaboración reporte de matriculas**

Este diagrama se ve los pasos que realiza el director en la reporte de matrículas.

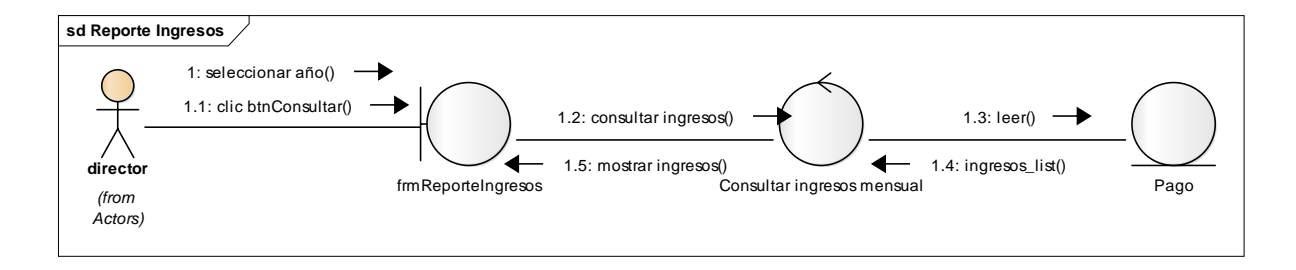

### **Figura 24. Diagrama de colaboración reporte de ingresos**

Este diagrama se ve los pasos que realiza el director en la reporte de ingresos.

## **Diagrama de clases de análisis**

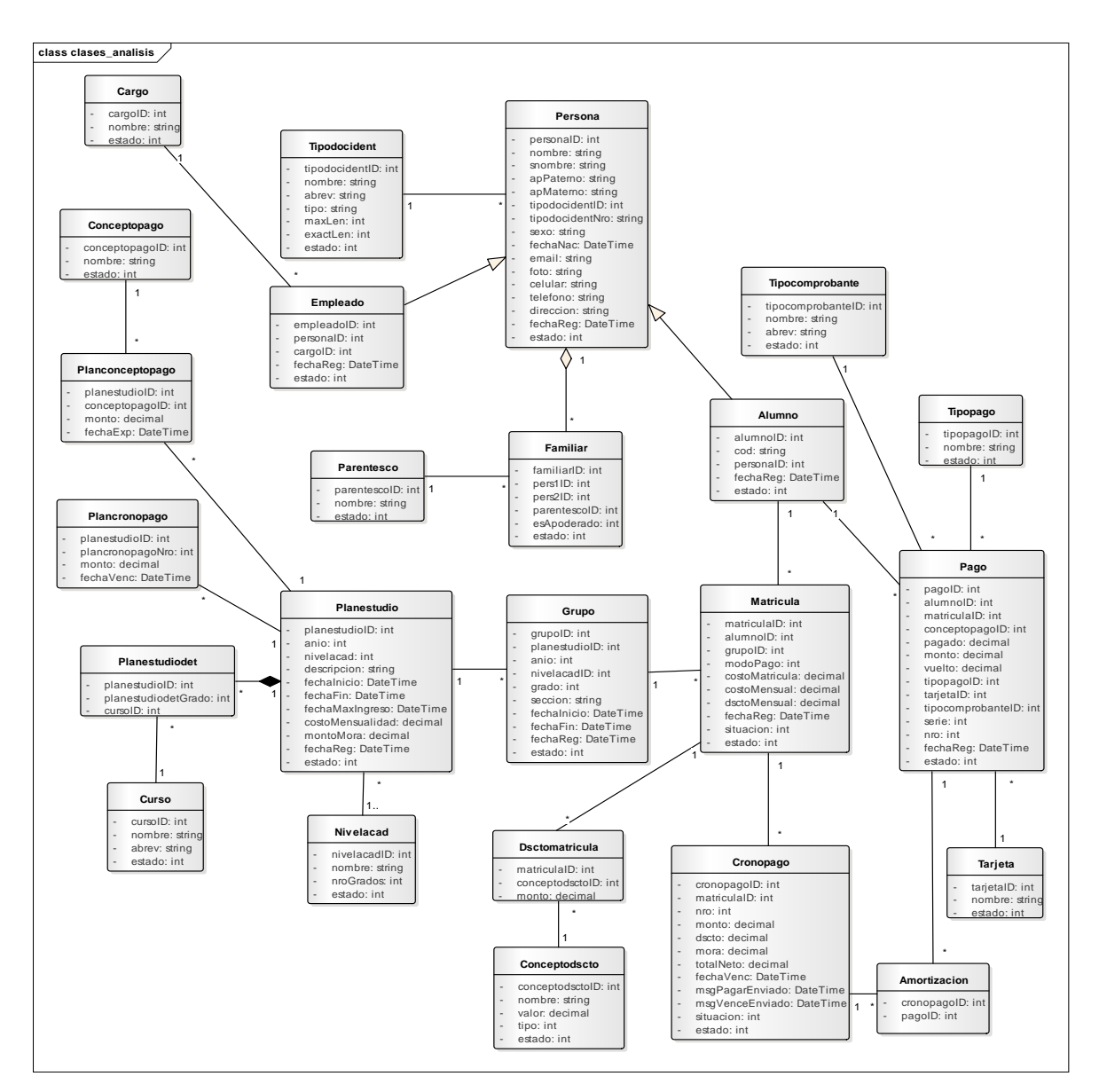

**Figura 30. Diagrama de clases de analisis**

En este diagrama ya dejan de ser entidades y se convierten en clases, obteniendo sus atributos, de forma más detalla, pero mantiene la misma relación.

# **Diseño**

Para dar solución al segundo objetivo específico, siguiendo la metodología RUP, se obtuvo diagramas para plasmar el funcionamiento del sistema mediante diagramas de secuencia, diagramas de clases y diagramas de estado.

# **Interfaces de usuario**

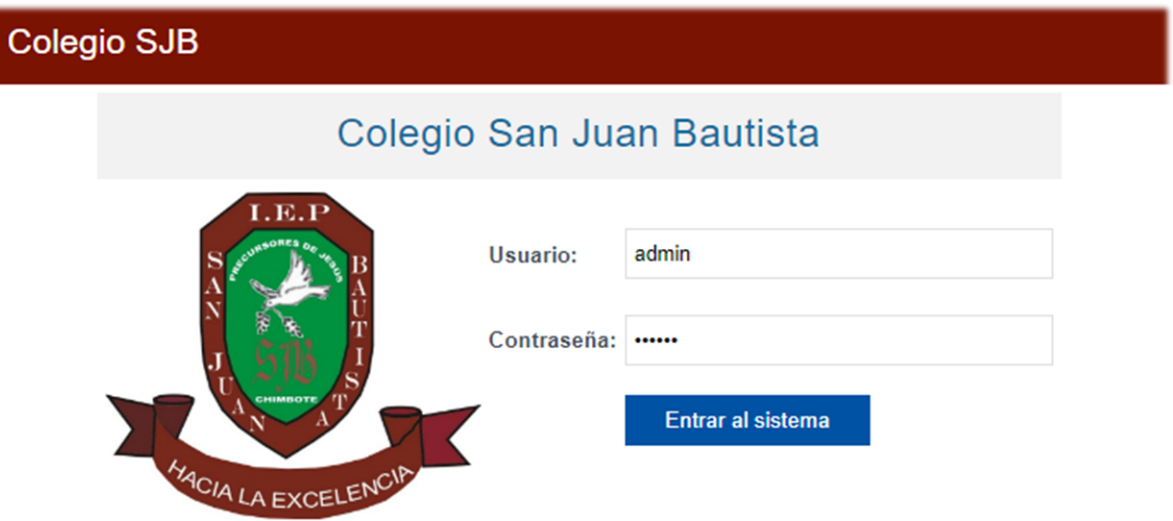

**Figura 31. Pantalla de inicio de sesión**

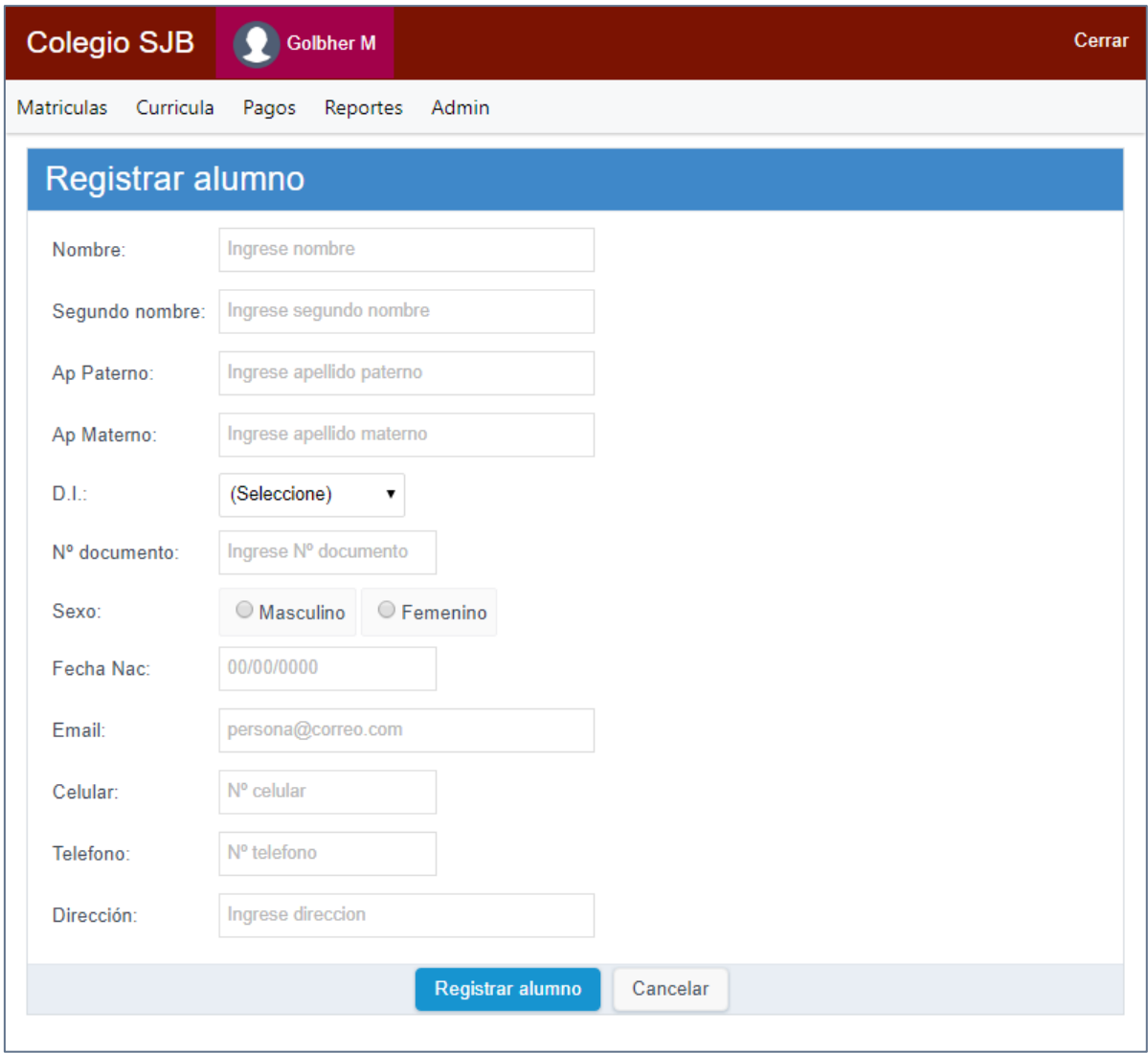

**Figura 25. Pantalla registrar alumno**

|                   | <b>Colegio SJB</b>                               |       | <b>Golbher M</b> |     |             |                         |                 |         |                   |               | Cerrar               |
|-------------------|--------------------------------------------------|-------|------------------|-----|-------------|-------------------------|-----------------|---------|-------------------|---------------|----------------------|
| <b>Matriculas</b> | Curricula                                        | Pagos | Reportes         |     | Admin       |                         |                 |         |                   |               |                      |
|                   | <b>Alumnos</b>                                   |       |                  |     |             |                         |                 |         |                   |               |                      |
|                   | Buscar: Ingrese búsqueda                         |       |                  |     | Q           |                         | Nuevo alumno    |         |                   |               |                      |
| ID                | Persona                                          |       | Sexo Doc         |     | Nº ident    | F. nac                  | <b>Telefono</b> | Celular | <b>Familiares</b> | <b>Editar</b> | <b>Borrar</b>        |
| 021               | Hugo Montañez Corso                              |       | M                |     |             | DNI 74859885 05/03/2004 |                 |         | <b>Familiares</b> |               | <b>Editar Borrar</b> |
| 020               | Adrian Jose Otarola<br>Varcarcel                 |       | M                |     |             | DNI 76524187 25/01/2005 |                 |         | <b>Familiares</b> |               | <b>Editar Borrar</b> |
|                   | 019 Alondra Carbajal Nolasco                     |       | F                |     |             | DNI 77855652 01/08/2006 |                 |         | <b>Familiares</b> |               | <b>Editar Borrar</b> |
|                   | 018 Alonso Sandoval Esquerre                     |       | M                |     |             | DNI 78857454 01/08/2007 |                 |         | <b>Familiares</b> |               | <b>Editar Borrar</b> |
| 017               | Daniela Villanueva<br>Gonzales                   |       | F                |     |             | DNI 78859698 17/03/2007 |                 |         | <b>Familiares</b> |               | <b>Editar Borrar</b> |
| 016               | <b>Fernando Daniel</b><br><b>Velasquez Cabel</b> |       | M                | DNI |             | 78857498 03/04/2008     |                 |         | <b>Familiares</b> |               | <b>Editar Borrar</b> |
| 015               | Tatiana Solange Bonilla<br>Palacios              |       | F                |     | DNI 7885985 | 01/05/2008              |                 |         | <b>Familiares</b> |               | <b>Editar Borrar</b> |
|                   | 014 Fiorella Jara Gomez                          |       | F                |     |             | DNI 79458574 01/03/2009 |                 |         | <b>Familiares</b> |               | <b>Editar Borrar</b> |
|                   | 013 Robert Guarniz Nuñez                         |       | M                |     |             | DNI 81960252 03/08/2009 |                 |         | <b>Familiares</b> |               | <b>Editar Borrar</b> |

**Figura 26. Pantalla listado de alumnos**

| <b>Colegio SJB</b>             | <b>Golbher M</b>             |                                                                          |              |                |               | Cerrar |  |  |  |  |  |  |
|--------------------------------|------------------------------|--------------------------------------------------------------------------|--------------|----------------|---------------|--------|--|--|--|--|--|--|
| <b>Matriculas</b><br>Curricula | Pagos<br>Reportes            | Admin                                                                    |              |                |               |        |  |  |  |  |  |  |
|                                | Familiares de alumno         |                                                                          |              |                |               |        |  |  |  |  |  |  |
| Nombre:                        | Hugo Montañez Corso          |                                                                          |              |                |               |        |  |  |  |  |  |  |
| Nº documento:                  | DNI-74859885                 | Sexo: M                                                                  |              |                |               |        |  |  |  |  |  |  |
| Fecha nac:                     | 05/03/2004                   |                                                                          |              |                |               |        |  |  |  |  |  |  |
| <b>Familiares</b>              |                              |                                                                          |              |                |               |        |  |  |  |  |  |  |
| Seleccione persona:            | (Seleccione)                 | Agregar                                                                  |              |                |               |        |  |  |  |  |  |  |
| Id                             | Persona                      | Correo                                                                   | Parentesco   | Es apoderado   | <b>Editar</b> | Quitar |  |  |  |  |  |  |
| 6                              | Abell Alfredo Jaramillo Polo | abell@gmail.com                                                          | Hermano<br>▼ |                | <b>Editar</b> | Quitar |  |  |  |  |  |  |
| 25                             | Daniel Wilfredo Silva Rufino | daniel@gmail.com                                                         | Padre<br>▼   | $\circledcirc$ | <b>Editar</b> | Quitar |  |  |  |  |  |  |
| Tamariz Perez Alva<br>30       |                              | tamariz@gmail.com                                                        | Tio<br>7     | $\bigcirc$     | <b>Editar</b> | Quitar |  |  |  |  |  |  |
|                                |                              | * Los mensajes de notificación llegaran a los correos de los apoderados. |              |                |               |        |  |  |  |  |  |  |
|                                |                              | Guardar                                                                  | Cancelar     |                |               |        |  |  |  |  |  |  |

**Figura 27. Pantalla registrar familiares de alumnos** 

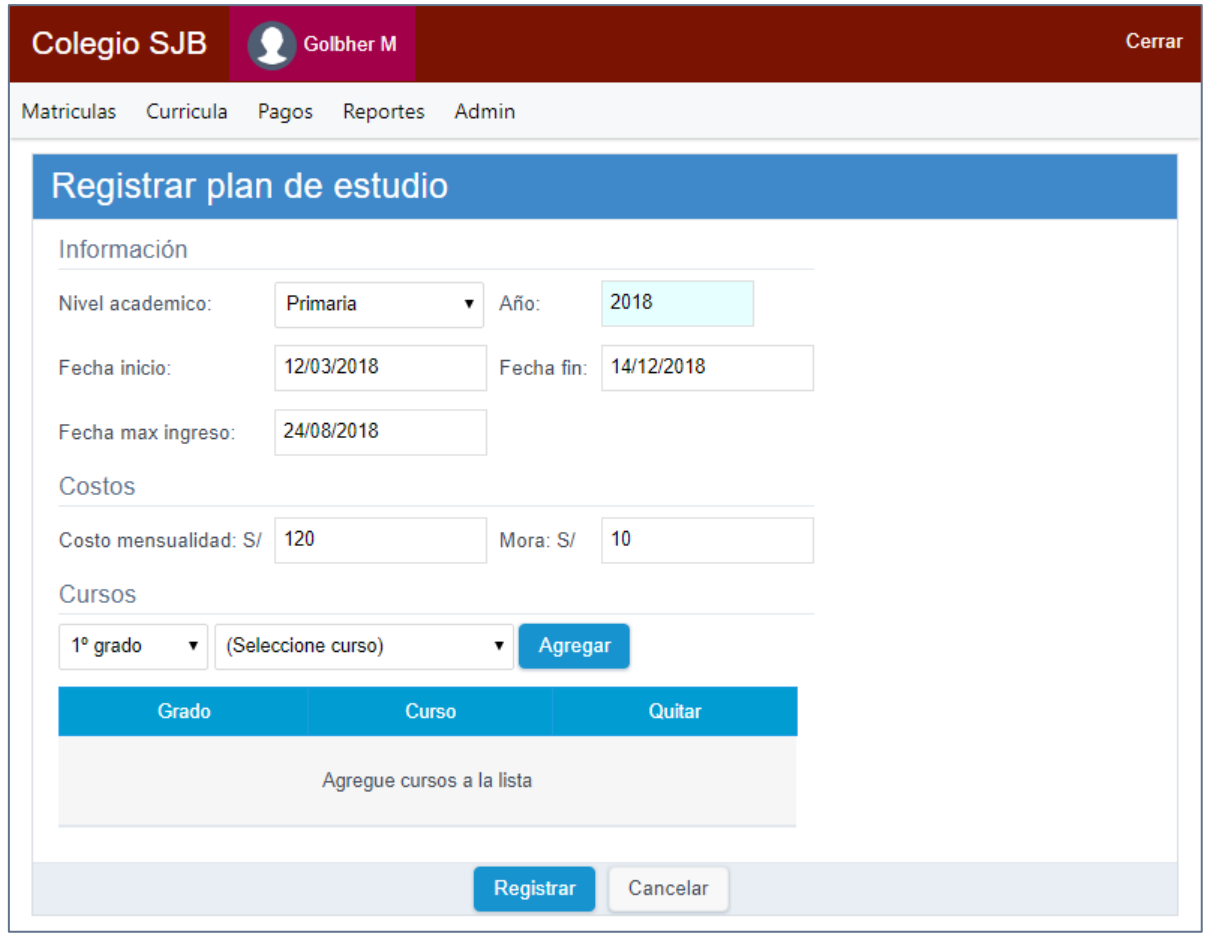

**Figura 28. Pantalla registrar plan de estudios**

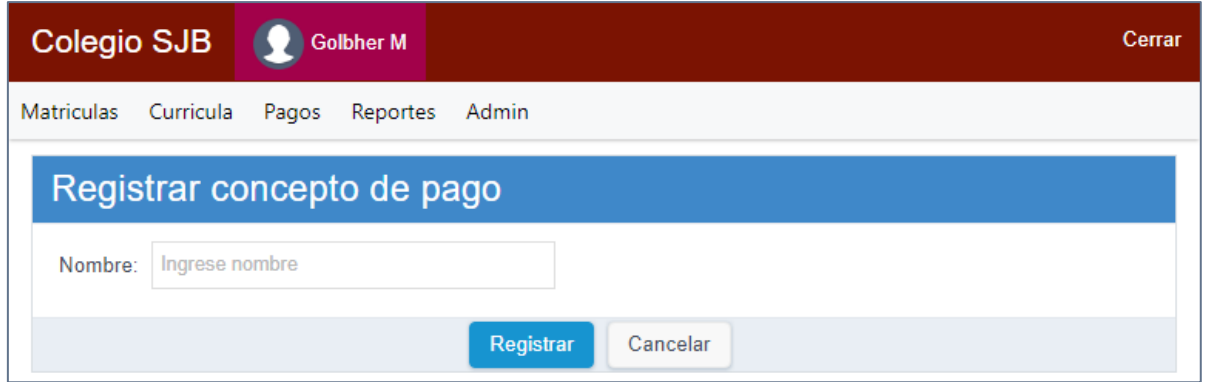

**Figura 29. Pantalla concepto de pago**

| <b>Colegio SJB</b>                            | <b>Golbher M</b>  |                   |               | A.<br>Cerrar  |
|-----------------------------------------------|-------------------|-------------------|---------------|---------------|
| <b>Matriculas</b><br>Curricula                | Pagos<br>Reportes | Admin             |               |               |
| Conceptos de pago<br>Buscar: Ingrese búsqueda |                   | <b>Nuevo</b><br>Q |               |               |
| ID                                            |                   | <b>Nombre</b>     | <b>Editar</b> | <b>Borrar</b> |
| 005                                           | Aniversario       |                   | <b>Editar</b> | <b>Borrar</b> |
| 004                                           | <b>OBE</b>        |                   | <b>Editar</b> | <b>Borrar</b> |
| 003                                           | Inscripción       |                   | <b>Editar</b> | <b>Borrar</b> |
| 002                                           | Matricula         |                   | <b>Editar</b> | <b>Borrar</b> |
| 001                                           | Mensualidad       |                   |               |               |

**Figura 30. Pantalla listar concepto de pago**

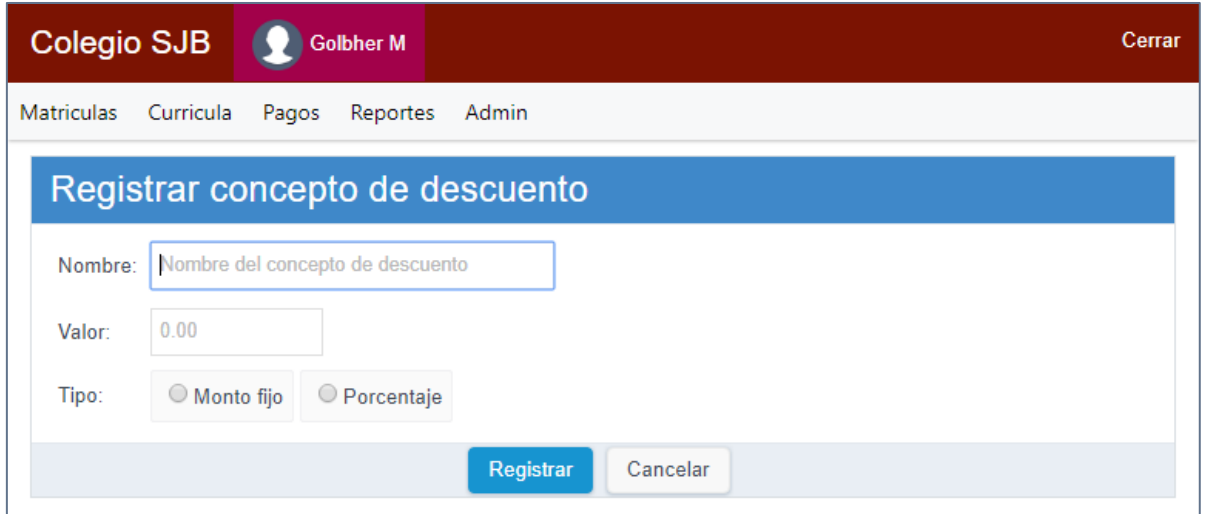

**Figura 31. Pantalla registrar concepto de descuento**

|                   | <b>Colegio SJB</b>       | <b>Golbher M</b>           |               |       |              |             |               | Cerrar        |
|-------------------|--------------------------|----------------------------|---------------|-------|--------------|-------------|---------------|---------------|
| <b>Matriculas</b> | Curricula                | Pagos                      | Reportes      | Admin |              |             |               |               |
|                   |                          | Conceptos de descuento     |               |       |              |             |               |               |
|                   | Buscar: Ingrese búsqueda |                            |               |       | <b>Nuevo</b> |             |               |               |
| ID                |                          |                            | <b>Nombre</b> |       | <b>Valor</b> | <b>Tipo</b> | <b>Editar</b> | <b>Borrar</b> |
| 002               |                          | Descuento por hermanos     |               |       | 10.00 %      |             | <b>Editar</b> | <b>Borrar</b> |
| 001               |                          | Descuento por alumno nuevo |               |       | 20.00 S      |             | <b>Editar</b> | <b>Borrar</b> |
|                   |                          |                            |               |       |              |             |               |               |

**Figura 32. Pantalla** 

| Colegio SJB             | <b>Golbher M</b>           |            | Cerrar      |
|-------------------------|----------------------------|------------|-------------|
| Matriculas<br>Curricula | Reportes<br>Admin<br>Pagos |            |             |
|                         | Crear cronograma de pago   |            |             |
| Nombre plan:            | Plan Inicial 2018          |            |             |
| Fecha inicio:           | 12/03/2018<br>Fecha fin:   | 07/12/2018 |             |
| Costo mensualidad:      | 100.00                     |            |             |
| Cronograma de pago      | Agregar fecha              |            |             |
| N°                      | Fecha vencimiento          | Monto S/   | Quitar      |
| 01                      | 02/04/2018                 | 100.00     | Quitar      |
| 02                      | 07/05/2018                 | 100.00     | Quitar      |
| 03                      | 04/06/2018                 | 100.00     | Quitar      |
| 04                      | 09/07/2018                 | 100.00     | Quitar      |
| 05                      | 06/08/2018                 | 100.00     | Quitar<br>▼ |

**Figura 40. Pantalla registrar cronograma de pago**

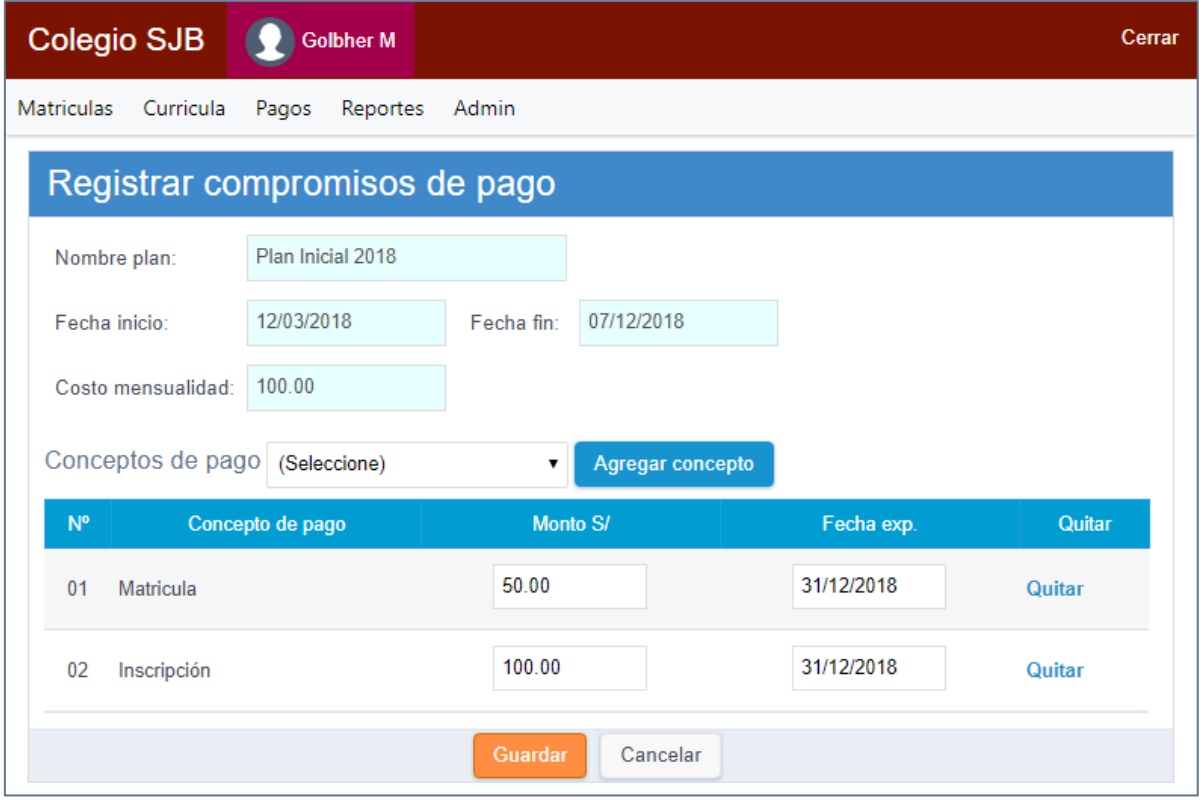

**Figura 41. Pantalla registrar compromisos de pago**

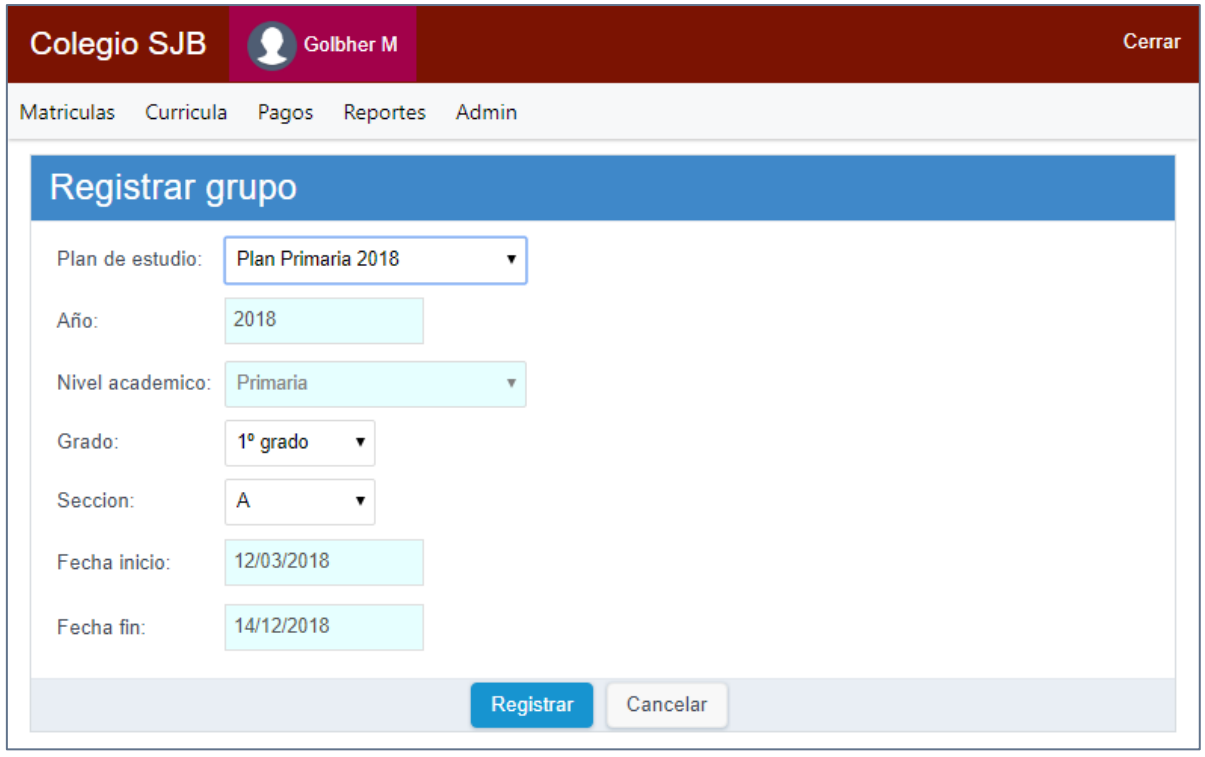

**Figura 33. Pantalla registrar grupo**

|                   | <b>Colegio SJB</b> | <b>Golbher M</b> |                          |                |                |              |             |               | Cerrar        |
|-------------------|--------------------|------------------|--------------------------|----------------|----------------|--------------|-------------|---------------|---------------|
| <b>Matriculas</b> | Curricula          | Pagos            | Reportes<br>Admin        |                |                |              |             |               |               |
|                   | Grupos             |                  |                          |                |                |              |             |               |               |
| Buscar:           | Plan Primaria 2018 |                  | <b>Buscar grupo</b><br>▼ |                |                | ц            | Nuevo grupo |               |               |
| ID                | Plan de estudio    | Anio             | Nivel academico          | Grado          | <b>Seccion</b> | Fecha inicio | Fecha fin   | <b>Editar</b> | <b>Borrar</b> |
| 010               | Plan Primaria 2018 | 2018             | Primaria                 | $6^{\circ}$    | A              | 12/03/2018   | 14/12/2018  | <b>Editar</b> | <b>Borrar</b> |
| 009               | Plan Primaria 2018 | 2018             | Primaria                 | 5°             | Α              | 12/03/2018   | 14/12/2018  | <b>Editar</b> | <b>Borrar</b> |
| 008               | Plan Primaria 2018 | 2018             | Primaria                 | 4 <sup>o</sup> | A              | 12/03/2018   | 14/12/2018  | <b>Editar</b> | <b>Borrar</b> |
| 007               | Plan Primaria 2018 | 2018             | Primaria                 | 30             | Α              | 12/03/2018   | 14/12/2018  | <b>Editar</b> | <b>Borrar</b> |
| 004               | Plan Primaria 2018 | 2018             | Primaria                 | $2^{\circ}$    | A              | 12/03/2018   | 14/12/2018  | <b>Editar</b> | <b>Borrar</b> |
| 003               | Plan Primaria 2018 | 2018             | Primaria                 | $1^{\circ}$    | B              | 12/03/2018   | 14/12/2018  | <b>Editar</b> | <b>Borrar</b> |
| 001               | Plan Primaria 2018 | 2018             | Primaria                 | 1 <sup>0</sup> | A              | 12/03/2018   | 14/12/2018  | <b>Editar</b> | <b>Borrar</b> |

**Figura 34. Pantalla listar grupos**

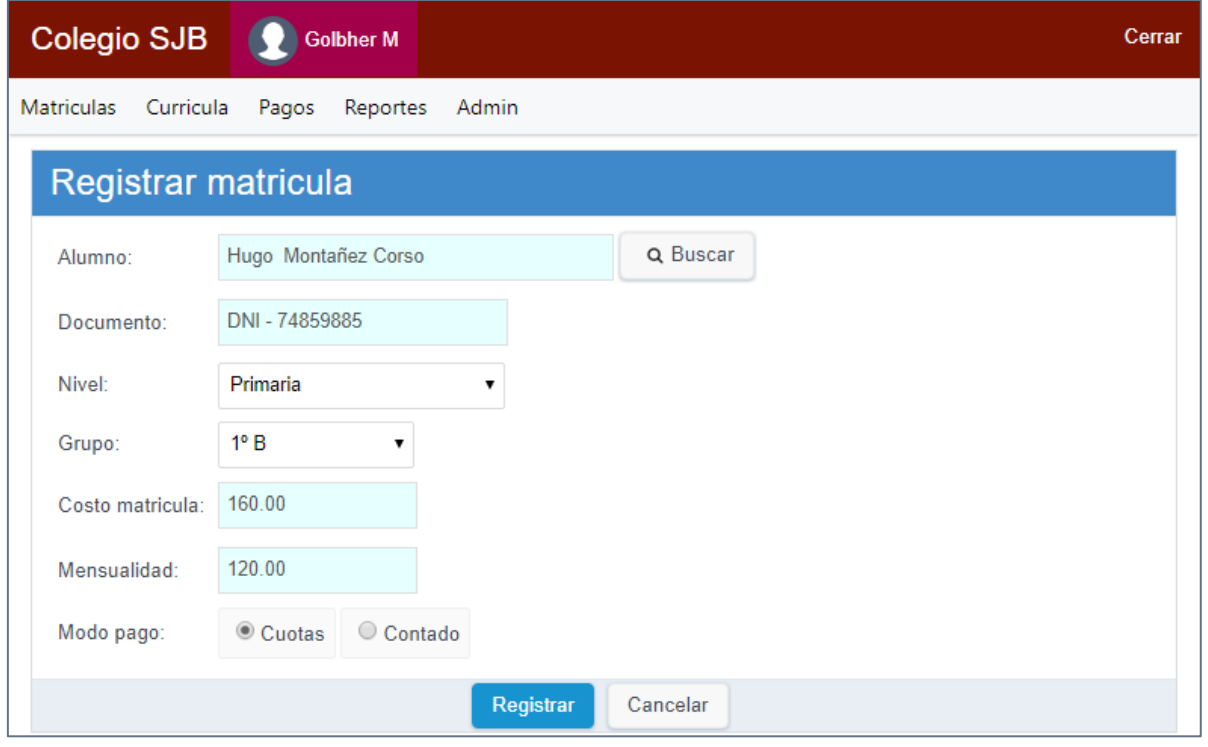

**Figura 35. Pantalla registrar matricula**

| Colegio SJB<br><b>Golbher M</b>                     |              |               |                 |              |                   |                  | A.<br>Cerrar  |  |  |  |
|-----------------------------------------------------|--------------|---------------|-----------------|--------------|-------------------|------------------|---------------|--|--|--|
| <b>Matriculas</b><br>Curricula<br>Reportes<br>Pagos | Admin        |               |                 |              |                   |                  |               |  |  |  |
| <b>Matriculas</b>                                   |              |               |                 |              |                   |                  |               |  |  |  |
| Buscar: Ingrese búsqueda                            |              |               | Nueva matricula |              |                   |                  |               |  |  |  |
| ID<br><b>Alumno</b>                                 | <b>Nivel</b> | Grupo         | Modo pago       | <b>Dscto</b> | <b>Descuentos</b> | <b>Situacion</b> | <b>Borrar</b> |  |  |  |
| Hugo Montañez Corso<br>016                          | Secundaria   | $3^{\circ}$ A | Cuotas          | 0.00         | <b>Descuentos</b> | Activo           | <b>Borrar</b> |  |  |  |
| Marlon Luca Lopez Rubio<br>015                      | Inicial      | $1^{\circ}$ A | Cuotas          | 0.00         | <b>Descuentos</b> | Activo           | <b>Borrar</b> |  |  |  |
| Adrian Jose Otarola Varcarcel<br>014                | Secundaria   | $3^{\circ}$ A | Cuotas          | 0.00         | <b>Descuentos</b> | Activo           | <b>Borrar</b> |  |  |  |
| Alondra Carbajal Nolasco<br>013                     | Secundaria   | $2^{\circ}$ A | Cuotas          | 0.00         | <b>Descuentos</b> | Activo           | <b>Borrar</b> |  |  |  |
| Alonso Sandoval Esquerre<br>012                     | Secundaria   | $1^{\circ}$ A | Cuotas          | 0.00         | <b>Descuentos</b> | Activo           | <b>Borrar</b> |  |  |  |
| Daniela Villanueva Gonzales<br>011                  | Primaria     | $6^{\circ}$ A | Contado         | 0.00         | <b>Descuentos</b> | Activo           | <b>Borrar</b> |  |  |  |
| Fernando Daniel Velasquez Cabel<br>010              | Primaria     | $5^{\circ}$ A | Cuotas          | 0.00         | <b>Descuentos</b> | Activo           | <b>Borrar</b> |  |  |  |
| Tatiana Solange Bonilla Palacios<br>009             | Primaria     | $5^{\circ}$ A | Cuotas          | 0.00         | <b>Descuentos</b> | Activo           | <b>Borrar</b> |  |  |  |
| <b>Robert Guarniz Nuñez</b><br>008                  | Primaria     | $4^{\circ}$ A | Contado         | 0.00         | <b>Descuentos</b> | Activo           | <b>Borrar</b> |  |  |  |
| Gabriel Orlando Silva Mendez<br>007                 | Primaria     | $3^{\circ}$ A | Cuotas          | 0.00         | <b>Descuentos</b> | Activo           | <b>Borrar</b> |  |  |  |

**Figura 36. Pantalla listado de matriculas**

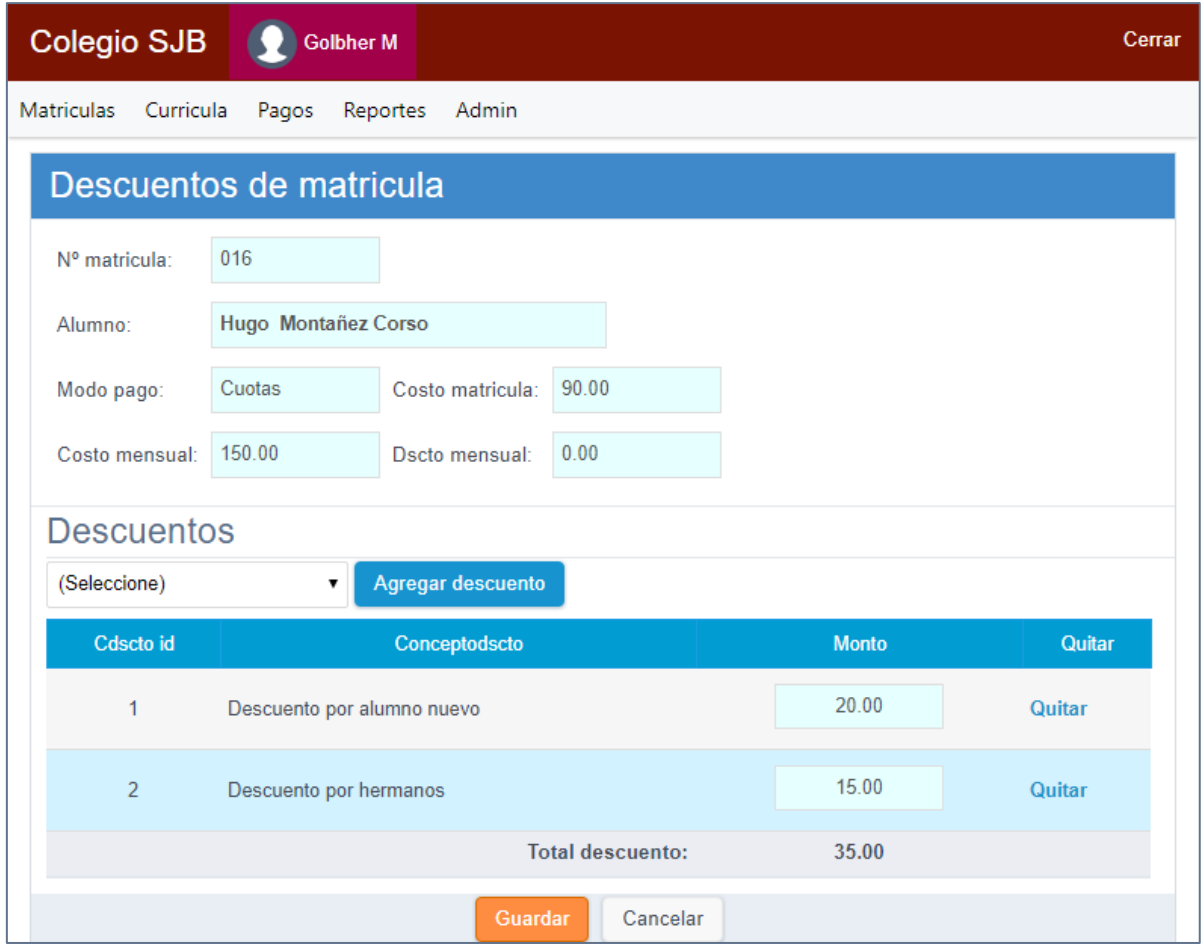

**Figura 37. Pantalla registrar descuentos de matricula**

|            | <b>Colegio SJB</b><br><b>Golbher M</b> |          |              |   |                                   | Cerrar                       |
|------------|----------------------------------------|----------|--------------|---|-----------------------------------|------------------------------|
| Matriculas | Curricula<br>Pagos                     | Reportes | Admin        |   |                                   |                              |
|            | Consultar deudas                       |          |              |   |                                   |                              |
|            | Buscar alumno: Ingrese búsqueda        |          |              |   | Solo deudas                       | Generar recibos              |
| ID         | Persona                                | Doc.     | Nº ident     |   | Conteo deudas Monto deudas Estado | <b>Pagos pendientes</b>      |
|            | 016 Fernando Daniel Velasquez Cabel    |          | DNI 78857498 | 1 | 120.00                            | <b>Pagos pendientes</b>      |
| 015        | Tatiana Solange Bonilla Palacios       |          | DNI 7885985  | 1 | 120.00                            | <b>Pagos pendientes</b>      |
|            | 013 Robert Guarniz Nuñez               |          | DNI 81960252 | 1 | 480.00                            | Pagos pendientes             |
| 011        | Gabriel Orlando Silva Mendez           |          | DNI 87818283 | 1 | 120.00                            | <b>Pagos pendientes</b>      |
| 009        | Doris Alexandra Terrones Castillo      |          | DNI 81526585 | 1 | 120.00                            | Pagos pendientes             |
| 008        | Juan Hurtado Lara                      |          | DNI 90568574 | 1 | 120.00                            | <b>Pagos pendientes</b>      |
| 006        | Esteban Huaman Gomez                   |          | DNI 86987458 | 1 | 480.00                            | <b>Pagos pendientes</b>      |
| 005        | Abell Alfredo Jaramillo Polo           |          | DNI 85658591 | 1 | 120.00                            | <b>Pagos pendientes</b>      |
| 004        | Katia Fernandez Gomez                  |          | DNI 70425265 | 1 | 120.00                            | <b>Pagos pendientes</b><br>٠ |

**Figura 38. Pantalla consultar deudas**

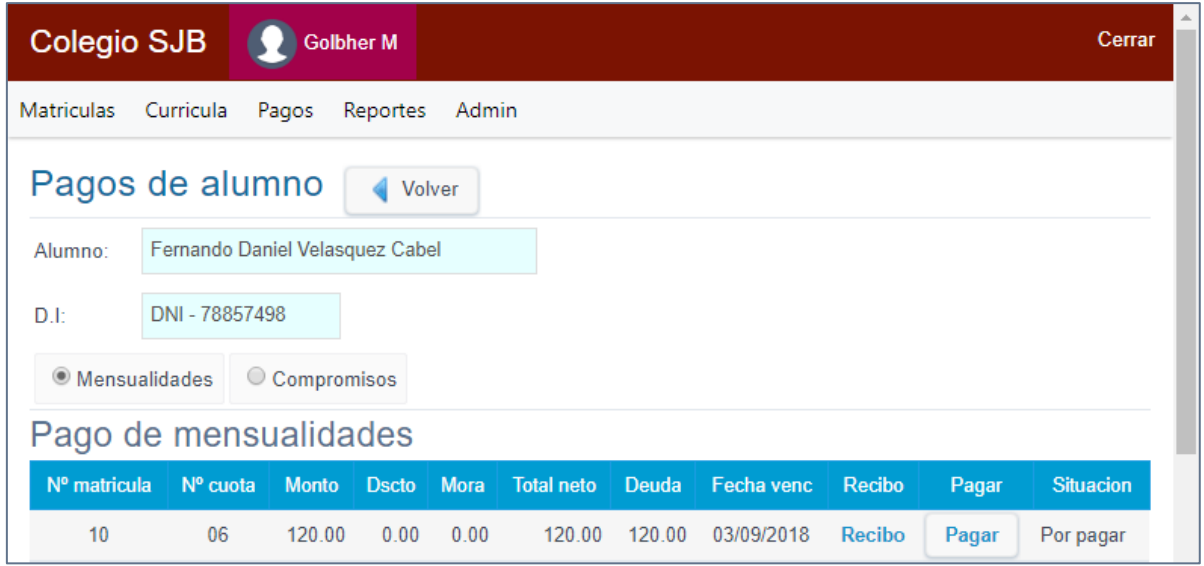

**Figura 39: Pantalla consultar deudas pagos de alumnos**

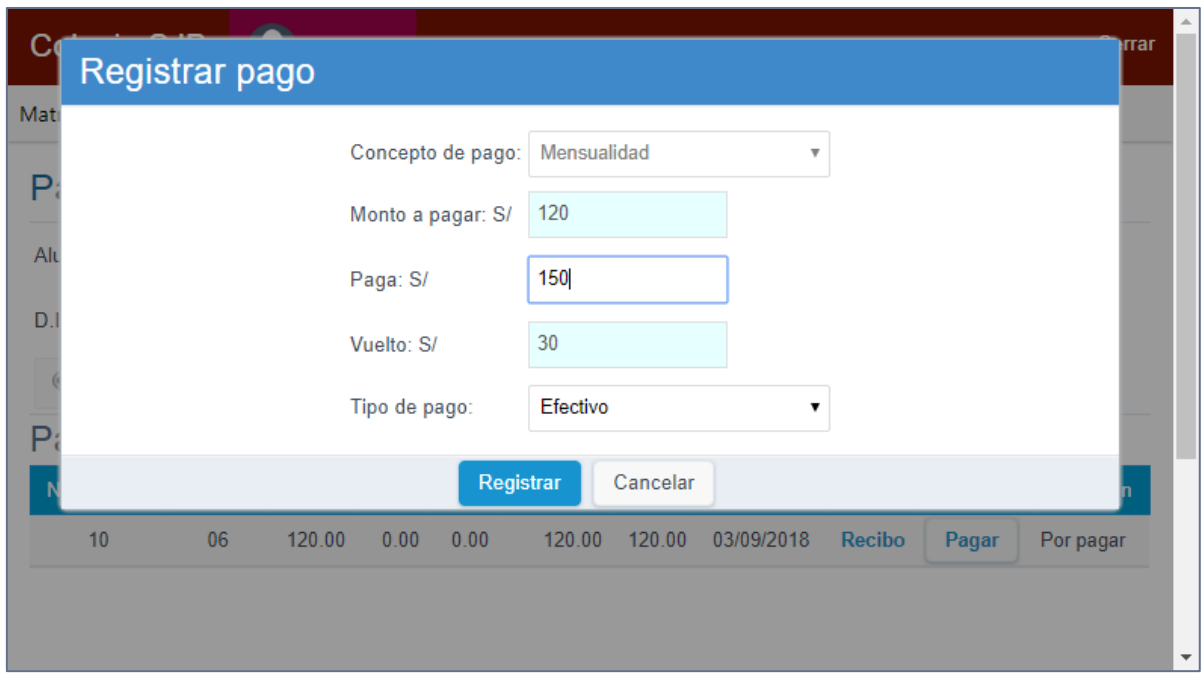

**Figura 49. Pantalla registrar pago**

| <b>Colegio SJB</b> |                     |        | <b>Golbher M</b> |       |             |              | A.<br>Cerrar |
|--------------------|---------------------|--------|------------------|-------|-------------|--------------|--------------|
| <b>Matriculas</b>  | Curricula           | Pagos  | Reportes         | Admin |             |              |              |
|                    | Reporte de ingresos |        |                  |       |             |              |              |
| Año:<br>2018       |                     | ۷.     |                  |       |             |              |              |
| Año                |                     |        | <b>Mes</b>       |       | Concepto    | <b>Monto</b> |              |
| 2018               |                     | Agosto |                  |       | Mensualidad | 1115.00      |              |
| 2018               |                     | Agosto |                  |       | Matricula   | 190.00       |              |
| 2018               |                     | Agosto |                  |       | Inscripción | 190.00       |              |
|                    |                     |        |                  |       |             |              |              |

**Figura 50. Pantalla reporte de ingresos**

|                   | <b>Colegio SJB</b><br><b>Golbher M</b> |                   |         |          | Cerrar       |
|-------------------|----------------------------------------|-------------------|---------|----------|--------------|
| <b>Matriculas</b> | Curricula<br>Pagos                     | Reportes<br>Admin |         |          |              |
|                   | Reporte de matriculas                  |                   |         |          |              |
| Buscar: 2018      | (Nivel)<br>$\blacktriangledown$        | ▼                 | Q       |          |              |
| ID                | <b>Nivel</b>                           | Grado             | Sección | Cantidad | Ver relación |
| 001               | Inicial                                | 1 <sup>0</sup>    | A       | 1        | Ver relación |
| 002               | Primaria                               | 1 <sup>0</sup>    | A       | 2        | Ver relación |
| 002               | Primaria                               | 10                | B       | 2        | Ver relación |
| 002               | Primaria                               | $2^{\circ}$       | A       | 2        | Ver relación |
| 002               | Primaria                               | 3 <sup>o</sup>    | A       | 1        | Ver relación |
| 002               | Primaria                               | $4^{\circ}$       | A       | 1        | Ver relación |
| 002               | Primaria                               | 5 <sup>o</sup>    | Α       | 2        | Ver relación |
| 002               | Primaria                               | $6^{\circ}$       | A       | 1        | Ver relación |

**Figura 51. Pantalla reporte de matriculas**

|            |     | Relación de alumnos 1º A - Primaria 2018 |                |            |                |                |                 |              |
|------------|-----|------------------------------------------|----------------|------------|----------------|----------------|-----------------|--------------|
| Mati       | ID  | Persona                                  | <b>Sexo</b>    | <b>Doc</b> | Nº ident       | F. nac         | <b>Telefono</b> | Celular      |
| R          | 002 | Esteban Adriano Lopez Rubio              | M              | <b>DNI</b> | 88987459       | 07/01/2013     | 043 568574      | 945 859871   |
| <b>Bus</b> | 004 | Katia Fernandez Gomez                    | F              | <b>DNI</b> | 70425265       | 04/07/2012     |                 |              |
|            |     |                                          |                |            |                |                |                 | Cerrar       |
|            | 001 | <b>Inicial</b>                           | 10             |            | $\overline{A}$ |                |                 | Ver relación |
|            | 002 | Primaria                                 | 1 <sup>o</sup> |            | $\overline{A}$ | $\overline{2}$ |                 | Ver relación |
|            | 002 | Primaria                                 | 1 <sup>0</sup> |            | B              | $\overline{2}$ |                 | Ver relación |
|            | 002 | Primaria                                 | $2^{\circ}$    |            | $\overline{A}$ | $\overline{2}$ |                 | Ver relación |
|            | 002 | Primaria                                 | 3 <sup>o</sup> |            | $\overline{A}$ |                |                 | Ver relación |
|            | 002 | Primaria                                 | 4 <sup>o</sup> |            | $\overline{A}$ |                |                 | Ver relación |
|            | 002 | Primaria                                 | 5 <sup>o</sup> |            | $\overline{A}$ | $\overline{2}$ |                 | Ver relación |
|            | 002 | Primaria                                 | $6^{\circ}$    |            | $\overline{A}$ |                |                 | Ver relación |

**Figura 40. Pantalla relacion de alumnos**

# **Diagramas de secuencia**

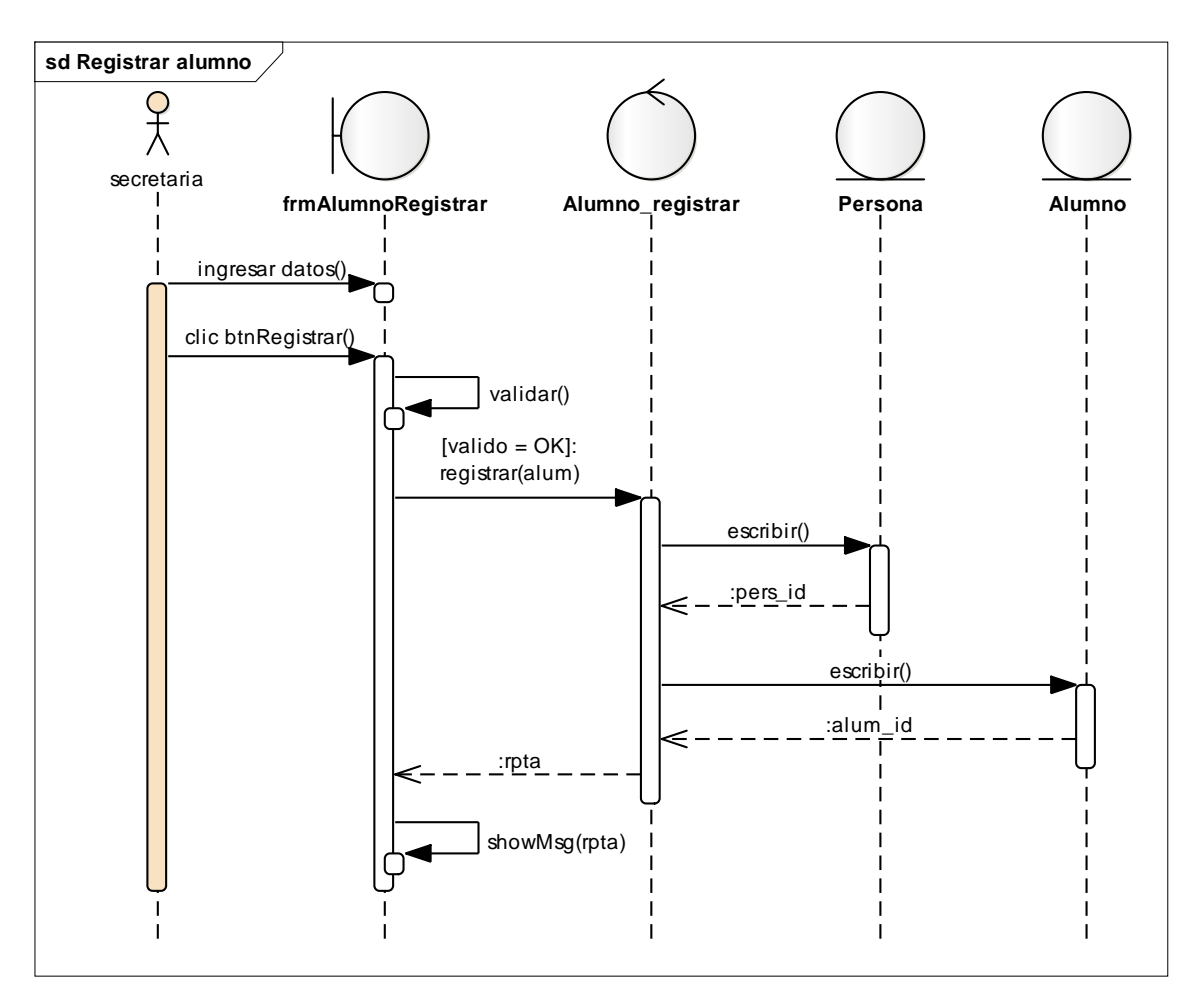

**Figura 41. Diagrama de secuencia registrar alumno**

Este diagrama consiste en la secuencia que realiza la secretaria para el registro del alumno.

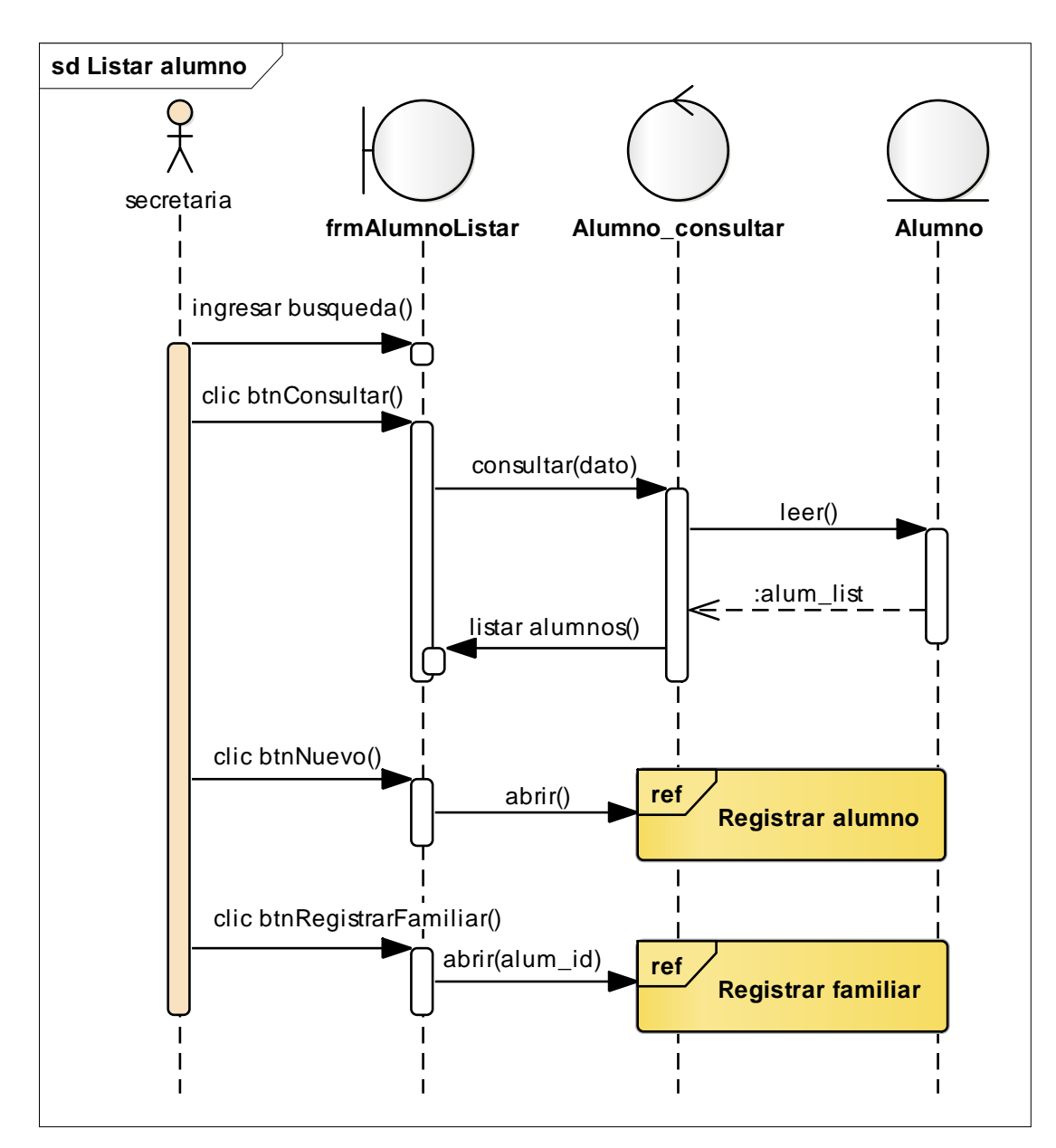

**Figura 42. Diagrama de secuencia listar alumno**

Este diagrama consiste en la secuencia que realiza la secretaria para el listado del alumno.

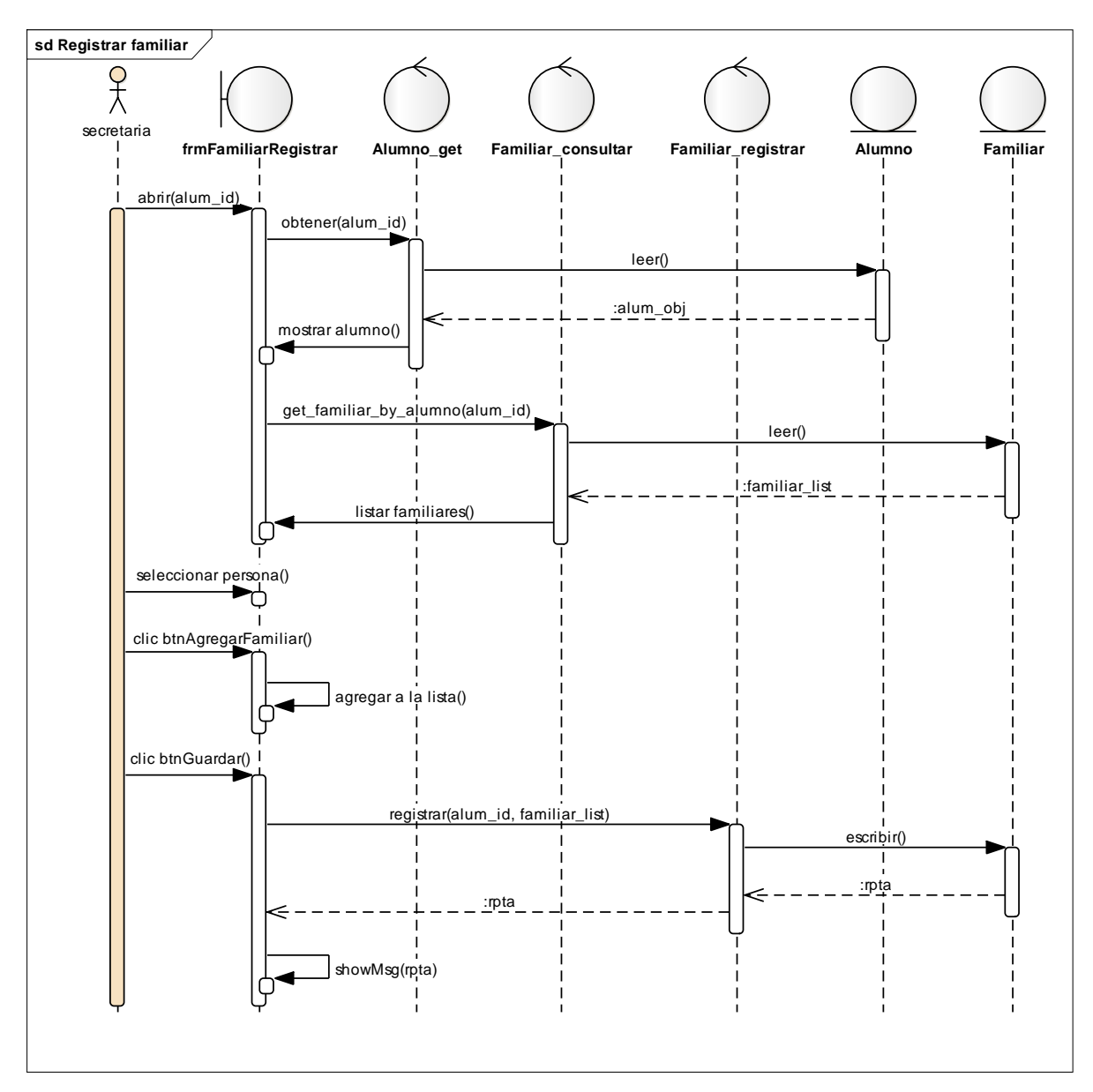

**Figura 43. Diagrama de secuencia registrar familiar**

Este diagrama consiste en la secuencia que realiza la secretaria para el registro del familiar.

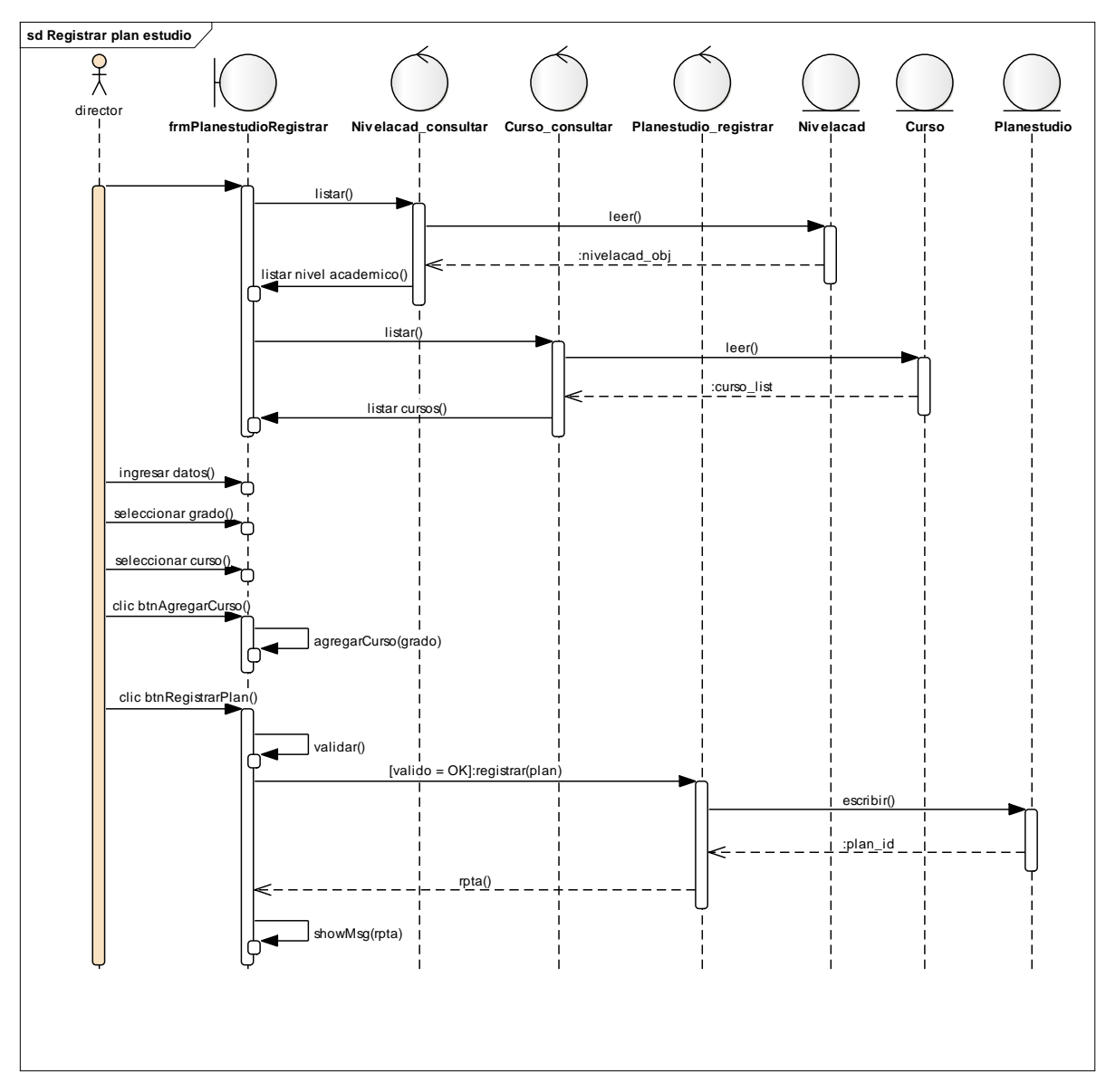

**Figura 44. Diagrama de secuencia registrar plan de estudio**

Este diagrama consiste en la secuencia que realiza el director para el registro del plan de estudio.

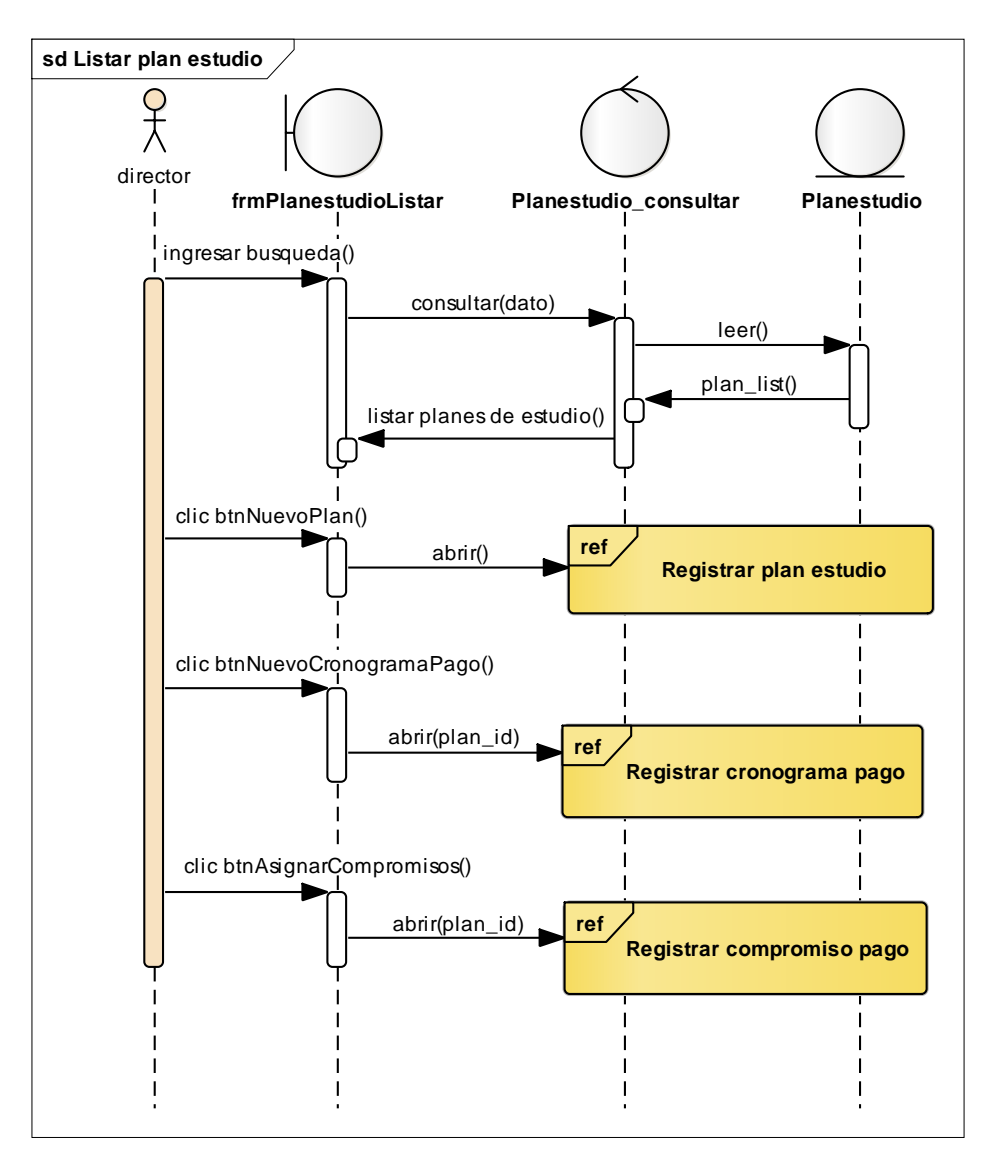

**Figura 45. Diagrama de secuencia registrar plan de estudio**

Este diagrama consiste en la secuencia que realiza el director para el listado del plan de estudio.

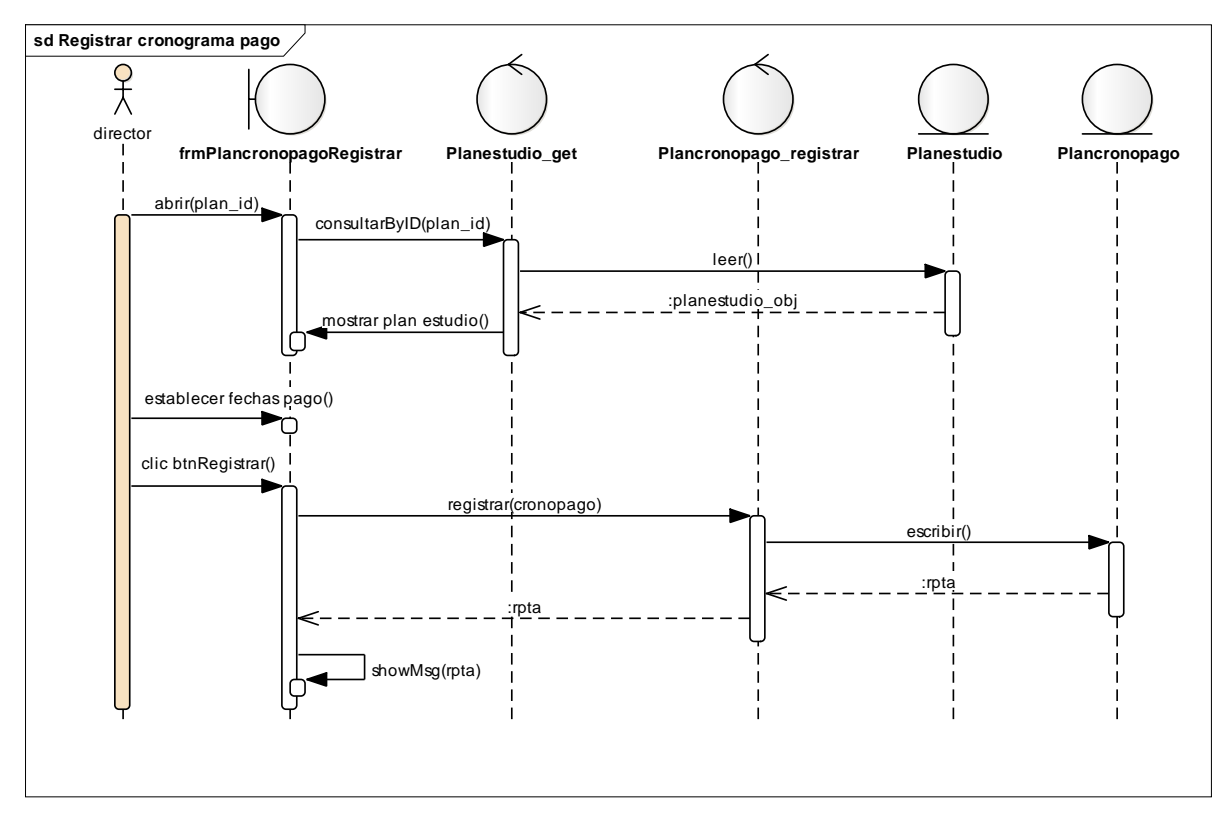

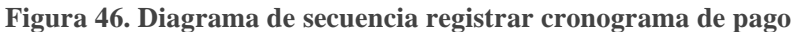

Este diagrama consiste en la secuencia que realiza el director para el registro del cronograma de pago.

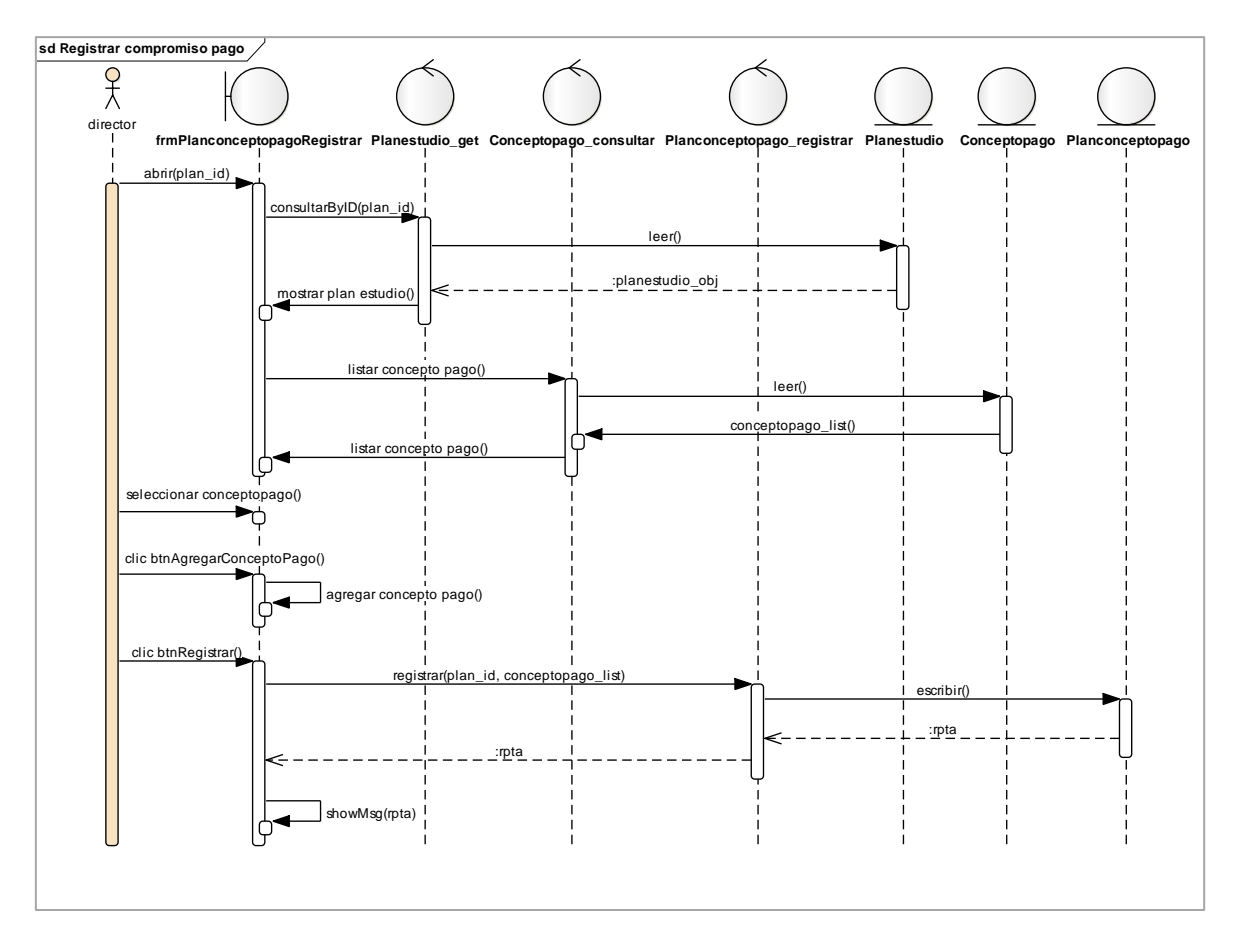

## **Figura 47. Diagrama de secuencia registrar compromiso de pago**

Este diagrama consiste en la secuencia que realiza el director para el registro del compromiso de pago.
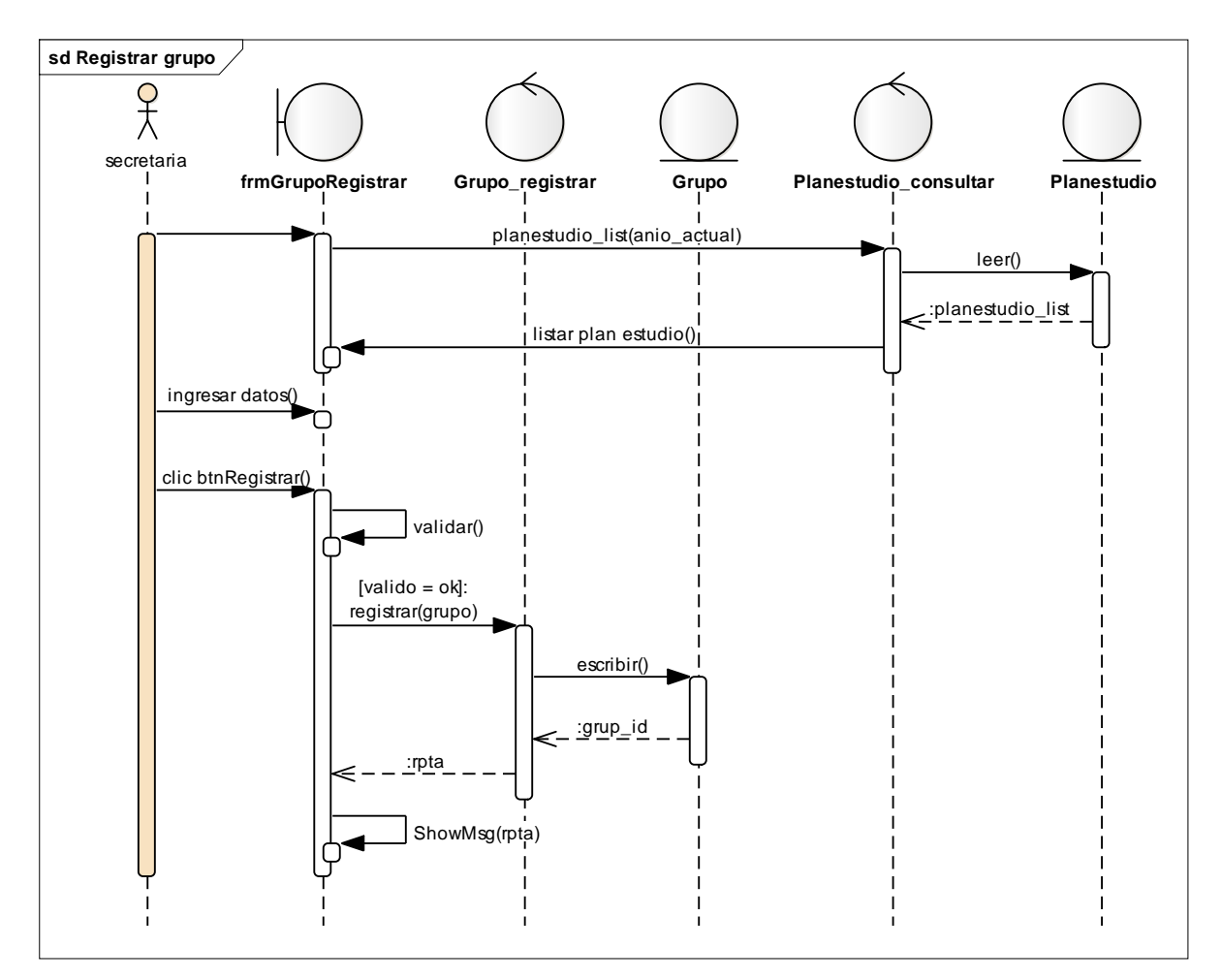

#### **Figura 60. Diagrama de secuencia registrar grupo**

Este diagrama consiste en la secuencia que realiza la secretaria para el registro del grupo.

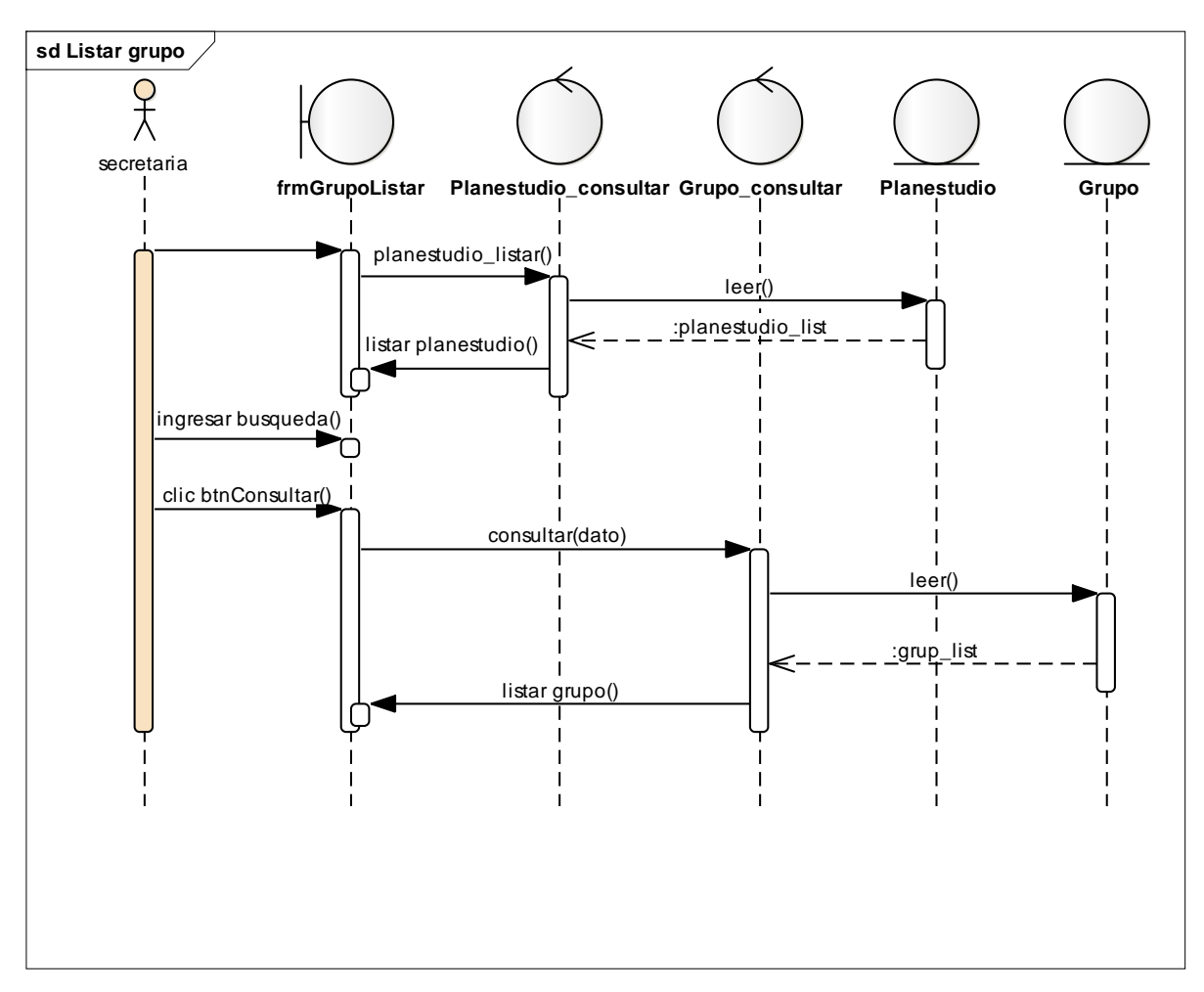

**Figura 61. Diagrama de secuencia listar grupos**

Este diagrama consiste en la secuencia que realiza la secretaria para el listado del grupo.

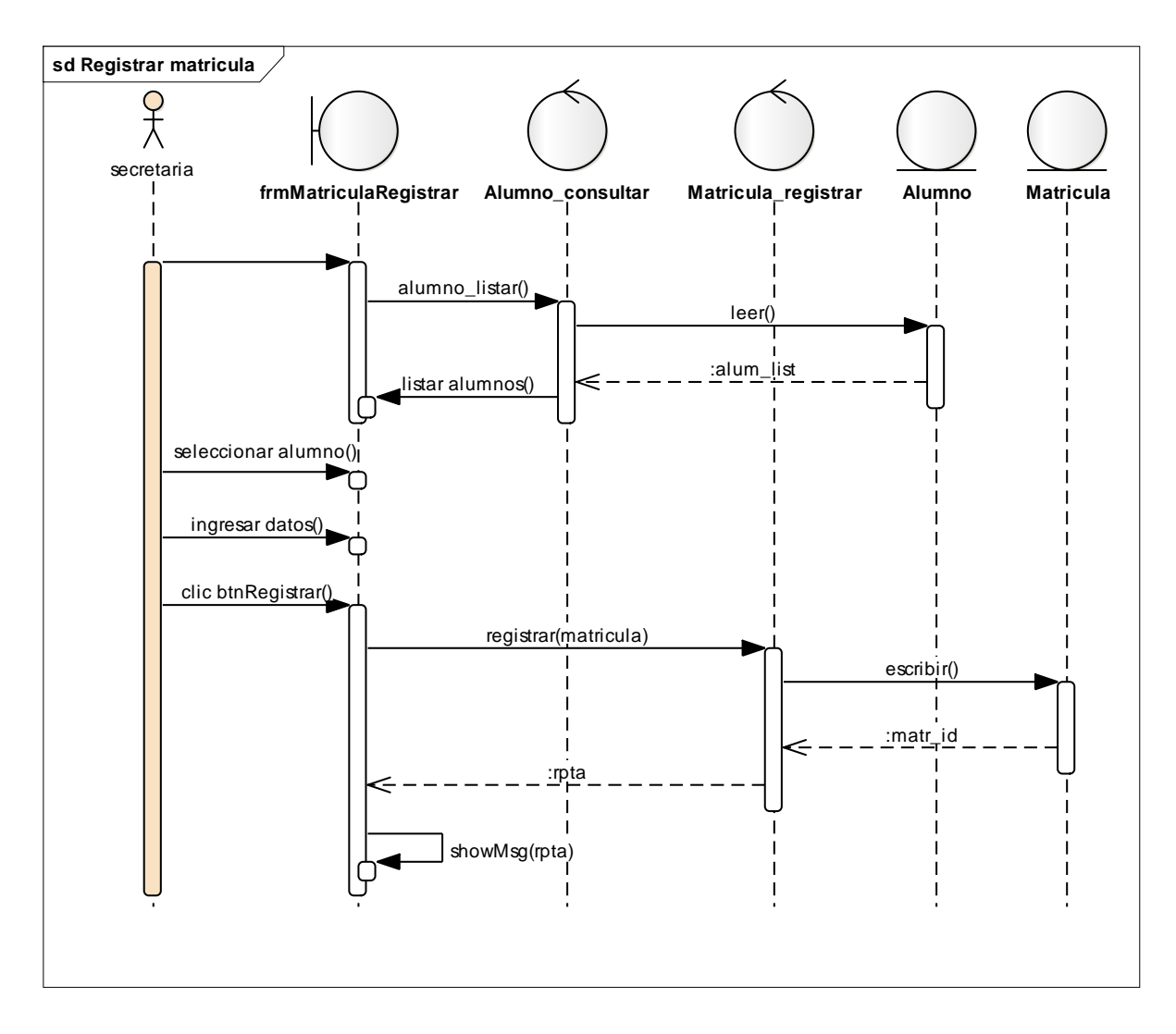

#### **Figura 48. Diagrama de secuencia registrar matricula**

Este diagrama consiste en la secuencia que realiza la secretaria para el registro de la matrícula.

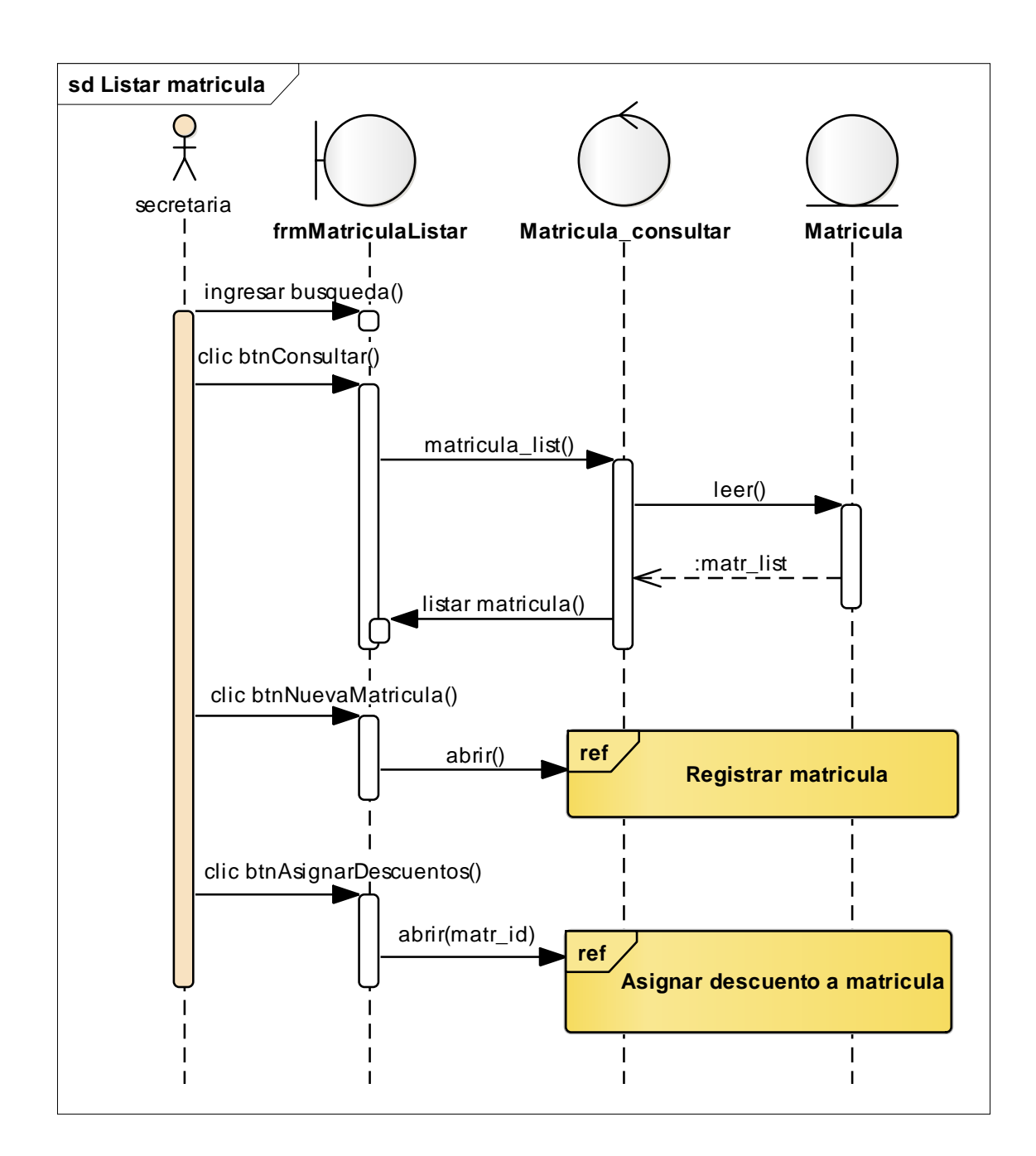

#### **Figura 49. Diagrama de secuencia listar matriculas**

Este diagrama consiste en la secuencia que realiza la secretaria para el listado de la matrícula.

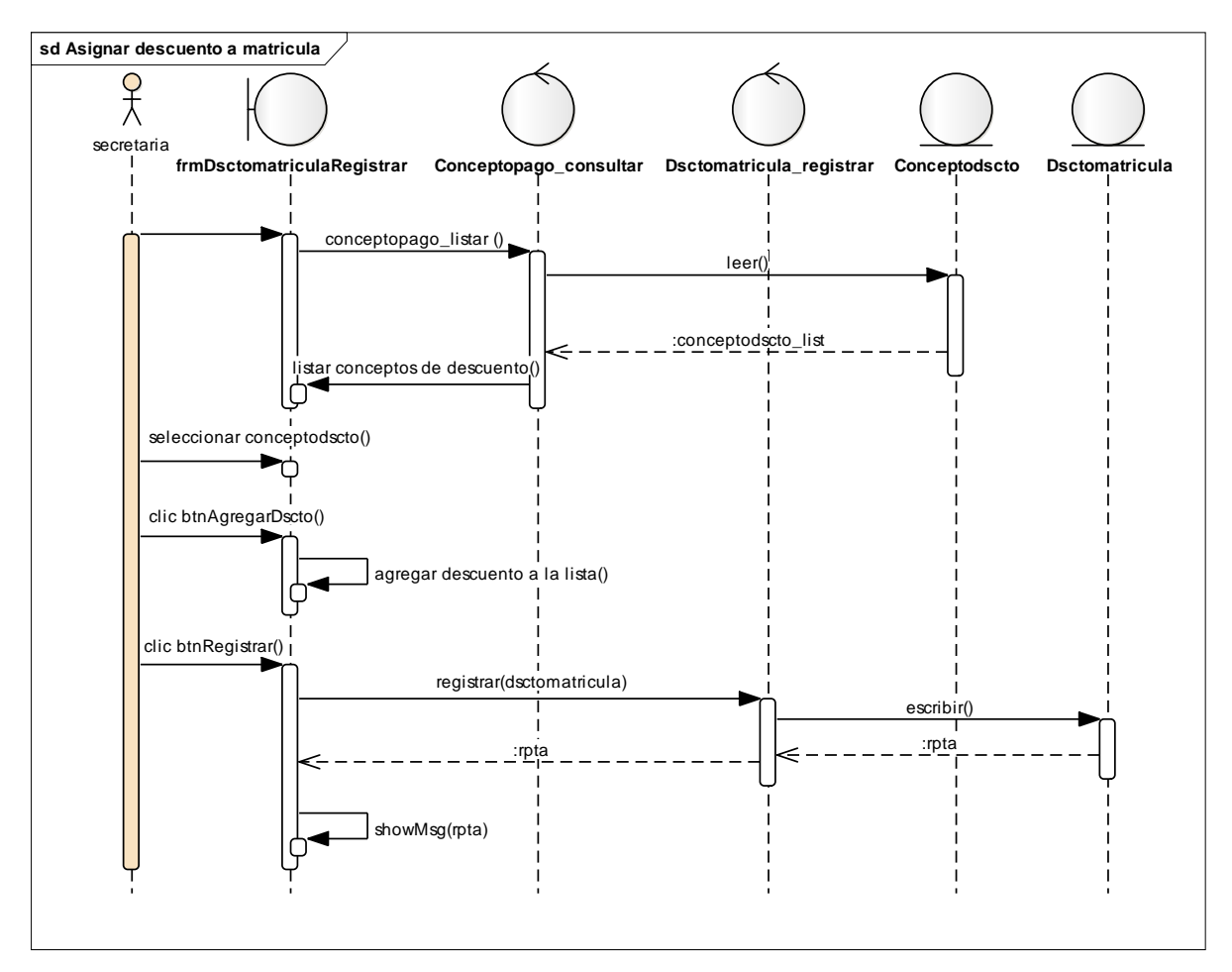

**Figura 50. Diagrama de secuencia asignar descuentos a matricula**

Este diagrama consiste en la secuencia que realiza la secretaria para la asignación del descuento de matrícula.

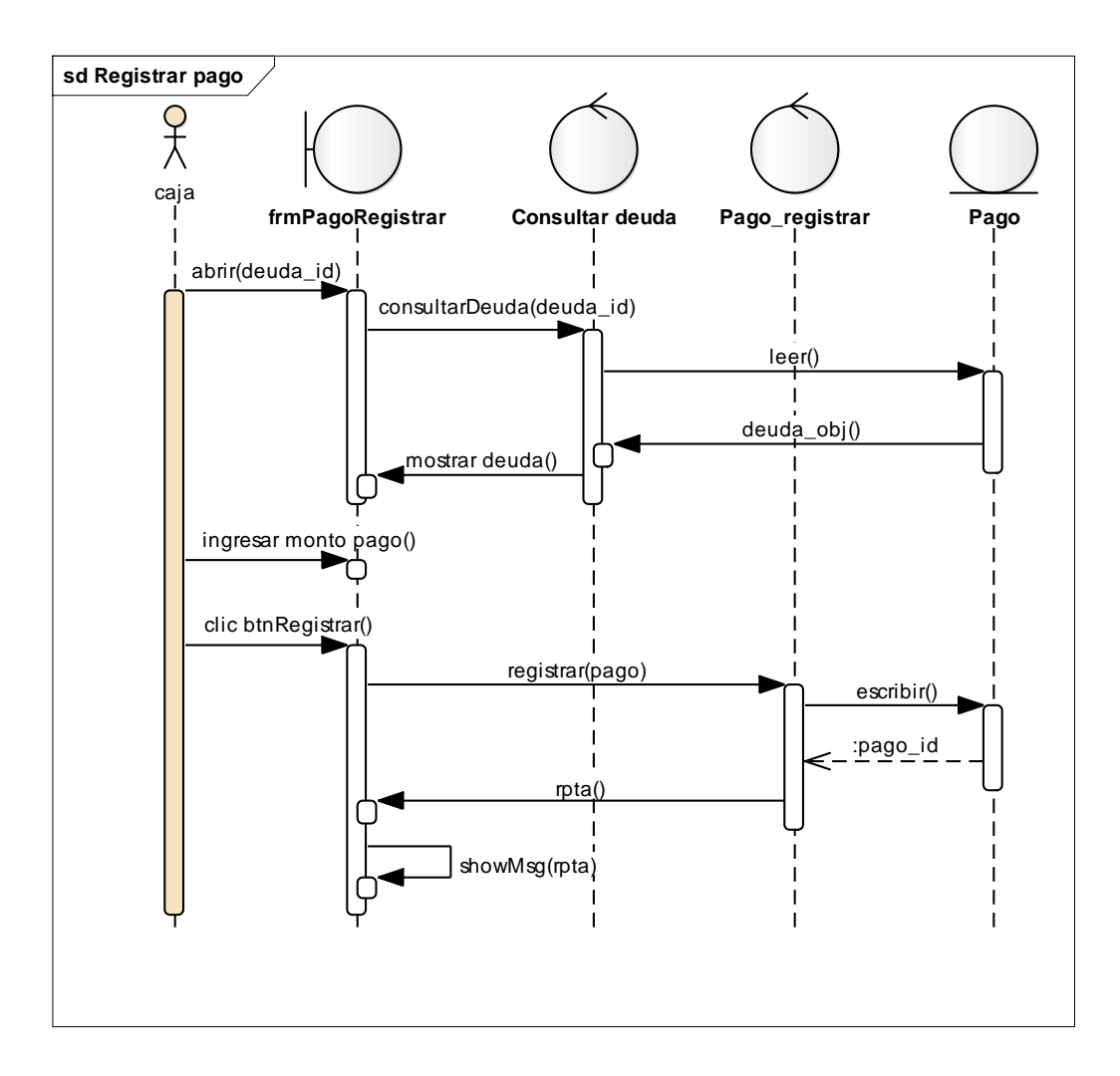

## **Figura 51. Diagrama de secuencia registrar pago**

Este diagrama consiste en la secuencia que realiza la caja para el registro del pago.

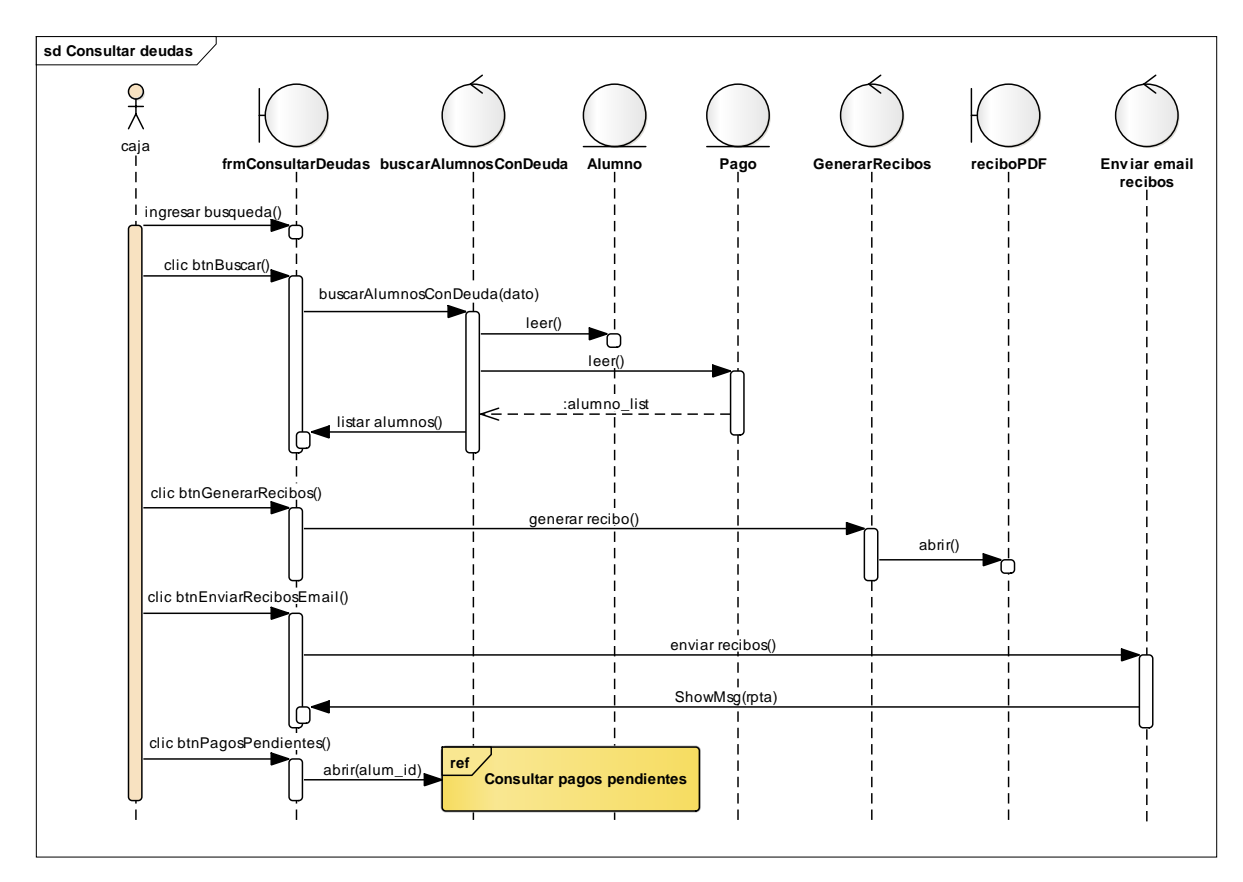

#### **Figura 52. Diagrama de secuencia consultar deudas**

Este diagrama consiste en la secuencia que realiza la caja para la consulta de deudas.

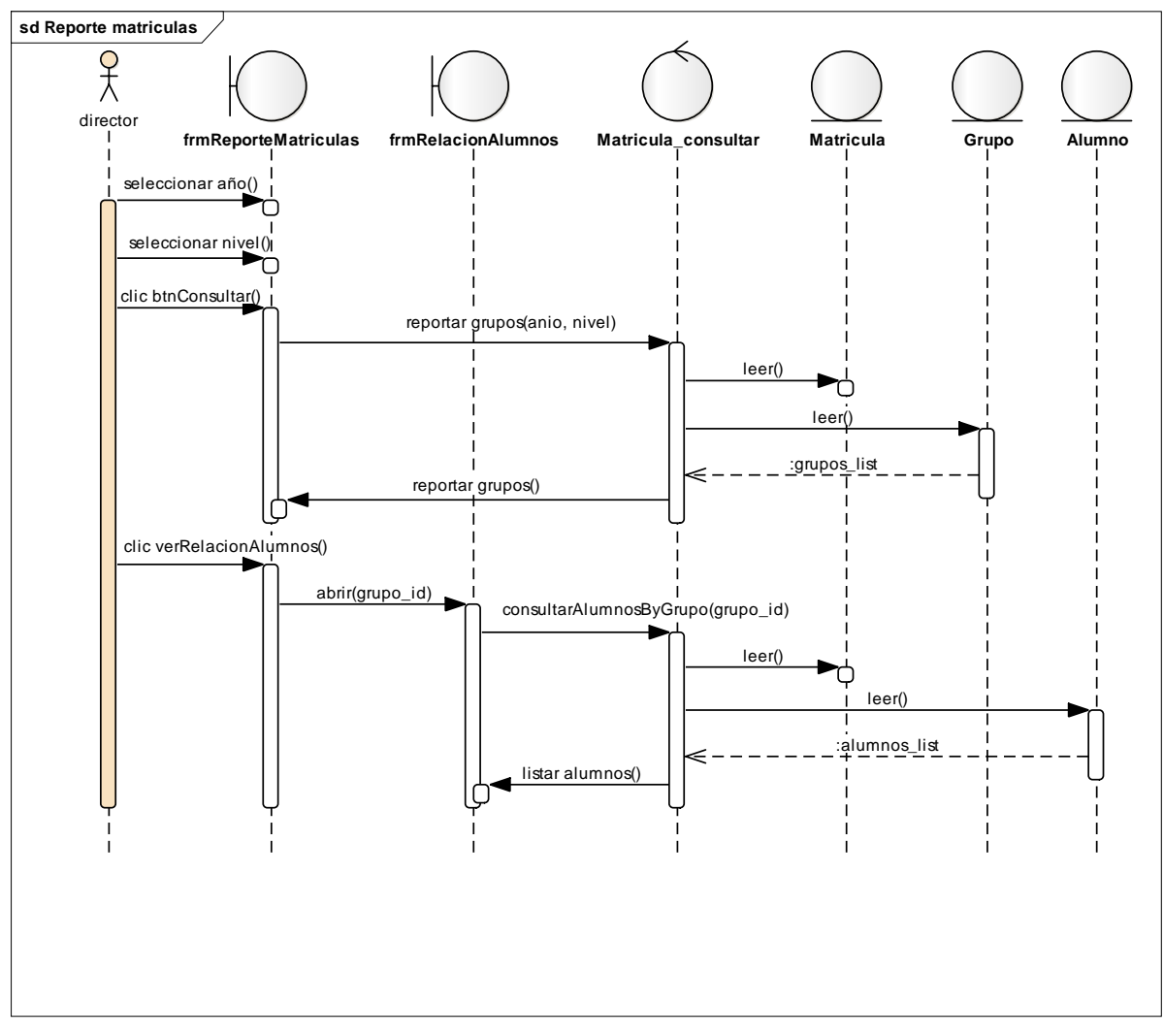

**Figura 53. Diagrama de secuencia reporte de matriculas**

Este diagrama consiste en la secuencia que realiza la caja para el registro del pago.

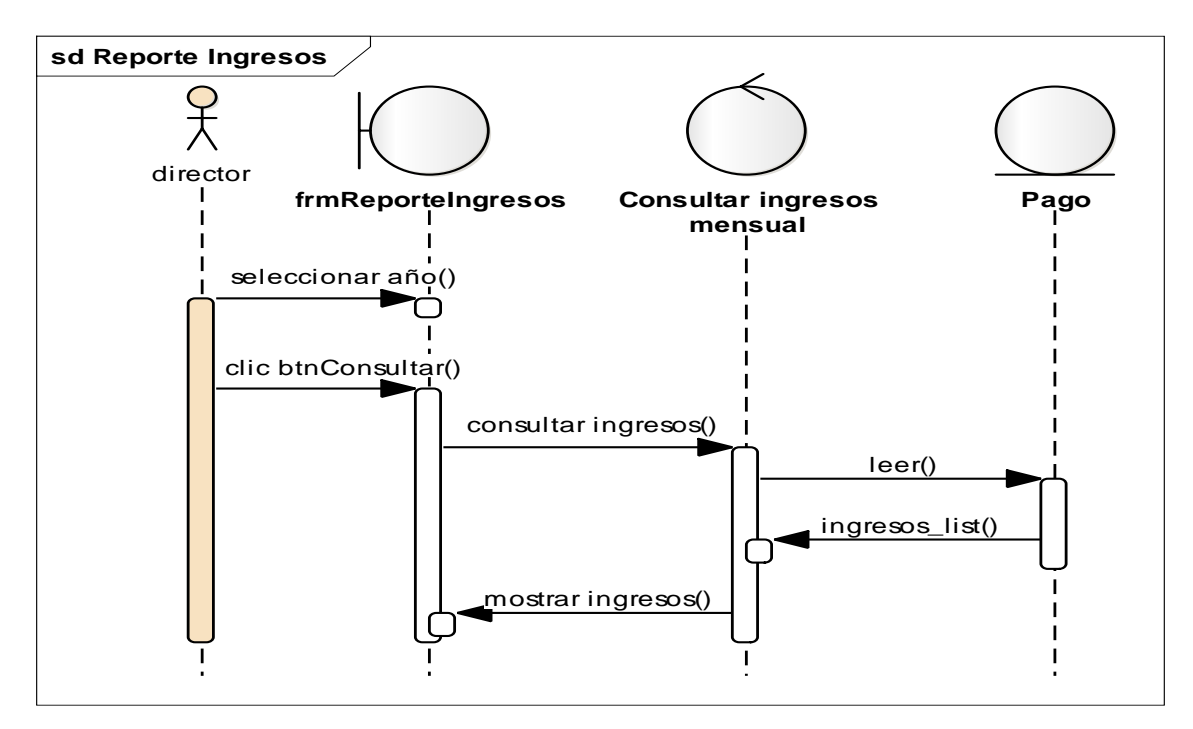

**Figura 54. Diagrama de secuencia reporte de ingresos**

Este diagrama consiste en la secuencia que realiza el director para el reporte de ingresos.

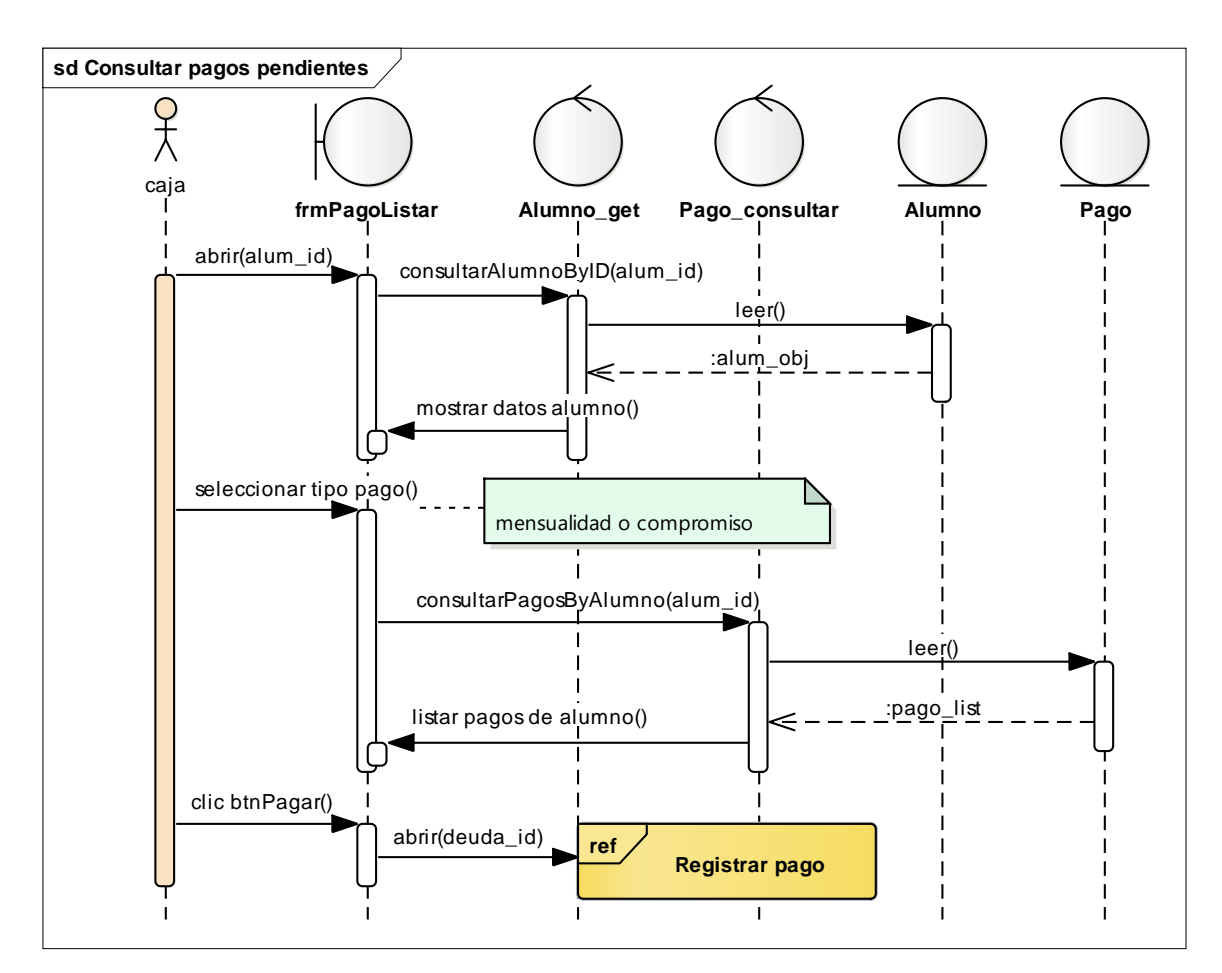

**Figura 55. Diagrama de secuencia consultar pagos pendientes**

Este diagrama consiste en la secuencia que realiza la caja para la consultra de pagos pendientes.

#### **Diagramas de clases de diseño**

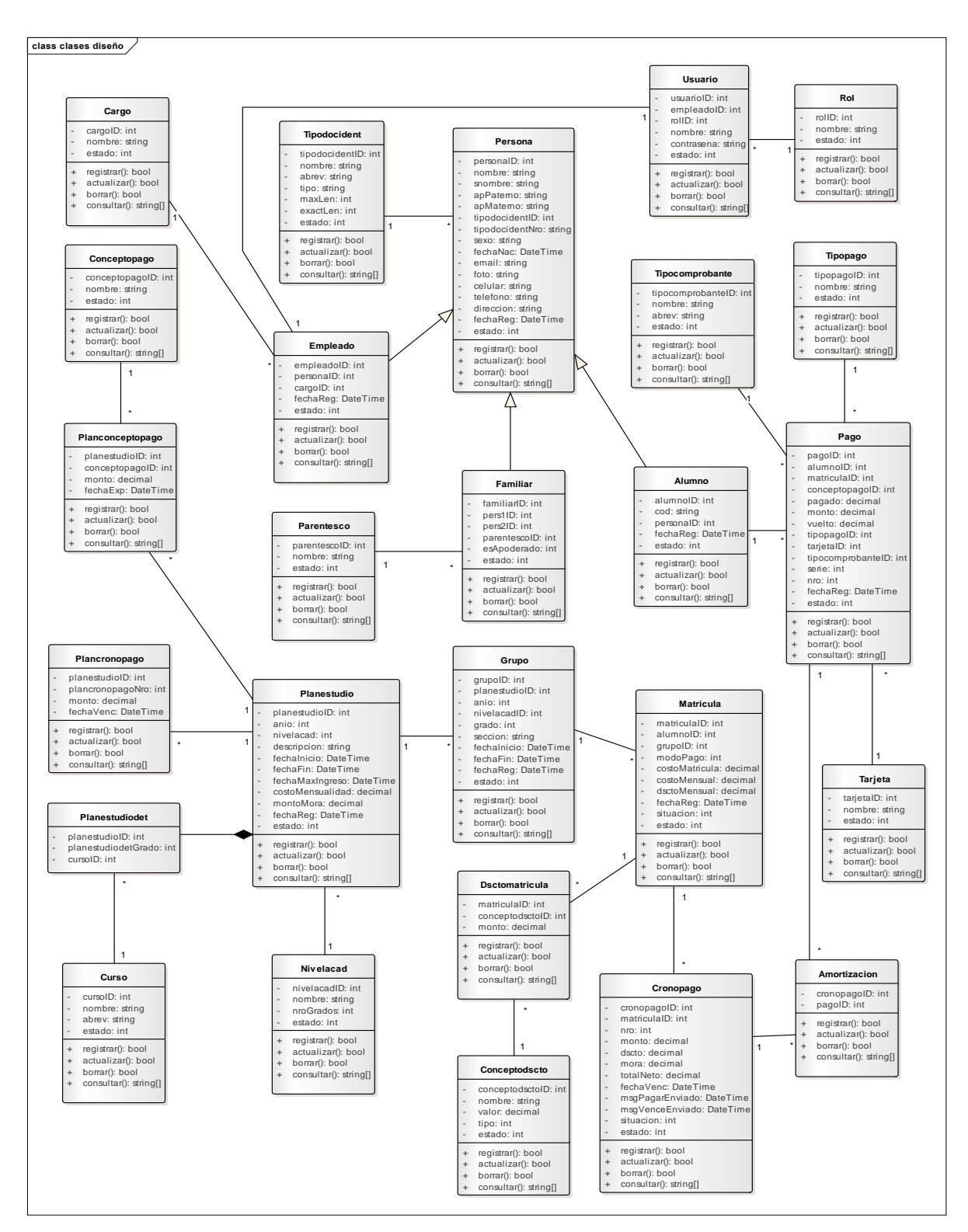

#### **Figura 70. Diagrama de clases de diseño**

En este diagrama ya dejan de ser entidades y se convierten en clases, obteniendo sus atributos, de forma más detalla, pero mantiene la misma relación.

## **Diagrama de estados**

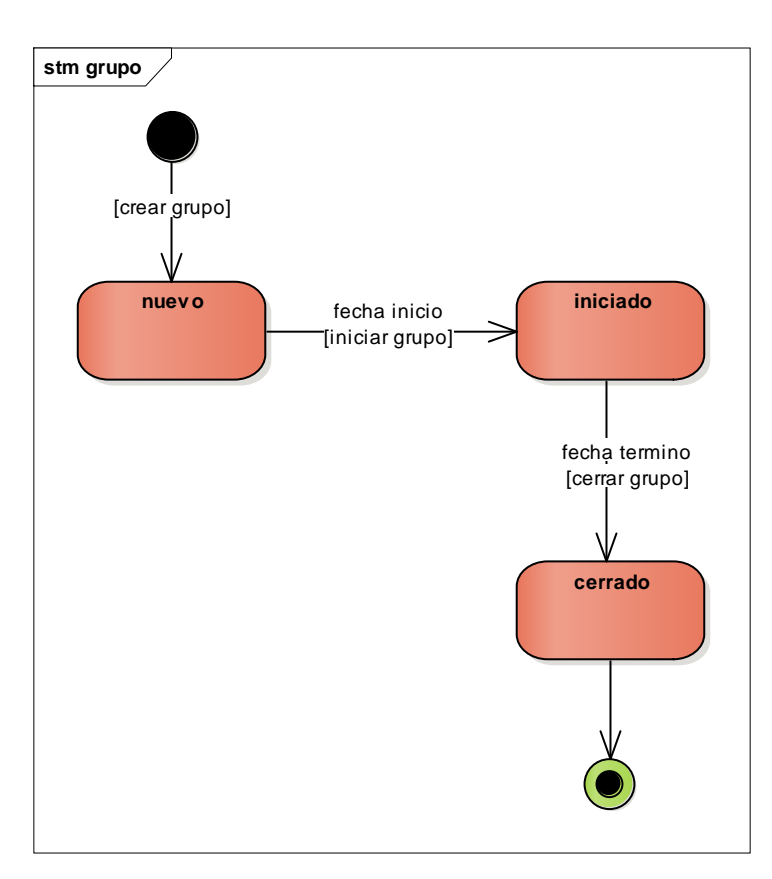

### **Figura 71. Diagrama de estados grupo**

En este diagrama consiste en los estados del "grupo".

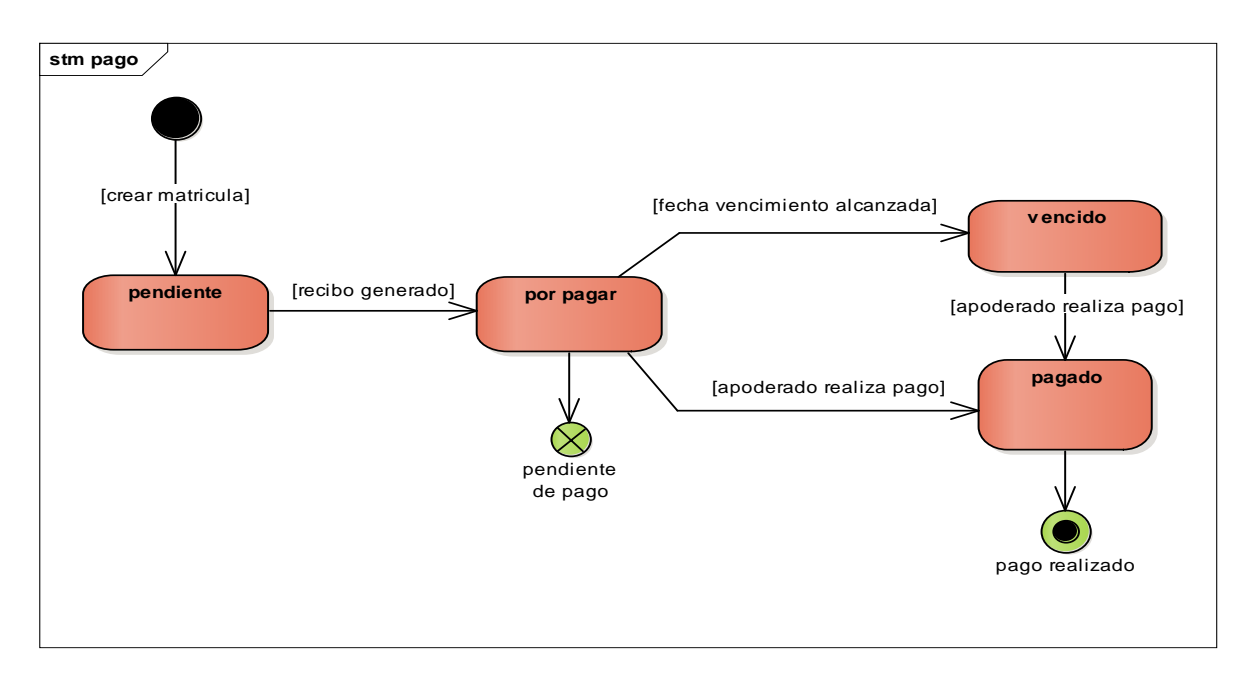

## **Figura 56. Diagrama de estados pago**

En este diagrama consiste en los estados del "pago".

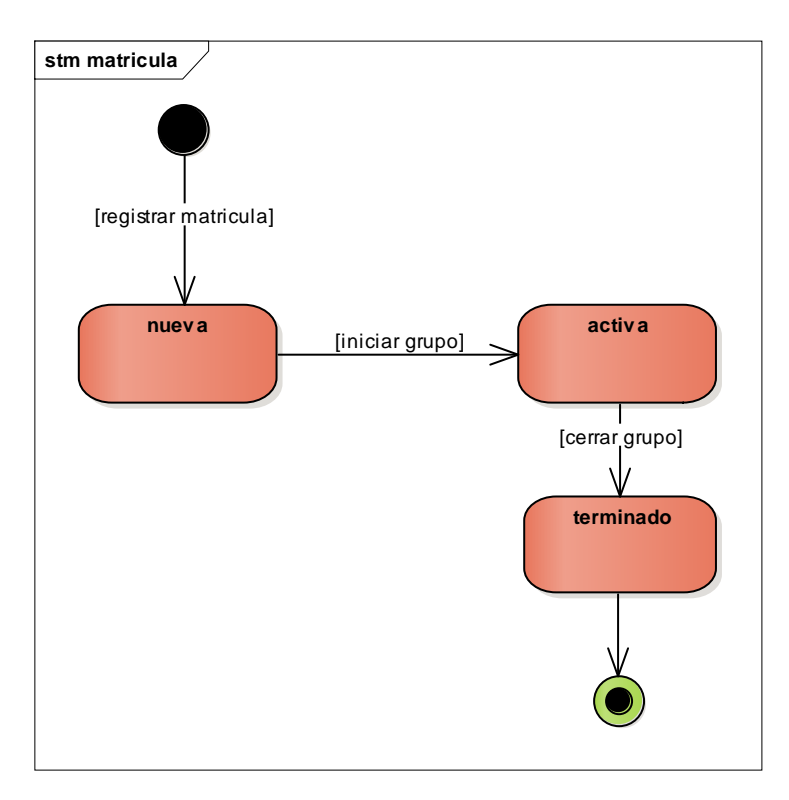

## **Figura 57. Diagrama de estados matricula**

En este diagrama consiste en los estados de la "matrícula".

#### **Diagrama de base de datos**

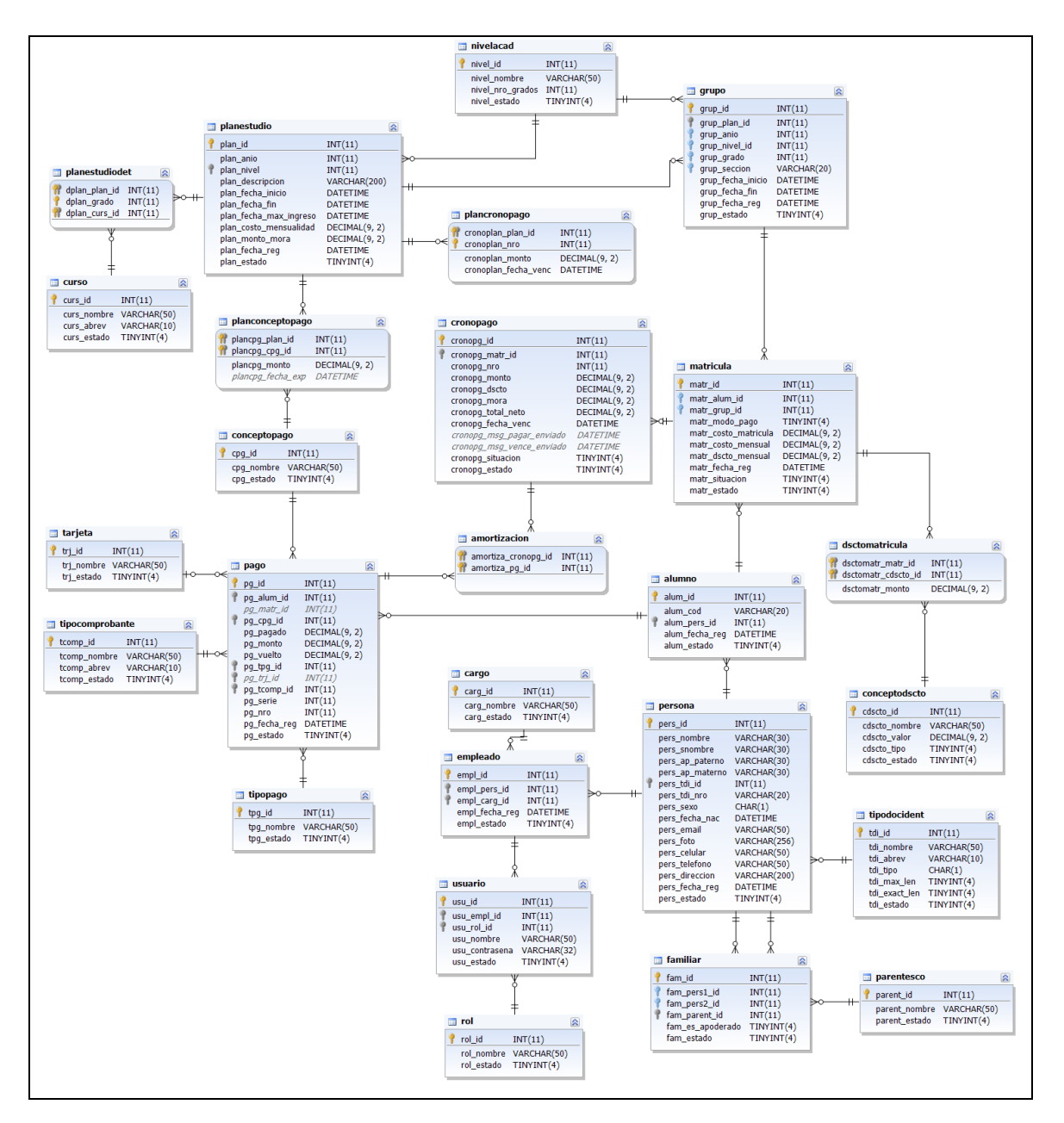

#### **Figura 58. Diagrama de base de datos**

Este diagrama es la base datos, que es necesario para el sistema, aquí nacen las tablas y atributos, va a almacenar los datos que genere el sistema.

## **Implementación**

## **Diagrama de componentes**

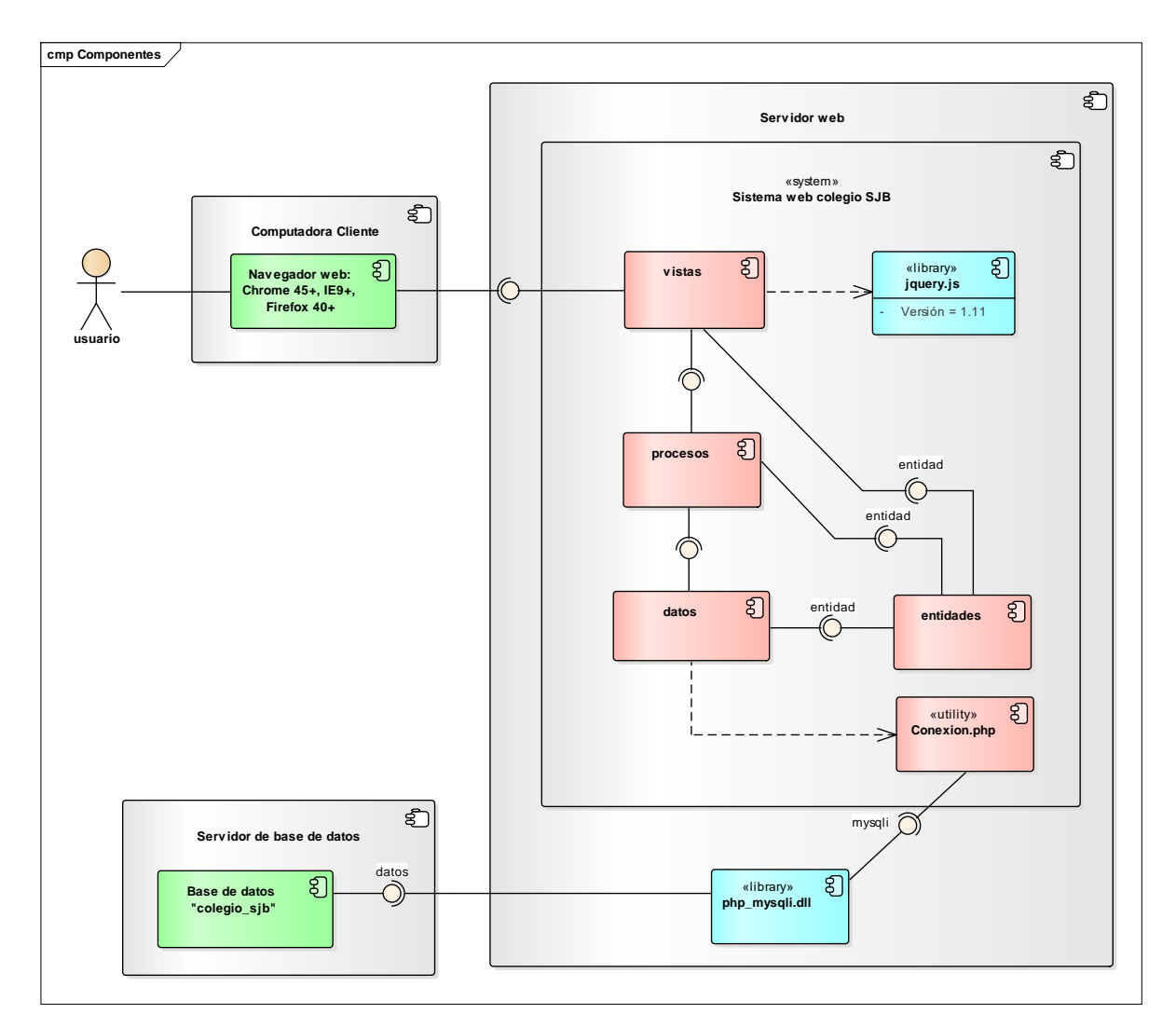

#### **Figura 59. Diagrama de componentes sistema web**

En este diagrama se explica cuales son los componentes necesario para la implementación del sistema web.

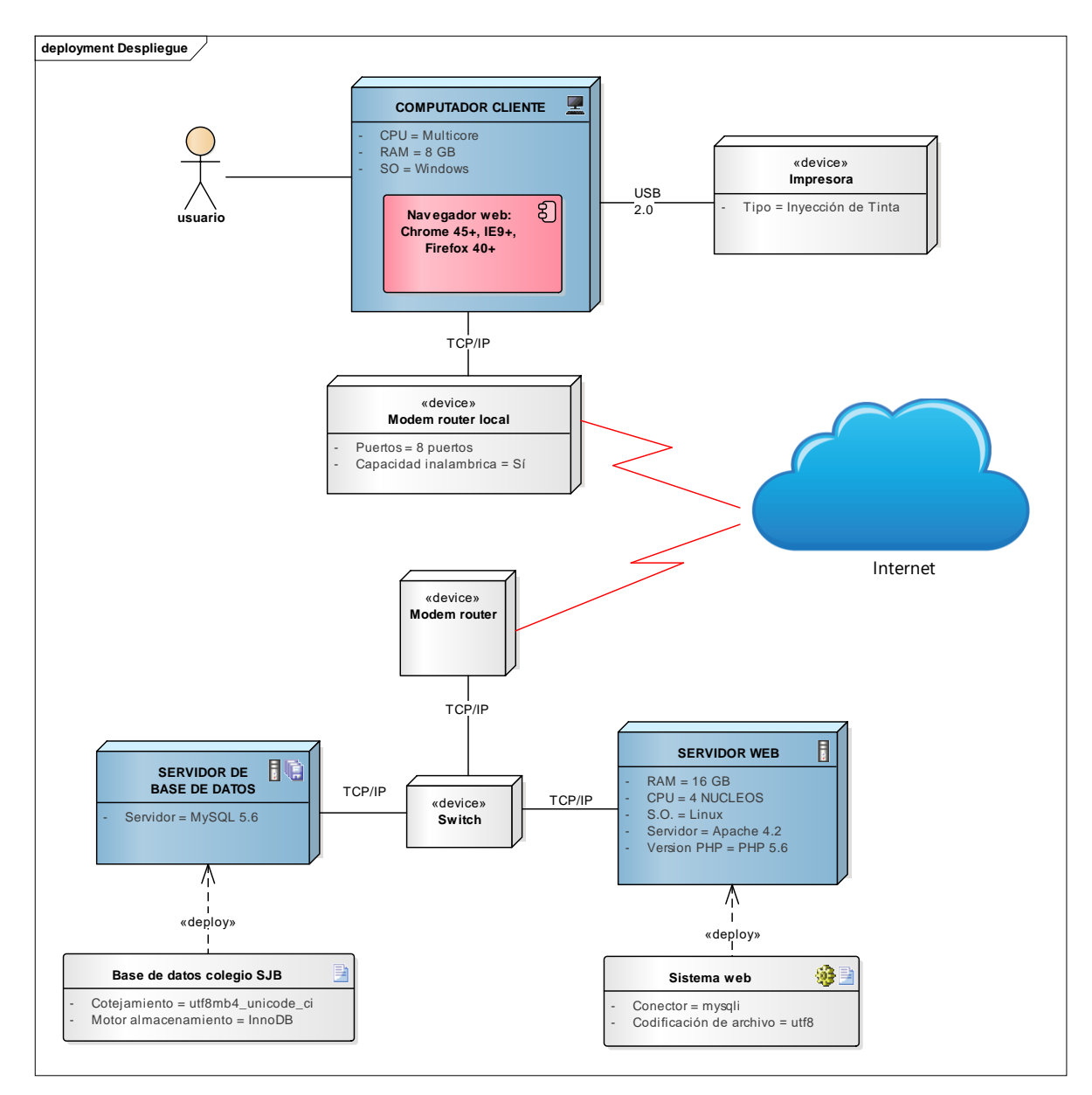

## **Diagrama de despliegue**

**Figura 60. Diagrama de despliegue sistema web**

Este diagrama consiste en puede ser el funcionamiento que se debe de tener para el sistema web.

#### **4. Análisis y discusión**

En las encuestas realizadas a los trabajadores se pudo verificar el grado de control de las matriculas es malo en cierto grado y en un alto grado el control de los pagos, por lo cual es un indicativo que estos procesos deben ser mejorados a través de herramientas informáticas superiores, en este sentido el sistema web desarrollado para el colegio permite solventar los problemas que se puedan presentar en estos procesos, uno de estos problemas es el tiempo empleado en la busqueda de información el cual se pudo verificar que es malo en alto grado, debido a las demoras que se presentan en las busquedas y los tiempos de generación de reportes.

Uno de los elementos más importantes a considerar es la necesidad de controlar eficientemente los datos de los alumnos y sus matriculas, por otro lado tambien es necesario el adecuado control de los pagos de los almunos y la validez de los datos en todo momento, lo cual se pudo verificar que el 40% de los empleados consideran que el nivel de confiabilidad de los formatos de trabajo en excel es malo y un 30% aceptable, por motivos de que los datos en excel se pueden corromper o modificar accidentalmente.

Conforme a la utilización de un sistema informatico en las encuestas se pudo evidenciar que el 40% de los encuestados indican que es buena idea, por este motivo se hizo posible el desarrollo de un sistema informático que permita el control de las matriculas y los pagos en el colegio San Juan Bautista.

Asi como lo indican Caiza y Rodriguez (2014) que, con la aplicación de un sistema se mejora el proceso de cobranzas de matriculas y pensiones, lo que significa un mayor índice de rendimiento con tiempos de ejecución mínimos en los procesos de atención al cliente, manejo y accesibilidad a la información de manera efectiva. En este sentido el sistema informatico web desarrollado para el Colegio San Juan Bautista ayuda a mejorar los tiempos de reporte y procesamiento de la información.

Por su parte López (2007) quien desarrolló un sistema de información para la administración de un colegio, pone en evidencia que el sistema permitió reducir los tiempos ineficientes, integrar datos y obtener una mejor información en comparación al trabajo tradicional, basicamente al trabajar con ficheros en excel se produce trabajo adicional que debe realizarse manualmente. Lo cual estamos de acuerdo debido a que

los datos modificados en un archivo excel podían causar problemas de consistencia porque todos los demas trabajadores tambien deberian actualizar sus datos y en este sentido un sistema informatico solventa estos problemas, y permite una mejor consistencia de datos, ademas de mejorar los tiempos de procesamiento de datos.

De la misma manera, Amaya y Juez (2016) concuerda con esta tesis en el sentido que tienen los mismo requerimientos funcionales, y para el desarrollo de aplicaron la metodología RUP y el lenguaje UML, lo cual evidencia que esta metodología por ser una metodologia que se apoya en un lenguaje visual tiene ciertas ventajas en el desarrollo de aplicaciones informaticas por la robustes que lo caracteriza.

Por último, se coincide con el estudio de Manrique y Luciani (2016) por la utilidad de los sistemas informaticos en mejorar los procesos, como el caso de la matricula, asi mismo reducir los tiempos de demora en relación al proceso de matriculas y evitar los errores de ingreso de información del alumno, lo cual se hace evidente en el presente sistema informatico web en base a que la información siempre se mantiene disponible y actualizada lo que reduce el tiempo de acceso y actualizacion de datos, y porque el sistema valida la entrada de datos cada vez que se registra o actualiza la información.

### **5. Conclusiones**

- Se logró recopilar la información de los reportes que se usan en el colegio San Juan Bautista, se determinó la necesidad de un sistema informático para el soporte de dicho proceso y se estableció una lista de requerimientos en base a la investigación realizada.
- Se aplicó la metodología RUP en el análisis y diseño de los procesos, el cual permitió realizar todos los entregables necesarios del sistema, de manera completa.
- El sistema informático se construyó utilizando como gestor de base de datos MySQL Server y el lenguaje de programación PHP, utilizando arquitectura en capas.

#### **6. Recomendaciones**

- Se recomienda, en caso existan nuevos requerimientos, hacer el mantenimiento del sistema en base a la lista de requerimientos ya existentes.
- Se recomienda aplicar metodologías de desarrollo de software que se ajusten a los requerimientos de las necesidades de automatización de los procesos de la empresa.
- Se recomienda seguir utilizando el sistema gestor de base de datos MySQL Server, para los nuevos sistemas a implementar a futuro y como herramienta para programar la versión de PHP, para mantener la consistencia del sistema.

#### **7. Referencias bibliográficas**

- Rational Software Corporation. (2011). *Rational Unified Process - Best Practices for Software Development Teams (White Paper).* Lexington: Rational Software.
- ApacheFriends. (2014). *Apache Friends*. Obtenido de XAMPP: https://www.apachefriends.org/es/index.html
- Baez, S. (2012). *Fraktalweb*. Obtenido de Sistemas Web: http://fraktalweb.com/blog/sistemas-web-para-que-sirven/
- Barrera, D. G., & Diaz, M. (2011). *Communicating Systems with UML 2: Modeling and Analysis of Network Protocols.* London: ISTE Ltd.
- Caiza, D., Rodriguez, C., Ñacato, G., & Dueñas, F. (2014). *Análisis, diseño e implementación de un sistema para cobro de matriculas y pensiones para el colegio particular Jhon Osteen Academy.* Ecuador: Escuela Politecnica del Ejercito.
- Cobo, Á. (2005). *PHP y MySQL: Tecnología para el desarrollo de aplicaciones web.* España: Ediciones Diaz Santos.
- Economipedia. (2015). *Economipedia*. Obtenido de Gestión de pagos: http://economipedia.com/definiciones/gestion-cobros-pagos.html
- Gallego, J. C. (2006). *Mantenimiento de sistemas microinformaticos.* Madrid: Editex.
- López, P. (2007). *Sistema de información para la administración de un colegio.* Lima: Universidad Católica del Perú.
- Lujan Mora, S. (2002). *Aplicaciones Web: Historia, principios básicos y clientes web.* España: Club Universitario.
- Manrique, U., & Luciani, I. (2016). *desarrollo de un sistema de información, basado en la metodología RUP, para mejorar el proceso de matrícula en el colegio Von Humboldt Del Sur.* Lima: Universidad Autonoma del Peru.
- Nuñez Ramos, A., Kendall, J., & E, K. (2005). *Análisis y Diseño de Sistemas.* Mexico: Prentice Hall.
- OpenSuse. (Febrero de 2012). *OpenSuse*. Obtenido de Apache: http://es.opensuse.org/Apache
- Oracle. (2018). *Netbeans*. Obtenido de Caracteristicas de Netbeans: https://netbeans.org/features/php/
- Ramirez, E., & Weiss, M. (1986). *Introducción a los microprocesadores.* Mexico: Limusa.
- Rodríguez, P. M. (2007). *Mantenimiento de portales de información.* Madrid: Visión Libros.
- The jQuery Foundation. (09 de Mayo de 2014). *JQuery*. Obtenido de What is jquery?: http://jquery.com/
- Venegas, D., Caballero, P., & Gallego, J. (2018). *Montaje y mantenimiento de sistemas y componentes informáticos.* Madrid: Editex.
- Venemedia. (2014). *ConceptoDefinicion.De*. Obtenido de Concepto matricula: http://conceptodefinicion.de/matriculacion/
- *W3Schools*. (Enero de 2014). Obtenido de HTML5: http://www.w3schools.com/html/html5\_intro.asp

# **8. Agradecimientos**

A mis padres por ser un apoyo incondicional.

— Golbher

## **9. Anexos**

## **Anexo 1: Matriz de consistencia**

## **Tabla 17**

*Matriz de consistencia*

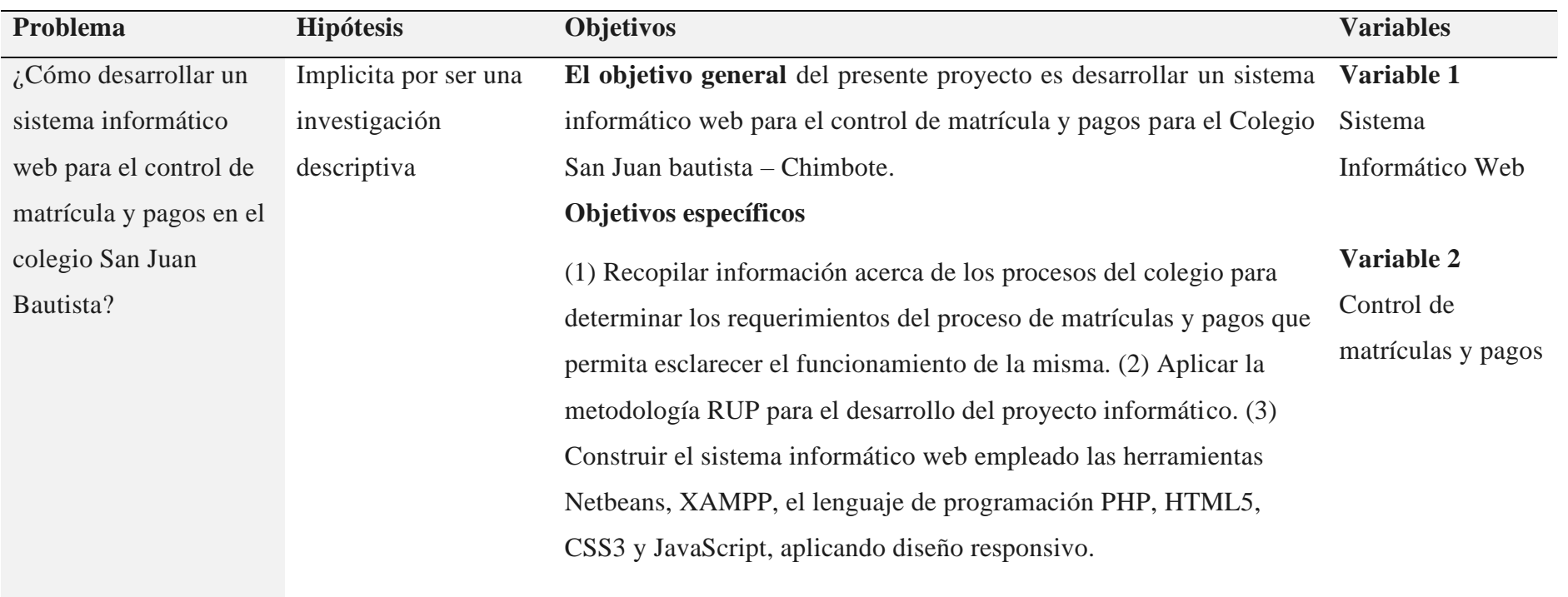

Fuente: Elaboracion propia

## **Anexo 2: Conceptualización y operacionalización de variables**

#### **Tabla 18**

*Conceptualización y operacionalización de variables*

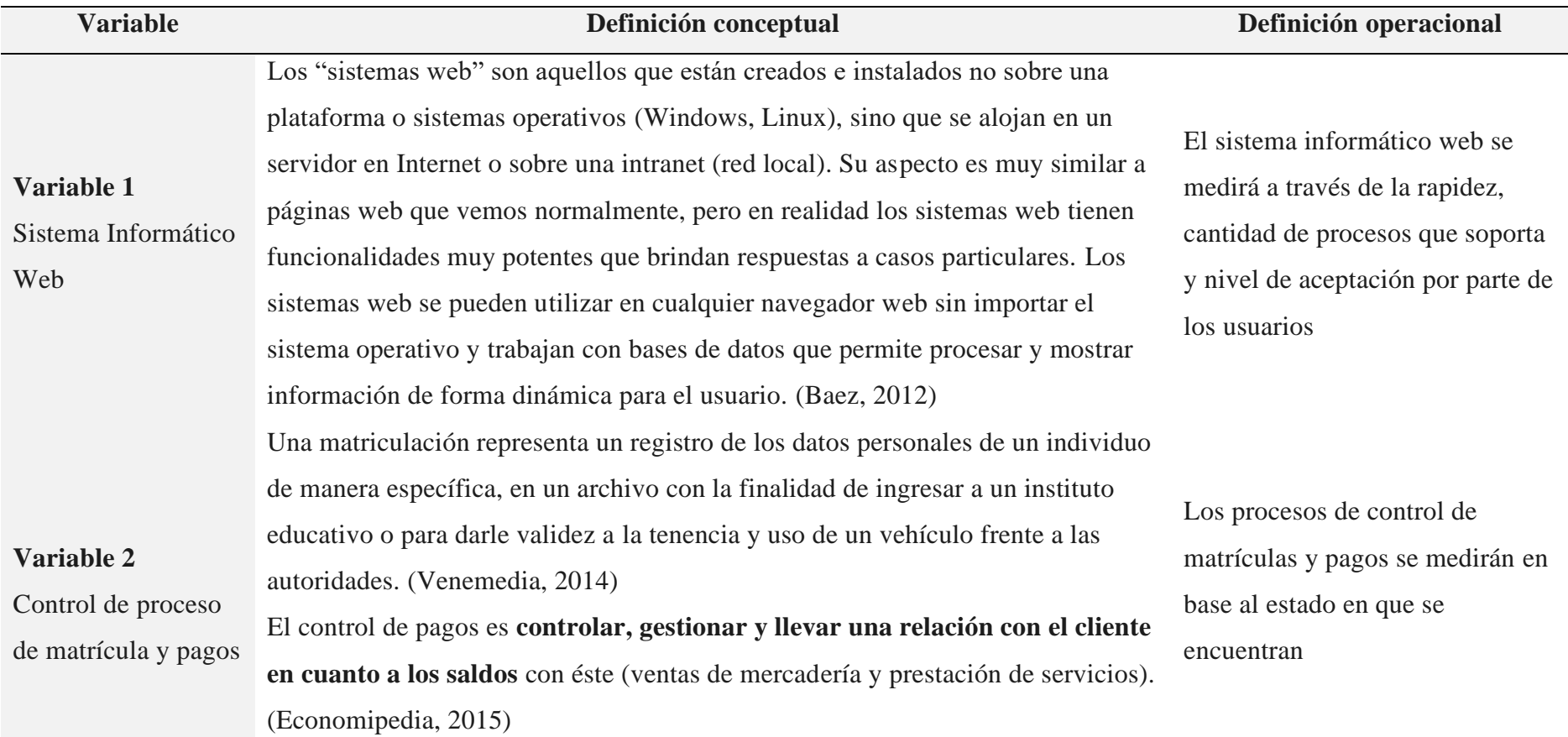

Fuente: elaboración propia

# **Anexo 3: Encuesta aplicada en el Colegio San Juan Bautista**

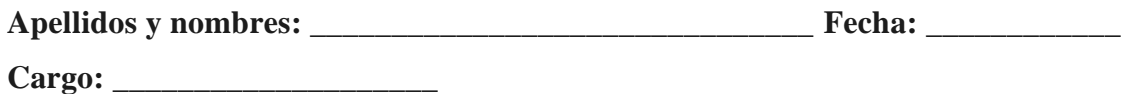

**INSTRUCCIONES:** Marque con un aspa la respuesta que considera más adecuada:

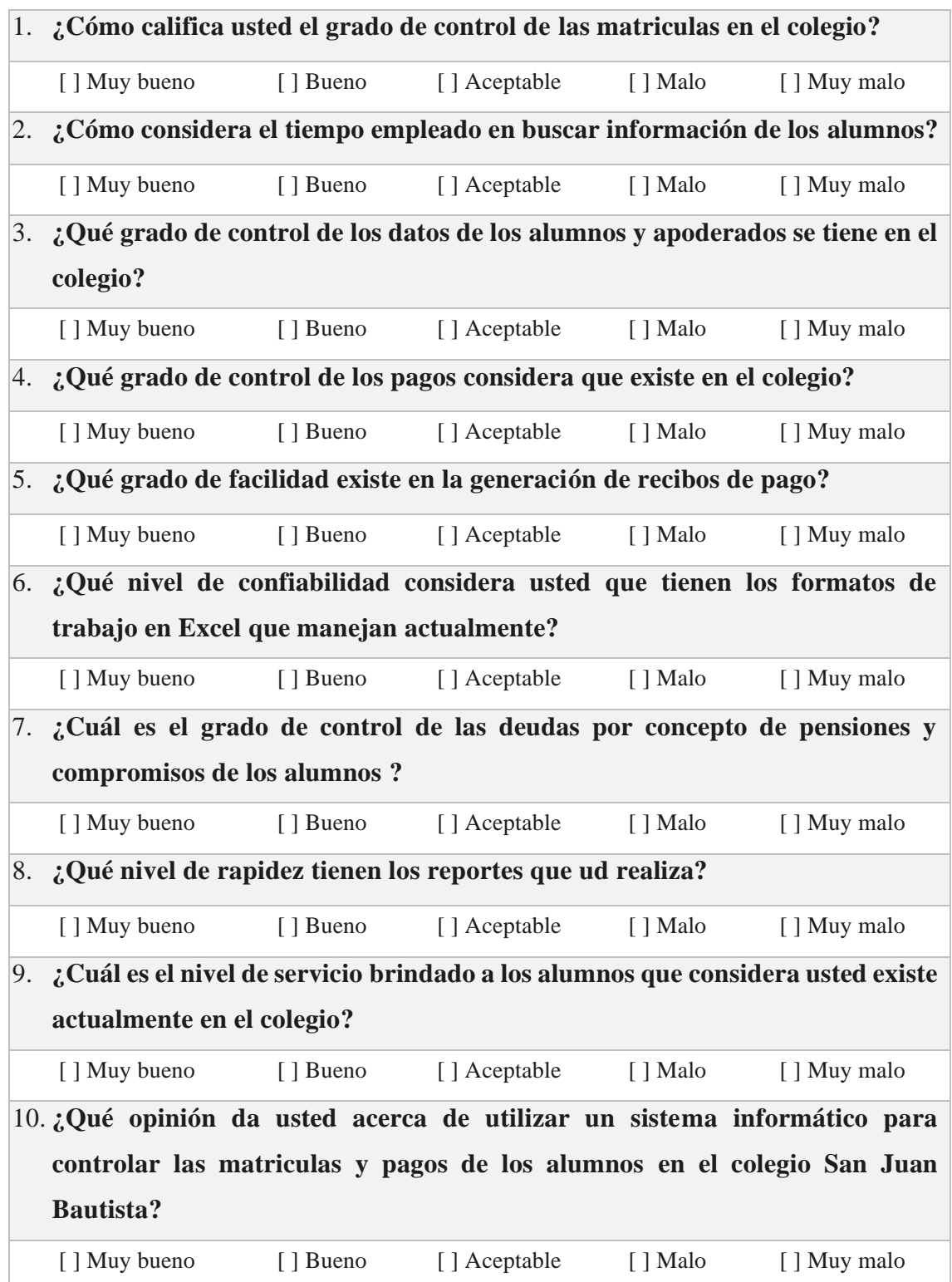

**Anexo 4: Resultados de las encuestas**

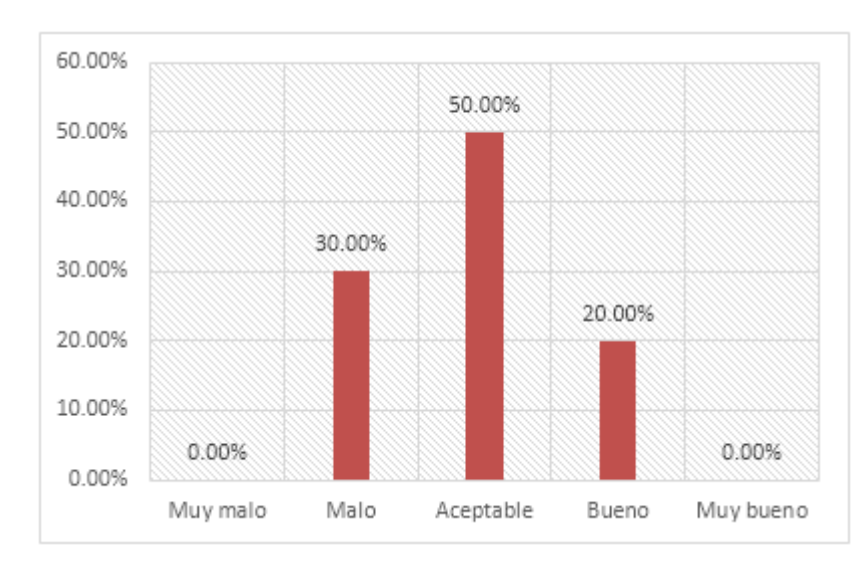

### **1. ¿Cómo califica usted el grado de control de las matriculas en el colegio?**

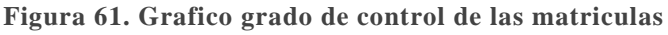

Fuente: Elaboración propia

# Existe un 50% de encuestados que indica que el grado de control de las matriculas es aceptable. El 30% lo considera malo y sólo el 20% los considera bueno. En este sentido el sistema ayudará a mejorar el control de las matriculas de los alumnos en el colegio.

**Interpretación:**

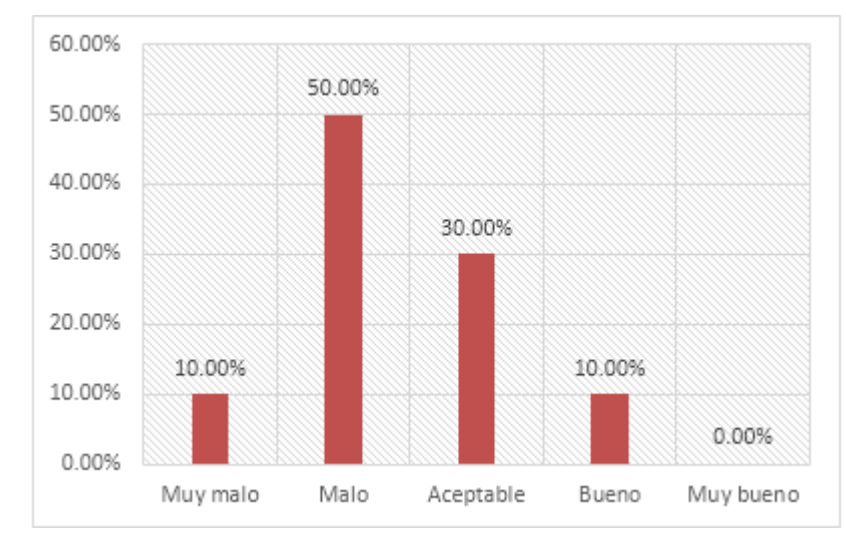

## **2. ¿Cómo considera el tiempo empleado en buscar información de los alumnos?**

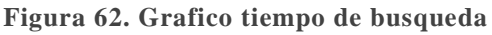

Fuente: Elaboración propia

## **Interpretación:**

En esta encuesta el 50% de los encuestados indicó que el tiempo empleado en buscar información de los alumnos es malo, y otro 30% considera que es aceptable, lo que corrobora que el colegio requiere mejorar en este sentido.

# **3. Qué grado de control de los datos de los alumnos y apoderados se tiene en el colegio?**

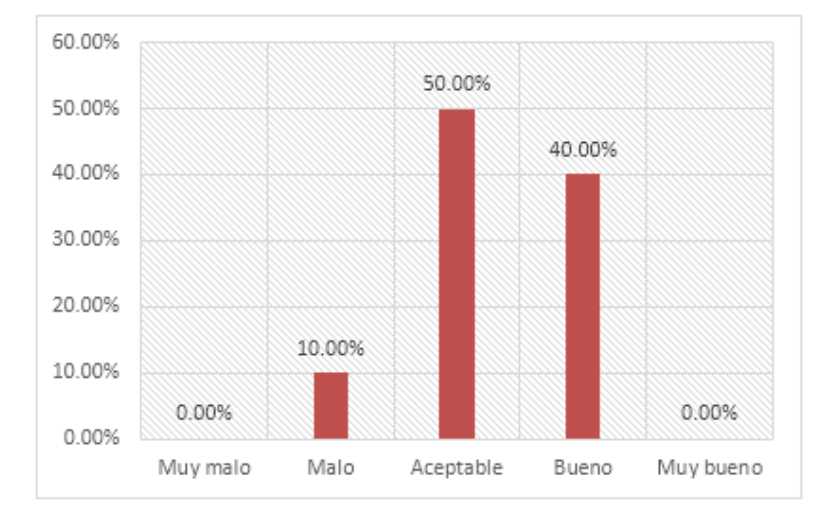

**Figura 63. Grafico control datos de los alumnos y apoderados** Fuente: Elaboración propia

#### **Interpretación:**

El 50% de los empleados considera que el grado de control de los datos de los alumnos y sus apoderados es aceptable, un 10 % lo considera malo y un 40% lo considera bueno, lo que indica que falta mejorar un poco este aspecto en el colegio, basicamente tener una mejor forma de registrar y consultar estos datos.

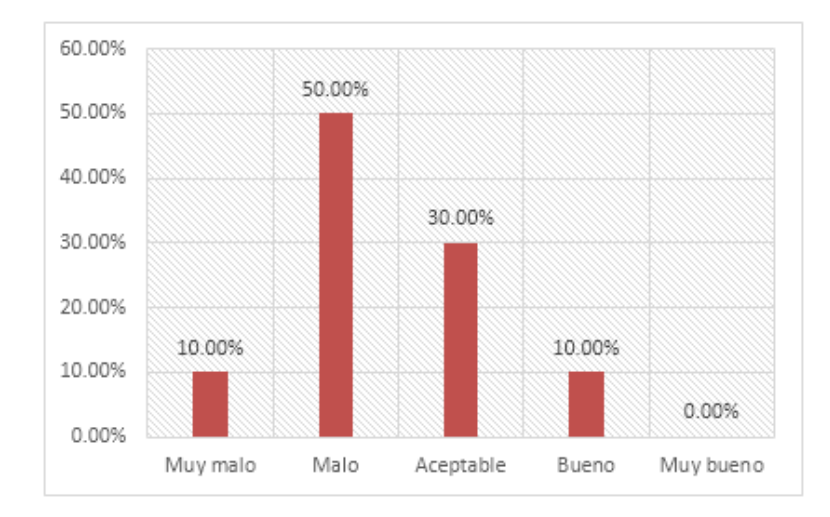

### **4. ¿Qué grado de control de los pagos considera que existe en el colegio?**

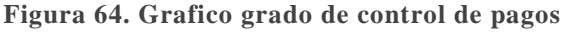

Fuente: Elaboración propia

#### **Interpretación:**

En esta encuesta se puede identificar que el control de los pagos es malo en el colegio, lo cual es un punto crítico a considerar en el colegio puesto que el 50% es malo y el 30% es aceptable. El sistema informatico propuesto ayudará a resolver las carencias de este proceso.

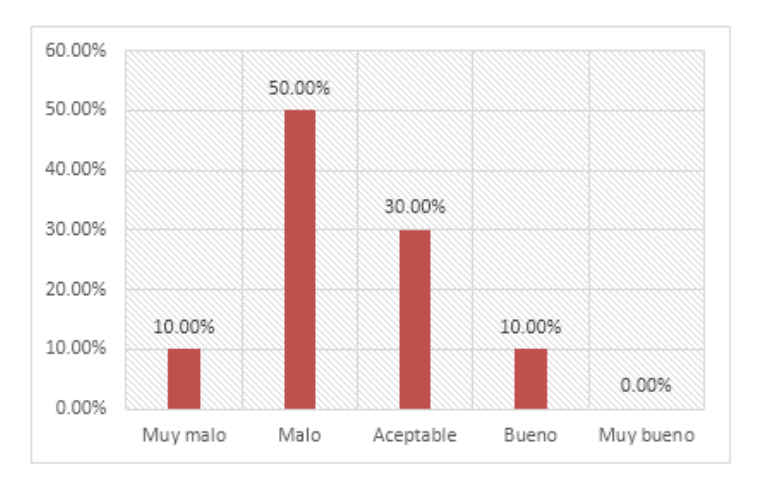

### **5. ¿Qué grado de facilidad existe en la generación de recibos de pago?**

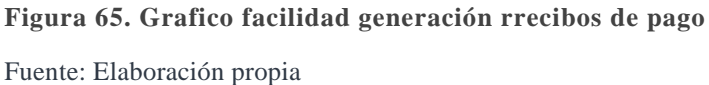

#### **Interpretación:**

En esta encuesta se puede identificar que la generación de recibos de pago en el colegio es malo por el mismo hecho de que se realiza de forma manual, el problema es que no hay información actualizada en tiempo real, tal es así que el 50% considera malo y el 30% aceptable a este proceso.

# **6. ¿Qué nivel de confiabilidad considera usted que tienen los formatos de trabajo en Excel que manejan actualmente?**

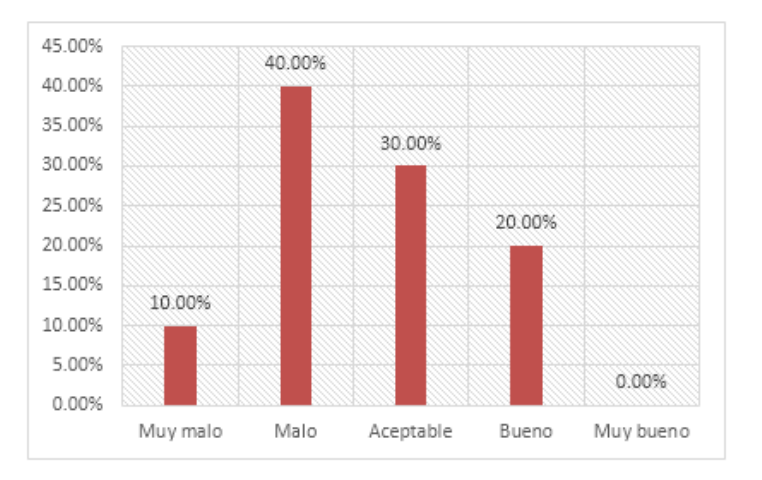

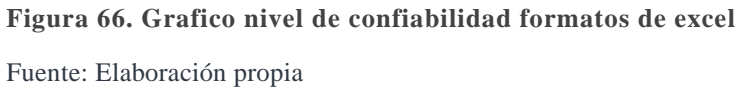

#### **Interpretación:**

La mayoría de encuestados indica que el nivel de confiabilidad de los formatos en Excel es malo (40%), lo que confiere una necesidad de que el nuevo sistema permita una buena confiabilidad de los datos.

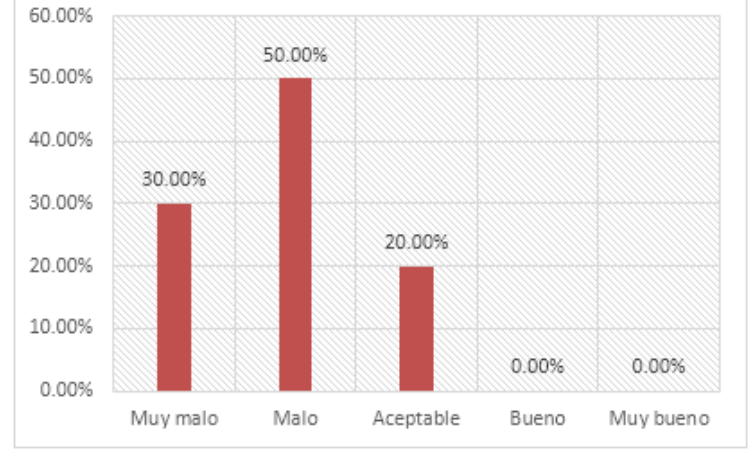

**compromisos de los alumnos?**

**7. ¿Cuál es el grado de control de las deudas por concepto de pensiones y** 

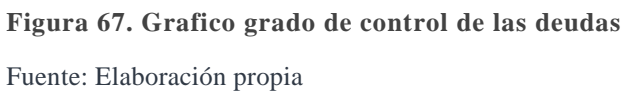

#### **Interpretación:**

El 50 % de encuestados indica que el actual control de las deudas de los alumnos es malo, y solo un 20% indica que es aceptable, lo que significa que este proceso puede ser mejorado para ser mas eficientes en el cobro de las pensiones y compromisos de pagos de los alumnos.

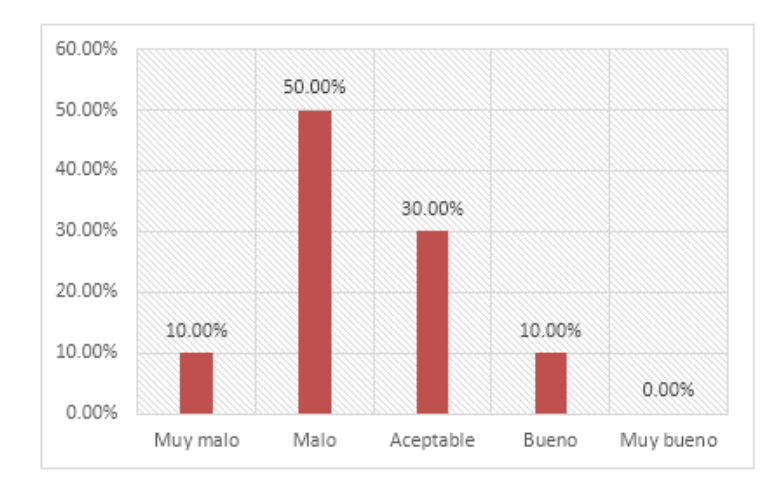

#### **8. ¿Qué nivel de rapidez tienen los reportes que ud realiza?**

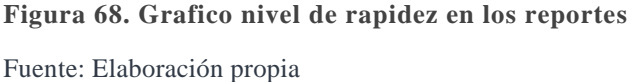

#### **Interpretación:**

En el aspecto de los reportes, un 50% de los encuestados refiere que la rapidez en la realización de los reportes es malo, esto puede ser debido a la demora en realizarlos, y un 30% indica que los reportes son aceptables. Un sistema informatico facilmente puede realizar reportes en tiempo real, lo que seria una buena mejora para el colegio.

# **9. ¿Cuál es el nivel de servicio brindado a los alumnos que considera usted existe actualmente en el colegio?**

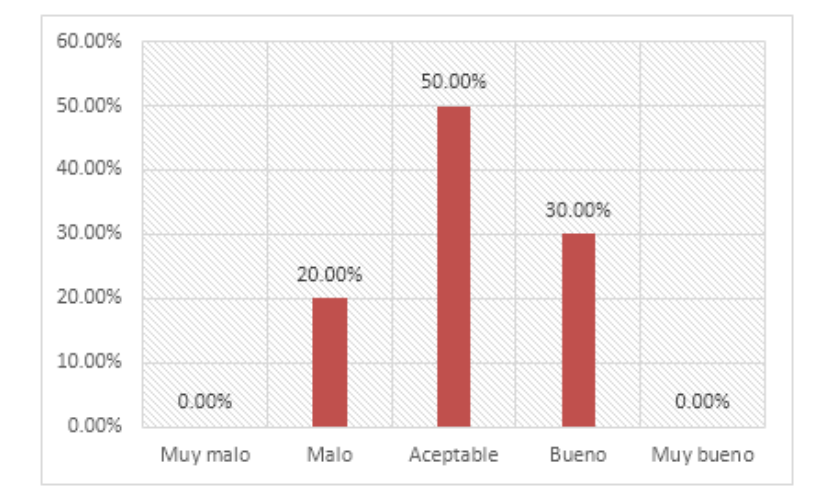

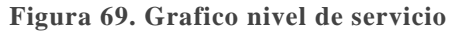

Fuente: Elaboración propia

## **Interpretación:**

La mayoria de los encuestados (50%) indica que el nivel de servicio brindado a los alumnos actualmente es aceptable y un 30% es bueno ya que el colegio trata siempre de dar buen servicio a los alumnos y padres de familia, sin embargo esto puede mejorar con la ayuda de un sisteama informatico.

# **10. ¿ Qué opinión da usted acerca de utilizar un sistema informático para controlar las matriculas y pagos de los alumnos en el colegio San Juan Bautista?**

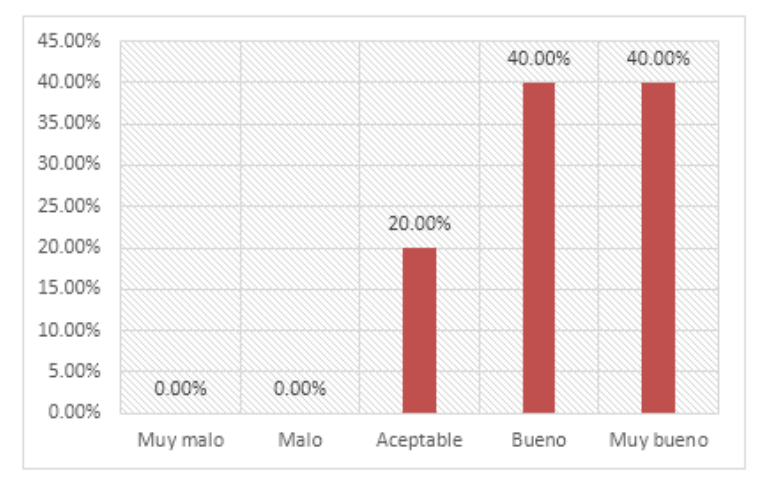

# **Figura 70. Grafico opinión uso de sistema informático** Fuente: Elaboración propia

### **Interpretación:**

La mayoría de los encuestados (40%) indica que el uso de un sistema de información para controlar las matriculas y pagos es buena lo que da paso a la implementación de un sistema informático, al no existir resistencia al cambio.